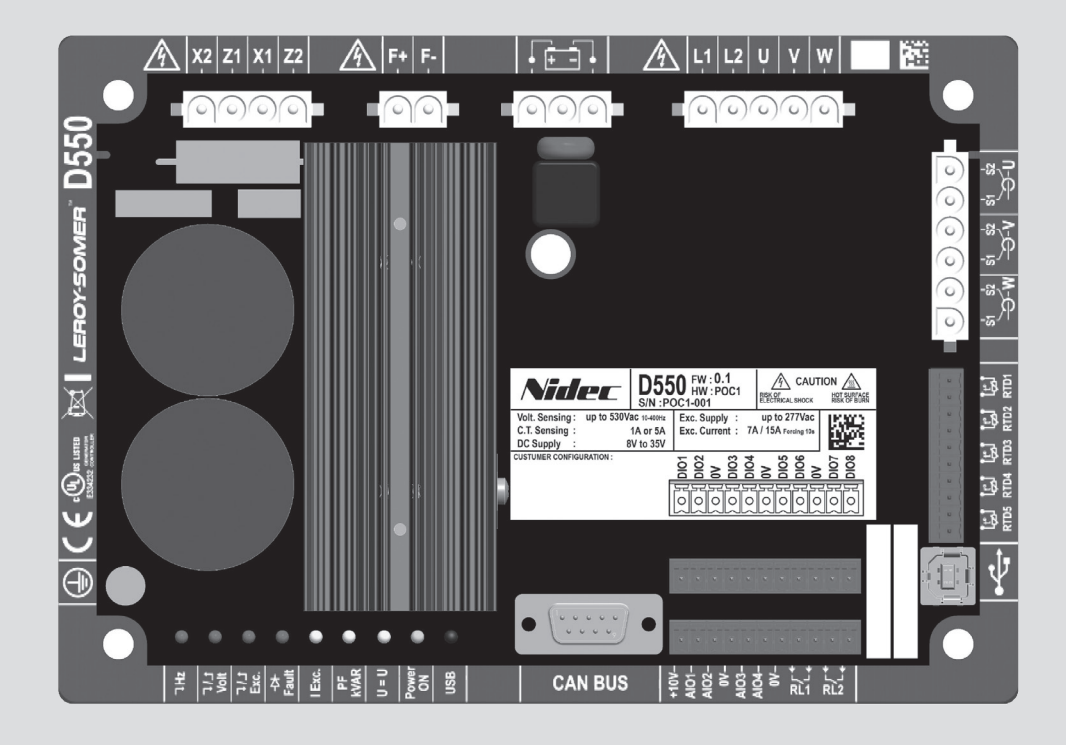

# **D550**

# **Digitální regulátor napětí**

Instalace a údržba

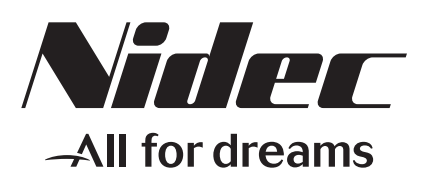

**LEROY-SOMER** 

**Tento návod se vztahuje na regulátor alternátoru, který jste si právě pořídili. Chtěli bychom vás upozornit na význam obsahu tohoto návodu k údržbě.**

### **BEZPEČNOSTNÍ OPATŘENÍ**

Než zařízení spustíte, musíte si důkladně přečíst tento návod na instalaci a údržbu.

Veškeré postupy a zásahy, které je nutno provést pro řádné používání tohoto stroje, musí provádět kvalifikovaný personál.

Naše oddělení technické pomoci vám je k dispozici v případě jakýchkoli informací, které potřebujete.

Jednotlivé zásahy uvedené v tomto návodu jsou doprovázeny doporučeními nebo symboly, které uživatele informují o případných nebezpečích. Je nezbytné porozumět jednotlivým bezpečnostním pokynům a dodržovat je.

### **POZOR**

**Bezpečnostní výstraha pro zásah, který by mohl vést k poškození, nebo zničení stroje a jeho okolního vybavení.**

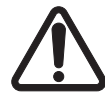

**Bezpečnostní výstraha na obecné nebezpečí, které hrozí personálu (rotující mechanické části stroje).** 

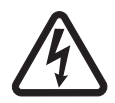

**Bezpečnostní výstraha na nebezpečí, kde hrozí personálu úraz elektrickým proudem.**

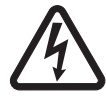

**Veškeré servisní činnosti nebo opravy prováděné na AVR musí vykonávat pracovník školený na uvádění do provozu a údržbu elektrických a mechanických zařízení.**

### **VAROVÁNÍ**

#### **Toto AVR lze začlenit do stroje s označením CE. Tento návod je nutno předat koncovému uživateli.**

© 2024 Moteurs Leroy-Somer SAS

Share Capital: 32,239,235 €, RCS Angoulême 338 567 258. Vyhrazujeme si právo kdykoli upravit parametry tohoto výrobku tak,

abychom na něm mohli provést nejnovější technické úpravy. Informace uvedené v tomto dokumentu se mohou změnit bez předchozího upozornění.

Je zakázáno jej jakkoli reprodukovat bez našeho předchozího souhlasu.

Obsahuje ochranné známky, průmyslové vzory a patenty.

### Obsah

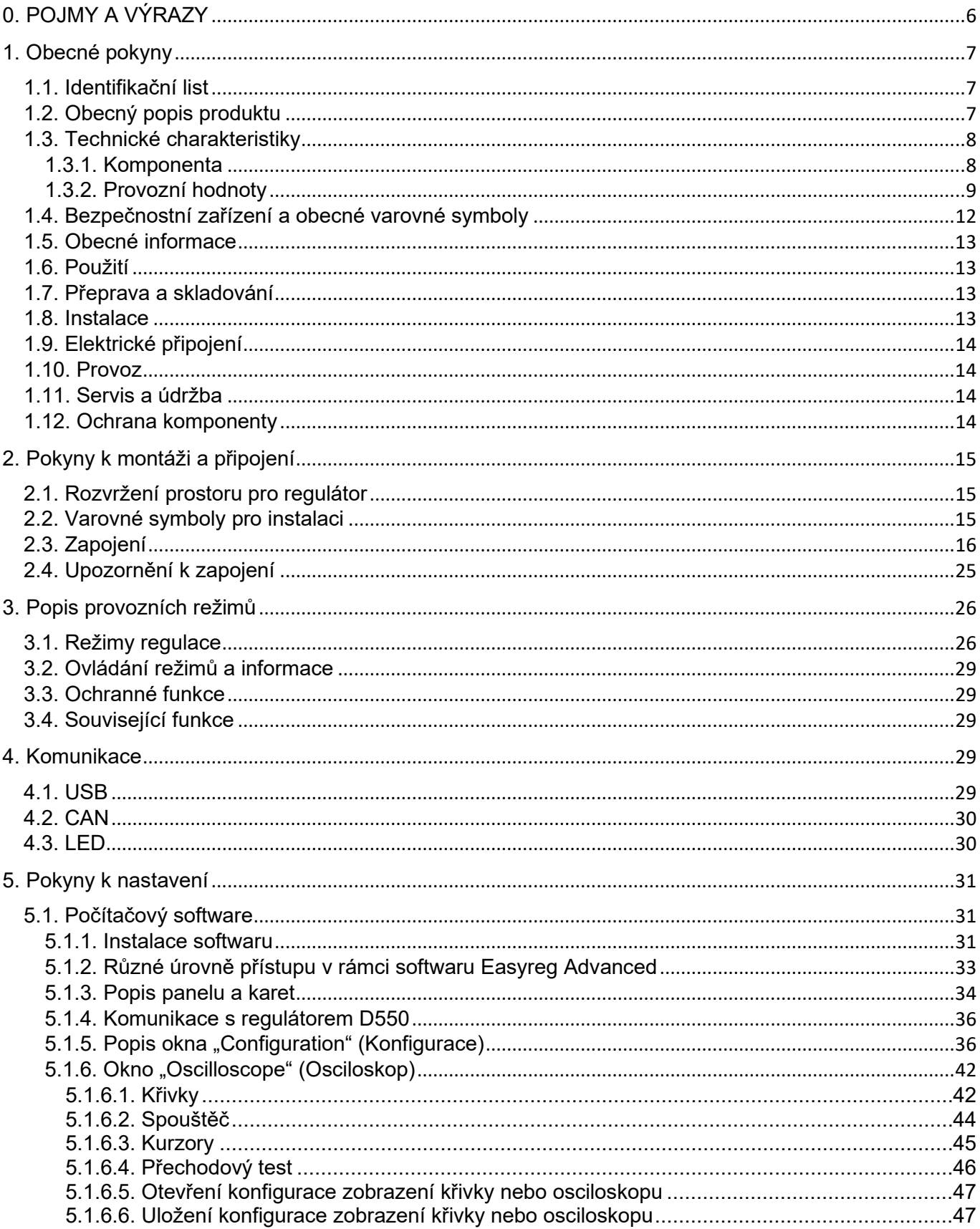

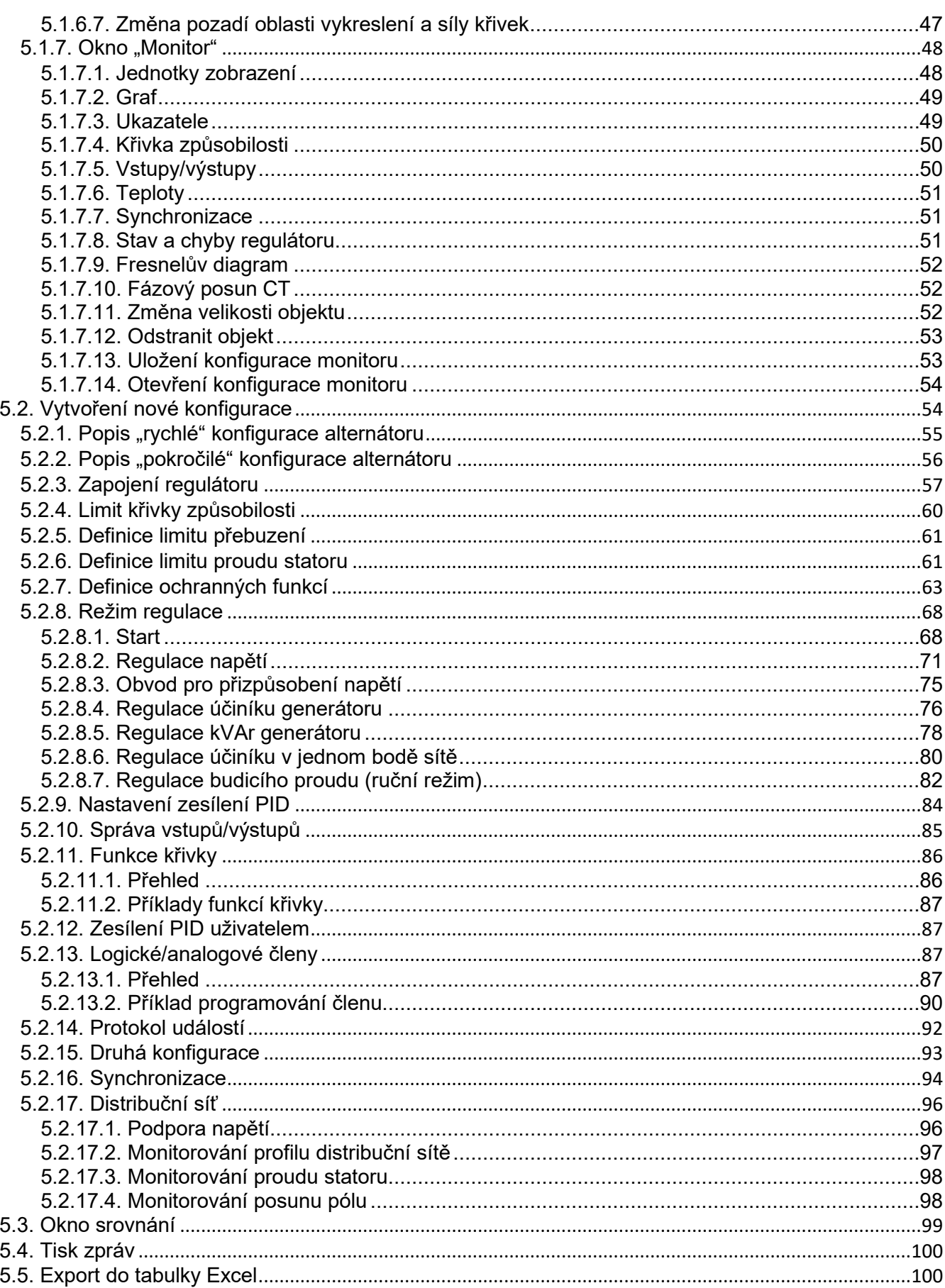

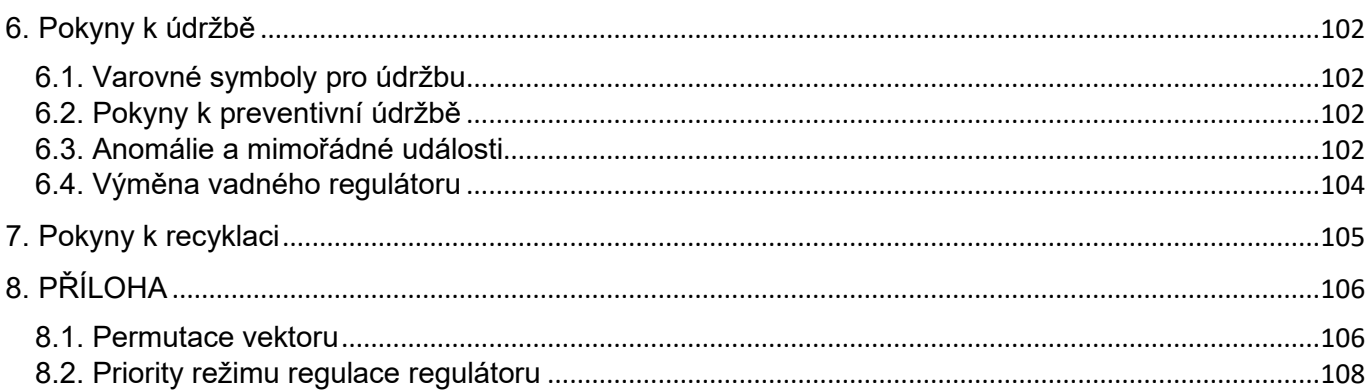

### <span id="page-5-0"></span>**0. POJMY A VÝRAZY**

- VT Napěťový transformátor; v této příručce se napěťový transformátor používá jak pro napájení, tak pro měření napětí.
- CT Proudový transformátor používaný pro měření proudu.
- PMG Generátor s permanentním magnetem.
- AREP Pomocné vinutí instalované v zařízení, které slouží k napájení regulátoru. Obvykle je tvořeno dvěma vinutími: první "H1", který je ovlivňováno kolísáním napětí, druhé "H3", které je ovlivňováno kolísáním proudu.

#### <span id="page-6-0"></span>**1. Obecné pokyny**

### <span id="page-6-1"></span>**1.1. Identifikační list**

Regulátor D550 byl navržen:

MOTEURS LEROY-SOMER Boulevard Marcellin Leroy, CS 10015 16915 ANGOULEME Cedex 9 Francie Tel.: +33 2 38 60 42 00

Referenční číslo LEROY-SOMER: 40041384

### <span id="page-6-2"></span>**1.2. Obecný popis produktu**

Tato příručka popisuje instalaci, použití, nastavení a údržbu regulátoru D550.

Tento regulátor slouží k regulaci alternátorů s budicím proudem menším nebo rovnajícím se 7 A v běžném provozu a maximem [1](#page-6-3)5 A v případě zkratu po dobu maximálně 10 sekund.<sup>1</sup>

Je určen k instalaci ve svorkovnicové krabici generátoru nebo řídicí skříni. Musí být instalován v souladu s místními normami pro ochranu a bezpečnost, zejména těmi, které se týkají elektroinstalací s maximálním napětím 300 V stř. mezi fází a nulovým vodičem.

Má podobu kompaktní jednotky se sadou konektorů a USB portem na přední straně.

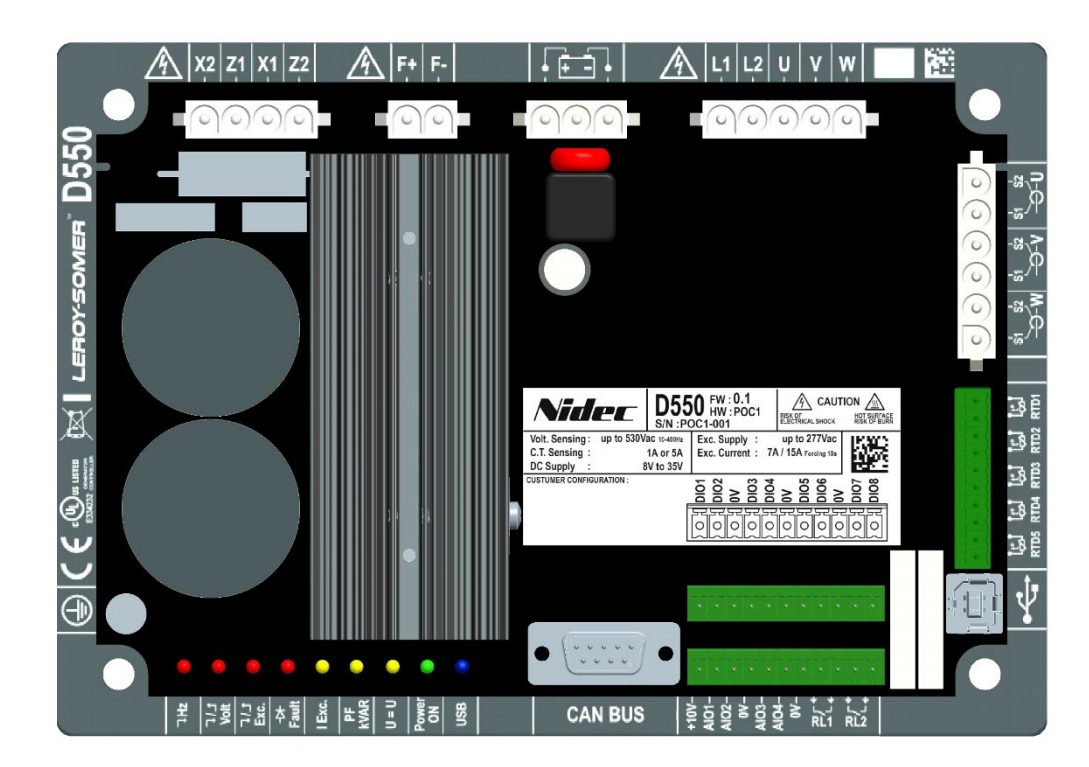

<span id="page-6-3"></span><sup>1</sup> Tyto hodnoty jsou uvedeny pro teplotu 70 °C. Úplný rozsah hodnot naleznete v podrobné technické specifikaci.

Regulátor D550 je tvořen několika funkčními bloky:

- Přemostění napájení (které dodává budicí proud)
- Obvod pro měření různých druhů signálů, například napětí a proudu
- Sada digitálních a analogových vstupů/výstupů: pro řízení režimů regulace, provozních informací a korekčních referencí
- Sada konektorů
- Sada komunikačních režimů pro komunikaci a vzdálené nastavení parametrů

V regulátoru D550 je integrováno několik dalších prvků:

- 5 měřicích vstupů pro snímače teploty Pt100 nebo CTP
- 1 vstup pro inkrementální kodér pro úhlovou polohu rotoru s volbou Easy Log PS
- 1 konektor sběrnice CAN
- 1 konektor USB

### <span id="page-7-1"></span><span id="page-7-0"></span>**1.3. Technické charakteristiky**

### **1.3.1. Komponenta**

D550 je digitální regulátor napětí, který slouží k regulaci budicího proudu alternátoru za použití oddělených regulačních smyček. Režim regulace je řízen nastavením parametrů, prostřednictvím digitálních vstupů regulátoru D550 nebo pomocí komunikačního režimu.

Tyto režimy regulace jsou:

- Regulace napětí
	- S nebo bez kvadraturního úbytku pro umožnění paralelního provozu zařízení (1F)
	- S nebo bez kompenzace příčného proudu
	- S nebo bez kompenzace zatížení $^2$  $^2$
- Přizpůsobení napětí zařízení a napětí rozvodné sítě před připojením k rozvodné sít (nazvané "3F" nebo "U=U")
- Regulace účiníku pouze tehdy, když je alternátor připojen k rozvodné síti (2F)
- Regulace jalového výkonu (kVAr) pouze tehdy, když je alternátor připojen k síti
- Regulace cos fí v odběrném místě instalace v rámci kapacity systému pohonu, z analogového vstupu (režim vzdáleného měření převodníkem dodávaným zákazníkem) nebo přímým výpočtem účiníku v odběrném místě.[3](#page-7-3)
- Regulace budicího proudu nebo ruční režim, který umožňuje přímou kontrolu hodnotybudicího proudu

<span id="page-7-2"></span><sup>2</sup> Kvadraturní úbytek, příčný proud a kompenzace zatížení nemohou být aktivovány současně a vyžadují použití proudového transformátoru. Příčný proud vyžaduje použití dalšího CT.

<span id="page-7-3"></span><sup>3</sup> Povinnost umístit VT pro měření napětí a CT pro měření proudu sítě (na základě Kodexu sítě) v odběrném místě a připojené na regulátor D550.

Regulátor D550 lze také použít pro:

- Upravení reference v probíhajícím režimu regulace pomocí:
	- beznapěťových kontaktů nahoru/dolů
	- analogového vstupu (4–20 mA, 0–10 V, ±10 V, potenciometr 1 kΩ)
- Monitorování 5 snímačů teploty (Pt100 nebo CTP)
- Omezení maximálního budicího proudu přiváděného do pole budiče
- Omezení maximálního proudu statoru
- Detekci ztráty fáze
- Ochranu před náhlým zkratem maximálně po dobu 10 sekund v režimech AREP, PMG
- Ochranu alternátoru pro případ poruchy rotační diody
- Monitorování (vypnutí) a podporu elektrické sítě (Kodex sítě)
- Monitorování a zaznamenávání událostí (chyby, limity atd.)
- Záznam signálů (funkce osciloskopu při použití softwarové utility)
- Definování obrazovky uživatelského rozhraní s indikátory a stavy měření (funkce sledování)

Různé datové prvky chyb, režimů regulace nebo měření mohou být dodány do 8 digitálních konfigurovatelných výstupů a/nebo 4 analogových konfigurovatelných výstupů (4–20 mA, 0–10 V, ±10 V).

### <span id="page-8-0"></span>**1.3.2. Provozní hodnoty**

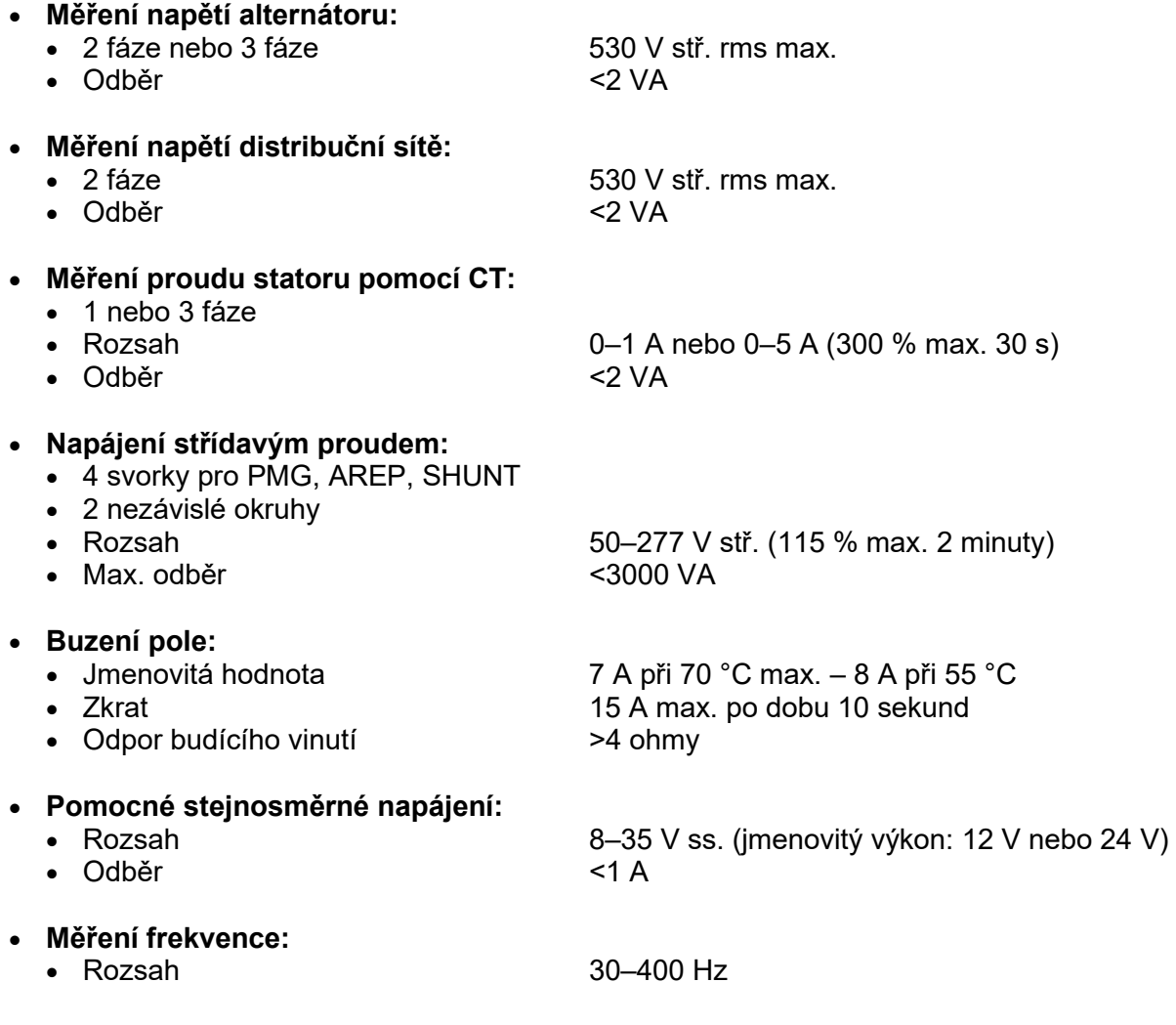

#### • **Přesnost regulace**

- +/-0.25% průměru tří fází s harmonickým zkreslením menším než 20%
- +/-0.5% průměru tří fází s harmonickým zkreslením od 20% do 40% (harmonické spojené s typem zatížení šesti tyristory)
- **Rozsah nastavení napětí:** 0 až 150 % jmenovité hodnoty napětí (lze ovládat prostřednictvím interních nastavených hodnot, beznapěťových kontaktů, analogového vstupu nebo sběrnice CAN)
- **Rozsah nastavení kvadraturního úbytku** -20 % až 20 %
- **Ochrana před příliš nízkou frekvencí:** prahová hodnota nastavitelná v krocích 0,1 Hz s nastavitelným sklonem k x V/Hz, kde 0,5<k<5
- **Pomoc s opětovným připojením zátěže pro hlavní pohonnou jednotku:** LAM, postupné zvyšování atd.
- **Strop buzení:** omezení prostřednictvím termálního modelu nastavitelného konfigurací ve 3 bodech
- **Prostředí:** instalováno ve skříni nebo svorkovnicové krabici
	- Provozní podmínky: okolní teplota od -40 °C do +70 °C, relativní vlhkost nižší než 95 %, nekondenzující
	- Podmínky skladování: okolní teplota od -55 °C do +85 °C, relativní vlhkost nižší než 95 %, nekondenzující
	- Vibrace: 2,0 Hz až 25 Hz amplituda  $\pm 1,6$  mm; 25 Hz až 100 Hz zrychlení  $\pm 4,0$  g
- **Hmotnost:** 850 g
- **Parametry regulátoru:** nastavení pomocí softwaru EasyReg Advanced (k dispozici ke stažení) nebo prostřednictvím komunikačního rozhraní sběrnice CAN

#### • **Soulad s normami:**

- EMC: IEC 61000-6-2, IEC 61000-6-4
- Bezpečnost: IEC 61010-1 (kat. III, pol. 2)
- Prostředí: IEC 60068-1
	- Suché teplo: IEC 60068-2-2
	- Vlhké teplo: IEC 60028-2-30 a IEC 60068-2-78
	- Chlad: IEC 60068-2-1
	- Teplotní cykly: IEC 60068-2-14
	- Vibrace, rázy IEC 60068-2-6 a IEC 60068-2-27

#### • **Homologace:**

• UL (Spojené státy, Kanada), ES

### • **Rozměry:**

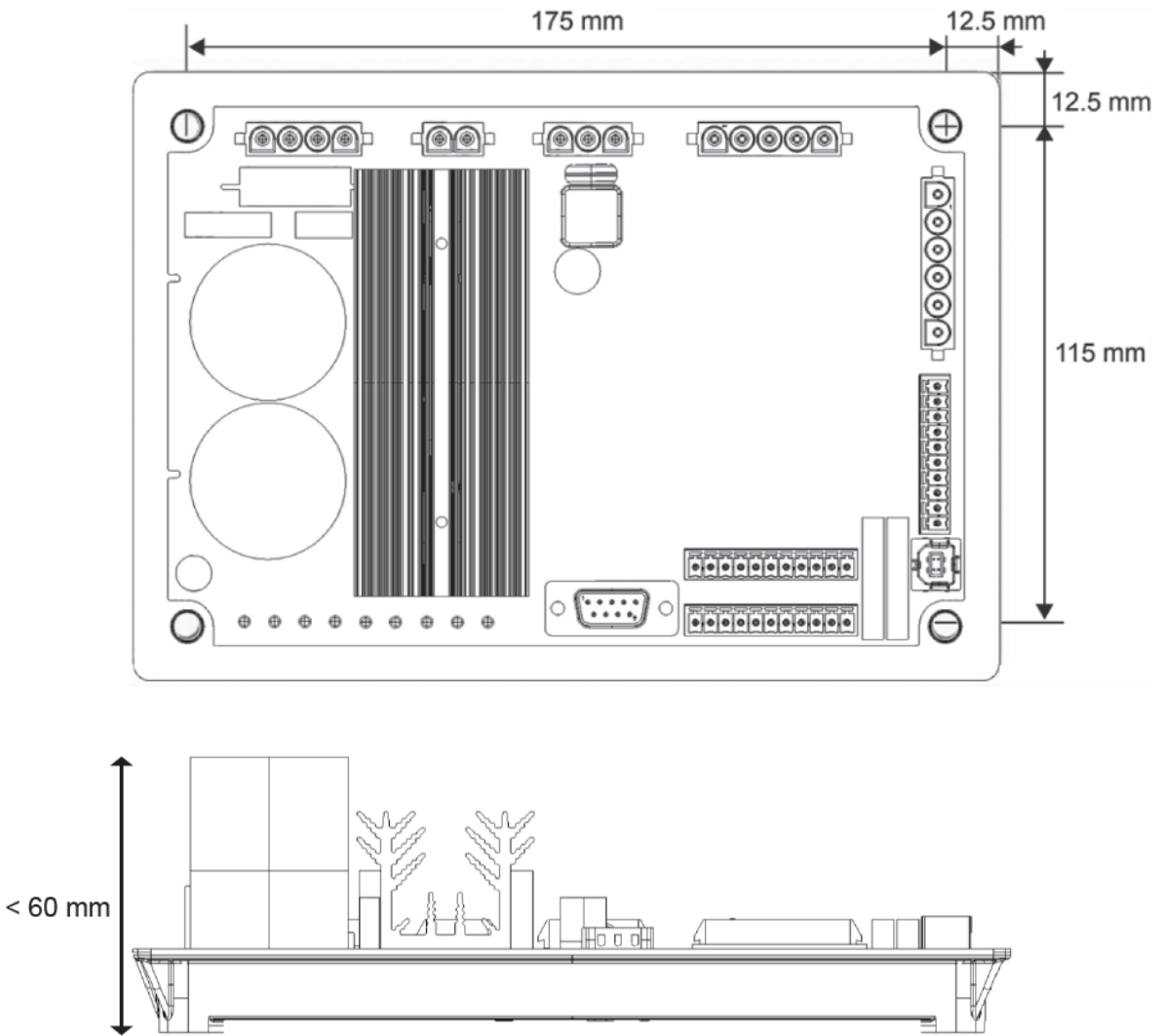

**Při instalaci do skříňky musí být regulátor umístěn tak, aby byla umožněna volná cirkulace vzduchu v chladiči a kolem produktu. Proto se doporučuje, aby byl regulátor nainstalován vodorovně v základně skříně tak, aby chladič byl umístěn svisle.**

### <span id="page-11-0"></span>**1.4. Bezpečnostní zařízení a obecné varovné symboly**

Z důvodu bezpečnosti uživatele musí být regulátor D550 připojen ke schválenému uzemnění pomocí zemnicí svorky znázorněné níže. Nástroje pro toto zapojení nejsou součástí regulátoru D550. Použita je zásuvná svorka se šroubem M4. Na šroub se aplikuje utahovací moment 1,2 Nm +/-0,2 Nm.

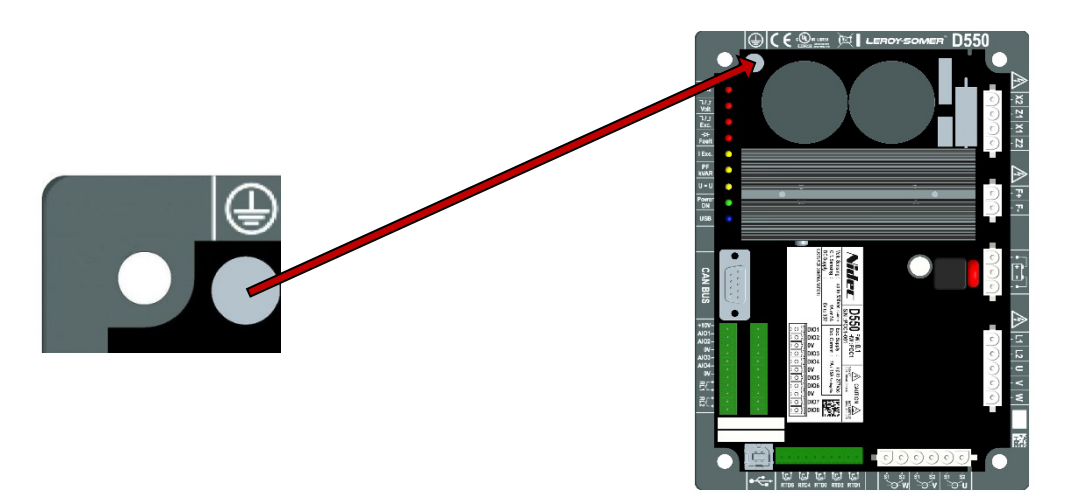

#### **Poznámka: Veškeré svorky s napětím 0 V na elektronické ovládací desce jsou připojeny k této zemnicí svorce.**

Je bezpodmínečně nutné řídit se schématy elektrického připojení doporučenými v této příručce.

Regulátor D550 obsahuje zařízení, která mohou v případě problémů generátor odpojit nebo přebudit. Samotný generátor se může také zablokovat z mechanických důvodů. A zastavení činnosti jednotky může být způsobeno také kolísáním napětí nebo výpadky proudu.

Regulátor D550 je navržen pro integraci v rámci instalace nebo elektrického zařízení a nelze jej za žádných okolností považovat za bezpečnostní zařízení. Je proto odpovědností výrobce zařízení, projektanta elektroinstalace nebo uživatele, aby přijal veškerá nezbytná bezpečnostní opatření a zajistil, že systém splňuje současné normy, a aby poskytl veškerá zařízení potřebná k zajištění bezpečnosti vybavení a personálu (zejména přímý kontakt s konektory, když je regulátor v provozu).

Společnost LEROY-SOMER se zříká veškeré odpovědnosti pro případ, kdy nejsou dodržena výše uvedená doporučení.

Různé zásahy popsané v této příručce jsou doplněny o doporučení nebo symboly upozorňující uživatele na možná rizika nehod. Je nezbytné, abyste těmto níže uvedeným symbolům porozuměli a řídili se jejich doporučeními.

• Tento symbol vás v rámci celé příručky varuje před následky, které mohou vyplynout z nevhodného použití regulátoru, protože rizika spojená s elektrickým proudem mohou vést k hmotným nebo fyzickým škodám a také představovat nebezpečí požáru.

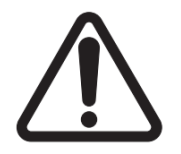

• Tento symbol vás varuje před rizikem spojeným s elektrickým proudem vůči personálu:

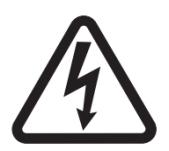

### <span id="page-12-0"></span>**1.5. Obecné informace**

Na regulátoru D550 mohou být během provozu nechráněné části pod napětím i horké povrchy. Neoprávněné odstranění ochranných zařízení, nesprávné použití, chybná instalace nebo nesprávný provoz mohou představovat vážné riziko pro personál a zařízení.

Další informace získáte od technické podpory.

Veškeré práce související s přepravou, instalací, uvedením do provozu a údržbou musí být prováděny zkušeným a kvalifikovaným personálem (viz IEC 364, CENELEC HD 384 nebo DIN VDE 0100 a národní specifikace pro instalaci a prevenci nehod).

V těchto základních bezpečnostních pokynech se kvalifikovanými pracovníky rozumějí osoby způsobilé k instalaci, montáži, uvedení do provozu a provozu výrobku mající příslušnou kvalifikaci.

### <span id="page-12-1"></span>**1.6. Použití**

Regulátory napětí D550 jsou komponenty určené pro začlenění v rámci instalace nebo elektrických zařízení.

Pokud je regulátor začleněn do zařízení, nesmí být uveden do provozu, dokud není ověřeno, že zařízení splňuje požadavky směrnice 2006/42/ES (směrnice o strojních zařízeních). Je rovněž nutné dodržovat normu EN 60204, která zejména stanoví, že elektrické ovladače (které zahrnují regulátory napětí) nelze považovat za zařízení pro přerušení obvodu a rozhodně ne za odpojovače.

Uvedení do provozu lze provést pouze tehdy, jsou-li splněny požadavky směrnice o elektromagnetické kompatibilitě (EMC 2014/30/EU).

Regulátory napětí splňují požadavky směrnice o zařízeních nízkého napětí 2014/35/EU. Uplatňují se také harmonizované normy řady DIN VDE 0160 ve spojení s normou VDE 0660 část 500 a EN 60146/VDE 0558.

Technické charakteristiky a pokyny týkající se podmínek připojení uvedené na výrobním štítku a v dodané dokumentaci musí být bezpodmínečně dodrženy.

### <span id="page-12-2"></span>**1.7. Přeprava a skladování**

Je třeba dodržovat veškeré pokyny týkající se přepravy, skladování a správné manipulace. Je třeba dodržovat klimatické podmínky určené v této příručce.

### <span id="page-12-3"></span>**1.8. Instalace**

Instalace a chlazení zařízení musí odpovídat specifikacím uvedeným v dokumentaci dodané s výrobkem.

Regulátor D550 musí být chráněn proti nadměrnému zatížení. Zejména nesmí během přepravy a manipulace dojít k poškození dílů a/nebo k úpravě rozestupů mezi jednotlivými součástmi. Nedotýkejte se elektronických součástí ani částí pod napětím.

Regulátor D550 obsahuje součásti, které jsou citlivé vůči elektrostatickým výbojům a při nesprávném zacházení se mohou snadno poškodit. Elektrické součásti nesmí být vystaveny mechanickému poškození nebo zničení (riziko pro zdraví!). Máte-li jakékoli pochybnosti týkající se výrobku, obraťte se na technickou podporu.

### <span id="page-13-0"></span>**1.9. Elektrické připojení**

Při provádění prací na regulátorech D550 musí být dodrženy národní požadavky pro prevenci nehod.

Elektroinstalace musí odpovídat příslušným specifikacím (např. průřezy vodičů, ochrana prostřednictvím jističe s pojistkami nebo připojení ochranného vodiče). Podrobnější informace jsou uvedeny v této příručce.

V této příručce jsou rovněž uvedeny pokyny pro instalaci, které splňují požadavky na elektromagnetickou kompatibilitu, jako je stínění, uzemnění, přítomnost filtrů a správné vložení kabelů a vodičů. Tyto pokyny je třeba dodržovat ve všech případech, i když regulátor nese označení CE. Za dodržování limitů stanovených legislativou EMC odpovídá výrobce instalace nebo zařízení.

Při použití v rámci EU: Přístrojové transformátory musí zajišťovat základní izolaci v souladu s požadavky normy IEC 61869-1, "Přístrojové transformátory – část 1: Obecné požadavky" a IEC 61869- 2, "Dodatečné požadavky na transformátory proudu"

Při použití v rámci Spojených států: Přístrojové transformátory musí zajišťovat základní izolaci v souladu s požadavky normy IEEE C57.13, "Požadavky na přístrojové transformátory" a IEEE C57.13.2, "Postup zkoušky shody přístrojových transformátorů".

### <span id="page-13-1"></span>**1.10. Provoz**

Instalace obsahující regulátory D550 musí být vybavena dalšími ochrannými a monitorovacími zařízeními, jak je stanoveno v příslušných aktuálních bezpečnostních předpisech: zákon o technických zařízeních, předpisy pro prevenci nehod atd. Úpravy parametrů regulátoru D550 s použitím ovládacího softwaru jsou povoleny.

Ihned po vypnutí regulátoru D550 se nedotýkejte aktivních částí zařízení a elektrických přípojek pod napětím, protože kondenzátory mohou být stále napájeny. Z tohoto důvodu je třeba dodržovat varování na regulátorech napětí.

Během provozu musí zůstat všechna dvířka a ochranné kryty uzavřeny.

### <span id="page-13-2"></span>**1.11. Servis a údržba**

Viz dokumentace výrobce.

Naše služba technické podpory vám s potěšením poskytne veškeré další informace, které byste mohli potřebovat.

### **Tato příručka je určena koncovému uživateli.**

### <span id="page-13-3"></span>**1.12. Ochrana komponenty**

Pro provoz regulátoru je nezbytný pomocný zdroj, který napájí vnitřní zdroje napájení produktu. Musí být chráněn 1A rychlou pojistkou (Mersen 250FA 1A – E76491 nebo ekvivalentní).

Obdobně musí být napájecí zdroje střídavého proudu pro regulátor, které generují budicí proud, chráněny rychlými pojistkami třídy CC (max. 15 A) nebo jističem uvedeným v seznamu (max. 10 A).

### <span id="page-14-0"></span>**2. Pokyny k montáži a připojení**

### <span id="page-14-1"></span>**2.1. Rozvržení prostoru pro regulátor**

• Rozměry: viz strana 11

K upevnění regulátoru na místě se používají čtyři šrouby M5 nebo M6. Šrouby musí být dotaženy na jmenovitý točivý moment 2,5 Nm.

- Vzdálenosti vrtaných otvorů:
	- Výška: 175 mm
	- Šířka: 115 mm
	- Průměr: 6 mm max.

Aby bylo zajištěno dostatečné chlazení, musí být výrobek umístěn tak, aby byl kolem chladiče dostatek prostoru.

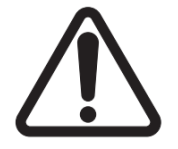

**Při instalaci do skříňky musí být regulátor umístěn tak, aby byla umožněna volná cirkulace vzduchu v chladiči a kolem produktu. Proto se doporučuje, aby byl regulátor nainstalován vodorovně v základně skříně tak, aby chladič byl umístěn svisle.**

K udržení regulátoru v rámci výše popsaných limitů prostředí může být zapotřebí použití ventilačního, chladicího nebo dokonce topného systému.

**Poznámka: Pokud chcete integrovat komponenty, které nesplňují výše uvedené minimální předpoklady, obraťte se na technickou podporu.**

### <span id="page-14-2"></span>**2.2. Varovné symboly pro instalaci**

#### [Viz část 1.4.](#page-11-0)

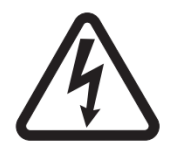

**Pokud je regulátor spuštěný, neodpojujte žádné konektory ani neprovádějte žádné úpravy zapojení, protože by mohlo dojít k úrazu elektrickým proudem a/nebo zničení regulátoru a/nebo poškození alternátoru.**

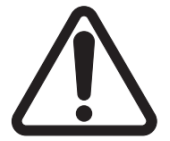

**Totéž platí pro úpravy hlavních nastavení alternátoru, jako jsou: strojní data, zapojení transformátoru měření napětí a proudu, horní nebo dolní referenční limity, řízení spouštění atd., které je třeba provést při vypnutém alternátoru.** 

Vždy je třeba dodržovat provozní rozsahy regulátoru D550. Změna nastavení na nevhodná napětí nebo proudy může způsobit částečné nebo úplné zničení regulátoru a/nebo alternátoru.

Napájecí vstup musí být chráněn jističem nebo pojistkami, aby se zabránilo nevratnému poškození regulátoru v případě zkratu nebo přepětí. [Viz část 1.12.](#page-13-3)

### <span id="page-15-0"></span>**2.3. Zapojení**

Regulátor D550 musí být připojen k různým měřicím, výkonovým a řídicím signálům, aby mohl vykonávat své regulační funkce:

### • **Měření napětí alternátoru:**

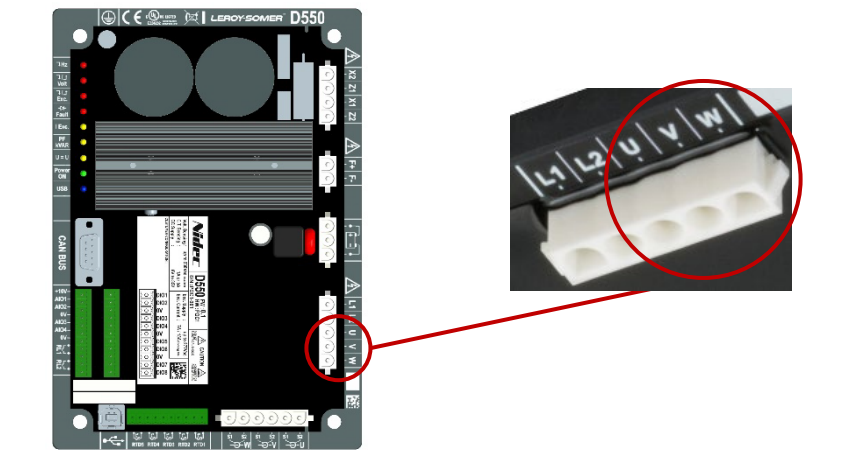

**Obrázek 1: zapojení snímání napětí**

Pokud jsou hodnoty napětí mezi jednotlivými fázemi na alternátoru vyšší než 480 V stř. rms (maximum 686 V stř. rms po dobu 10 sekund), je nutné použít napěťové transformátory.

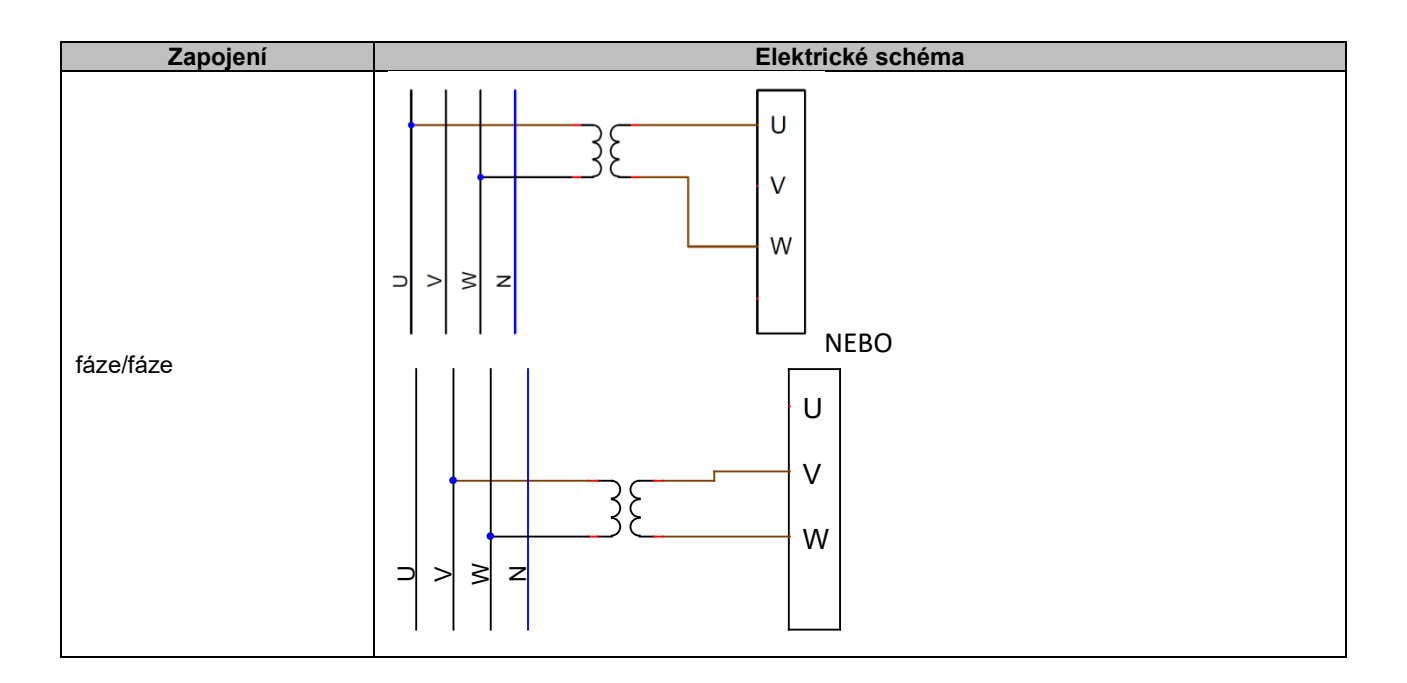

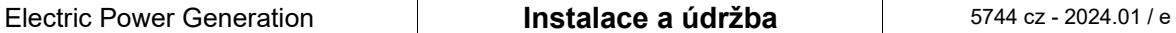

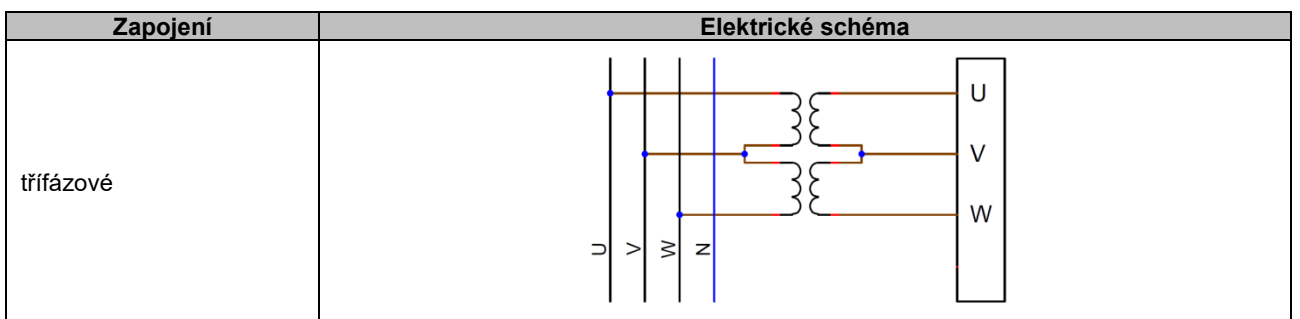

**Poznámka: Konfigurace softwaru pro připojení k měření napětí a proudu alternátoru musí odpovídat schématu zapojení alternátoru. Pokud je použit pouze jeden transformátor proudu, měl by být nainstalován na fázi U nebo V. Pokud není toto zapojení dodrženo, výsledné výpočty výkonu a účiníku budou nesprávné. Závisí také na směru rotace. V případě potřeby nahlédněte do přílohy, kde naleznete příklady vektorových permutací.**

Pro větší přesnost jsou k dispozici dva možné měřicí rozsahy (konfigurované automaticky podle měřeného napětí):

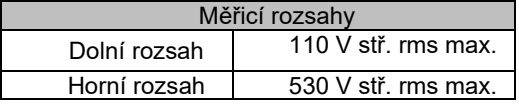

### • **Měření napětí sítě:**

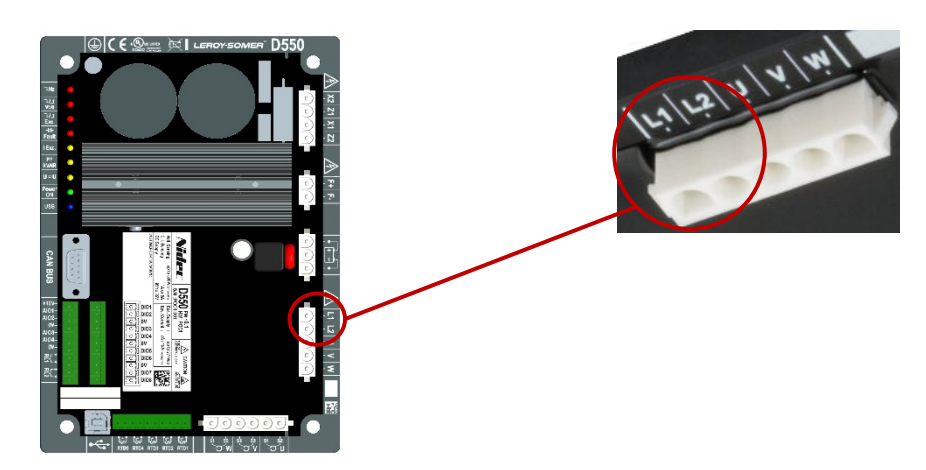

**Obrázek 2: Zapojení snímání napětí sítě**

Pokud jsou hodnoty napětí sítě mezi jednotlivými fázemi vyšší než 480 V stř. rms (maximum 686 V stř. rms po dobu 10 sekund), je nutné použít napěťové transformátory.

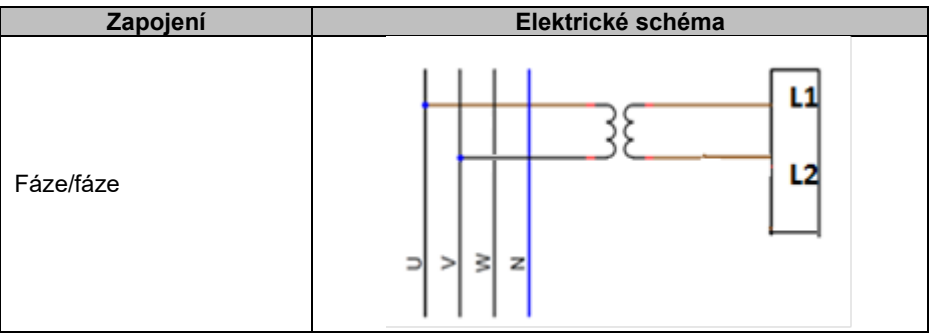

• **Vstupy pro měření teploty**

**Jednotlivé vstupy lze nakonfigurovat jako:**

- **PT100**
- **CTP alternátor s 1 snímačem teploty**
- **CTP alternátor s 3 snímači teploty v sérii**
- **CTP uživatel (konfigurovatelné)**

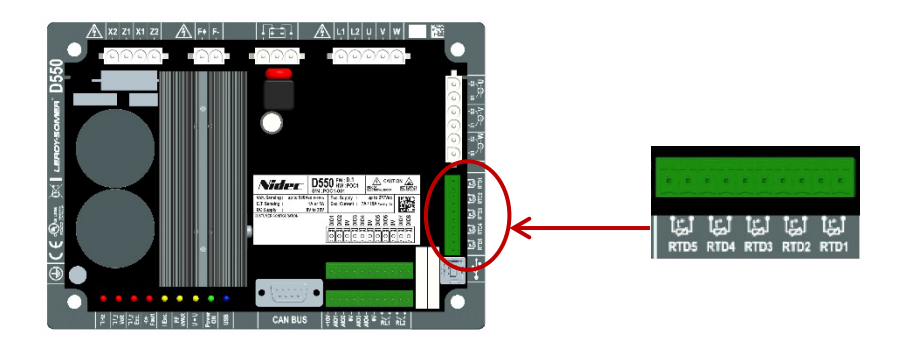

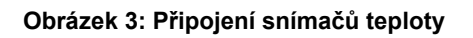

#### **PT100:**

Lze připojit pouze 2vodičové snímače teploty Pt100. Pokud používáte 3- nebo 4vodičové snímače teploty, musí být k jejich ekvivalentním měřicím vodičům připojeny kompenzační kabely:

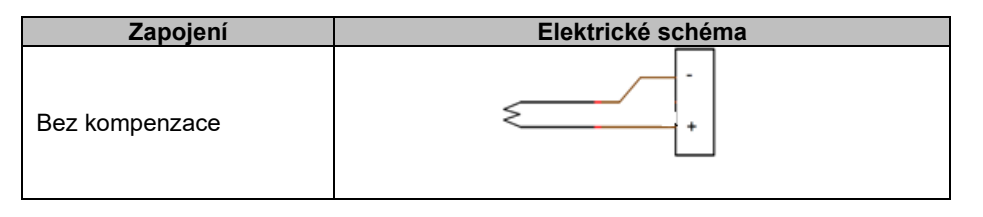

Rozsah měření pro tyto vstupy teplotního snímače je -50 °C až 250 °C. Pro každý připojený snímač lze definovat dvě prahové hodnoty: práh alarmu a práh vypnutí.

### **CTP:**

Lze připojit pouze 2vodičové odporové snímače teploty.

Měřicí rozsah pro tyto vstupy je 130 Ω až 4700 Ω. Pro každý připojený snímač lze definovat jednu prahovou hodnotu – práh vypnutí.

### **UPOZORNĚNÍ: Teplotní vstupy jsou neizolované a jsou vztaženy k uzemnění výrobku.**

#### • **Vstupy/výstupy a relé:**

- 4 konfigurovatelné analogové vstupy nebo výstupy
- 8 konfigurovatelných digitálních vstupů nebo výstupů
- 2 reléové výstupy s normálně otevřenými beznapěťovými kontakty

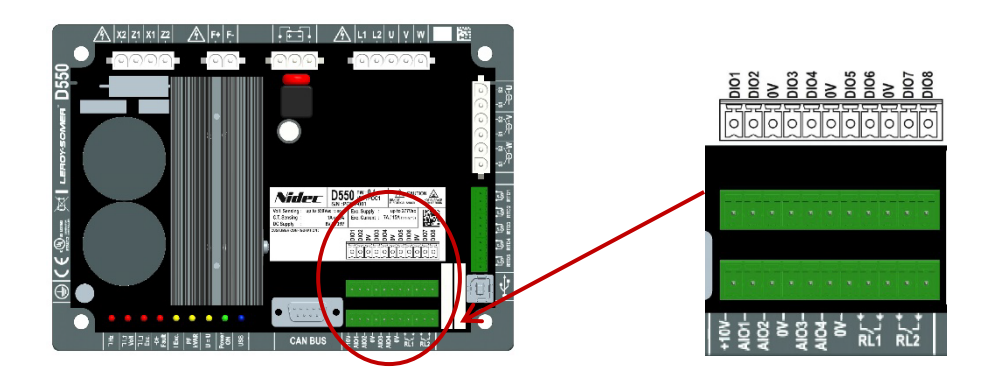

**Obrázek 4: Zapojení vstupů/výstupů** 

### • **Režim analogových vstupů:**

Každý z analogových vstupů může být konfigurován s několika režimy:

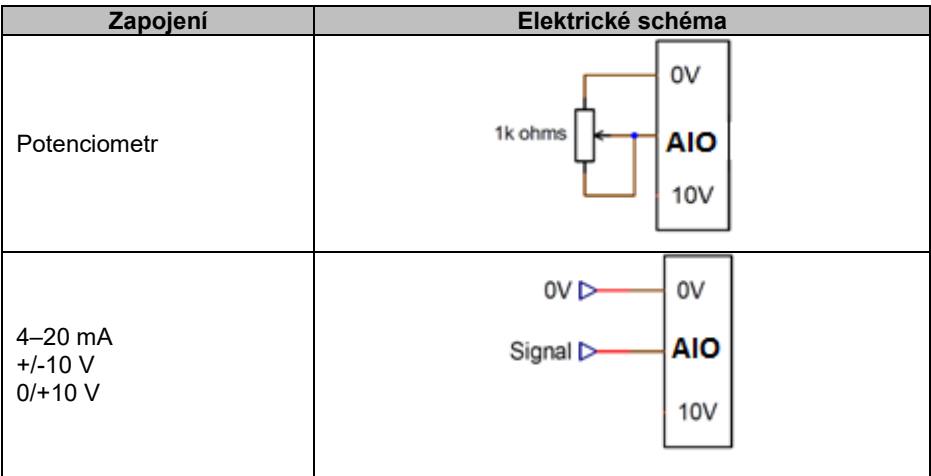

Každý vstup je definován cílovým parametrem a jeho typem signálu (potenciometr, 4–20 mA, ±10 V, 0/10 V) a jeho limity minima a maxima. Napětí 10 V je přítomno pouze na svorkovnici pro zajištění referenčního napětí nebo při použití potenciometrů s hodnotami vyššími než 1 kΩ konfigurovanými v režimu 0–10 V s 3vodičovým připojením.

### **UPOZORNĚNÍ: Analogové vstupy jsou neizolované 0 V je vztaženo k uzemnění výrobku.**

### • **Režim analogových výstupů:**

Každý z analogových výstupů může být konfigurován s několika režimy:

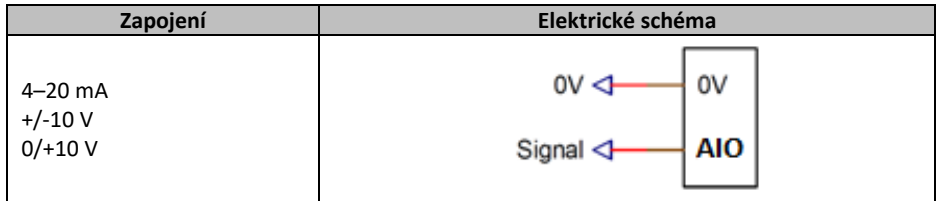

Každý výstup je definován zdrojovým parametrem a jeho typem signálu (4–20 mA, ±10 V, 0/10 V) a jeho limity minima a maxima.

### **UPOZORNĚNÍ: Analogové výstupy jsou neizolované 0 V je vztaženo k uzemnění výrobku.**

### • **Digitální výstupy:**

Každý z digitálních výstupů má tranzistor MOSFET s otevřeným kolektorem. Každý z nich může podporovat maximální napětí 30 V ss. a maximální proud 150 mA.

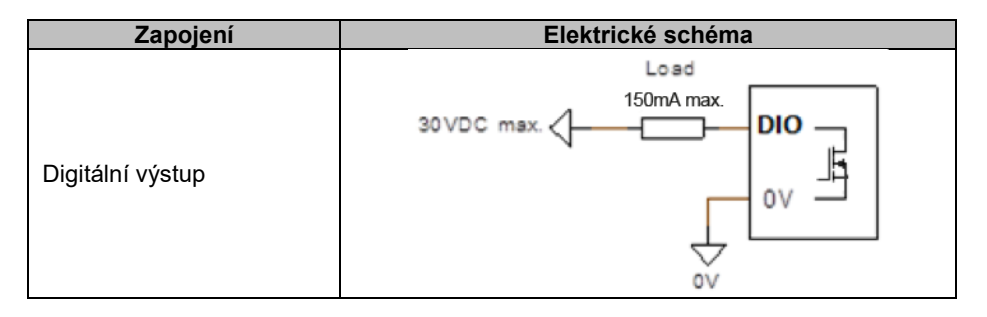

Jsou konfigurovány zdrojovým parametrem (alarm, probíhající režim regulace atd.) a jeho aktivačním režimem: normálně otevřený (aktivní, nízký) nebo normálně uzavřený (aktivní, vysoký).

#### **UPOZORNĚNÍ: Digitální výstupy jsou neizolované. 0 V je vztaženo k uzemnění výrobku. Dbejte rizika obrácené polarity napětí, která by mohla způsobit přerušení výstupu.**

### • **Digitální vstupy:**

Každý digitální vstup by měl být řízen beznapěťovým kontaktem.

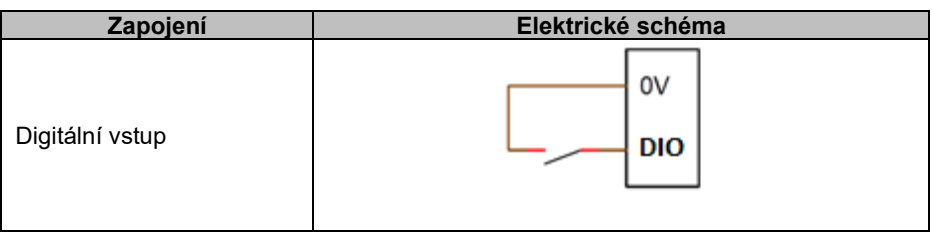

Jsou konfigurovány cílovým parametrem (řízení režimu regulace, spuštění atd.) a jeho aktivačním režimem: normálně otevřený (aktivní, nízký) nebo normálně uzavřený (aktivní, vysoký).

### **UPOZORNĚNÍ: Digitální vstupy jsou neizolované. 0 V je vztaženo k uzemnění výrobku.**

#### • **Reléové výstupy:**

Reléové výstupy jsou beznapěťové kontakty izolované od uzemnění výrobku. Odolávají maximálnímu napětí 125 V stř. – 5 A nebo 30 V ss – 3 A. Maximální přechodné zatížení relé je 90 W / 1290 VA.

> **Zapojení Elektrické schéma** Load  $DOx-1$ 125VAC - 5A max. Reléový výstup 30VDC - 3A max.  $DOx-2$

Jsou konfigurovány zdrojovým parametrem (alarm, probíhající režim regulace atd.) a jeho aktivačním režimem: normálně otevřený (aktivní, nízký) nebo normálně uzavřený (aktivní, vysoký).

### • **Pomocné napájení stejnosměrným napětím:**

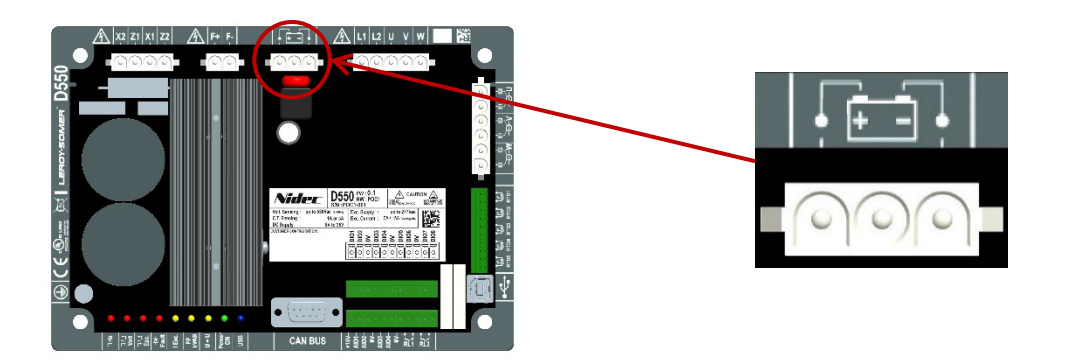

Pomocné napájení se používá k vytváření napětí potřebných pro měřící, řídicí a monitorovací obvody regulátoru. Přípustný rozsah napětí je 8 V ss. až 35 V ss. Doporučená napájecí napětí jsou 12 V ss. až 14 V ss. nebo 24 V ss. až 28 V ss.

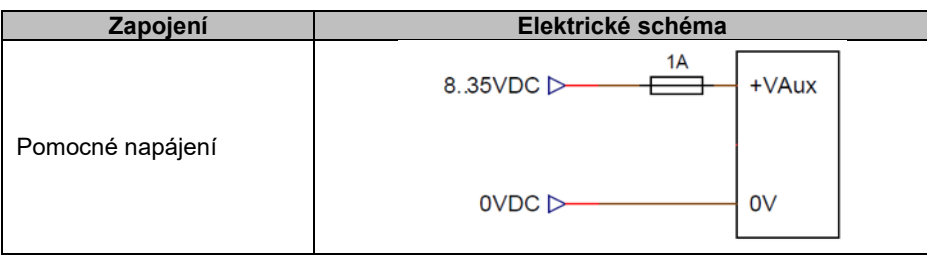

• **Napájení střídavým proudem:**

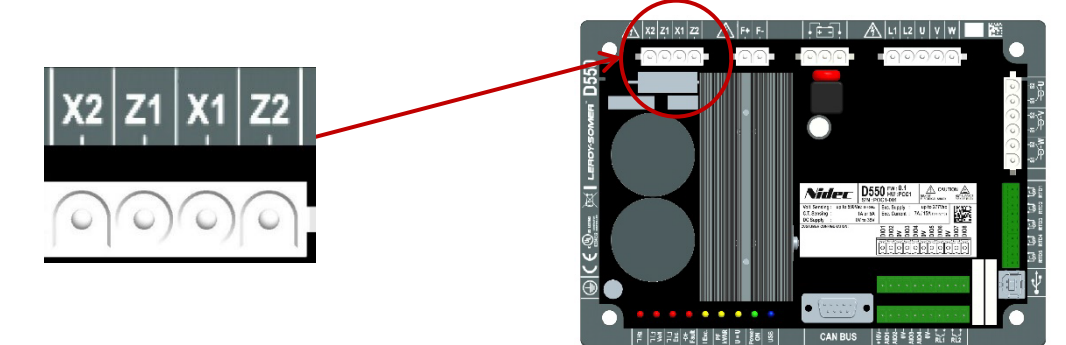

Výkonová fáze regulátoru D550 může mít několik různých typů zdrojů: SHUNT, PMG, AREP nebo externí zdroj napájení. Tato fáze sestává z usměrňovacích diod, které jsou znázorněny v elektrickém schématu níže.

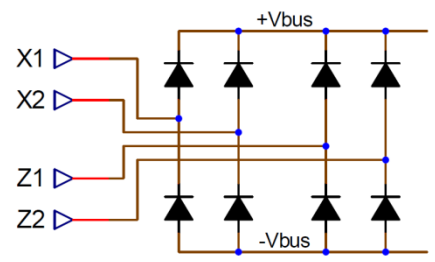

#### **Poznámka: Podle zdroje napájení bude implementován vhodný systém předpětí kondenzátoru, aby se zabránilo jeho poškození. Celková hodnota kondenzátoru: 940 µF. Maximální předpětí: 2 A**

Maximální napájecí napětí je 300 V stř. mezi každým z připojovacích bodů X1, X2, Z1, Z2. Při použití ve Spojených státech musí být tento napájecí vstup chráněn pojistkami třídy CC (max. 15 A) nebo inverzní časový spínač (max. 10 A).

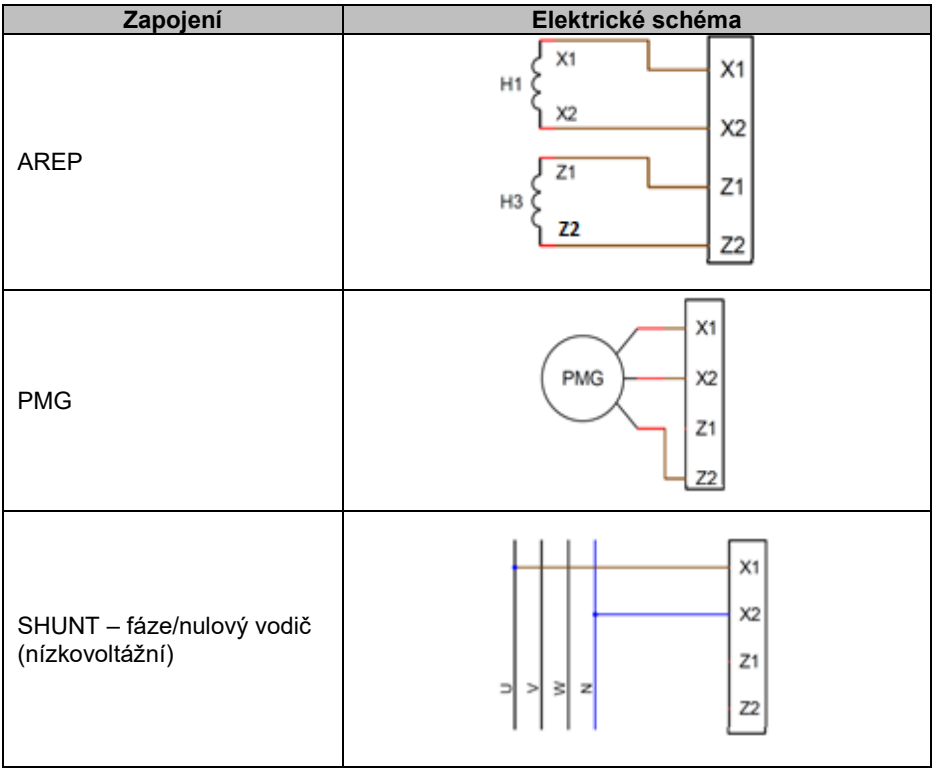

• **Pole budiče:**

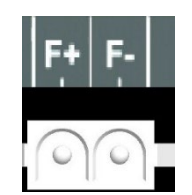

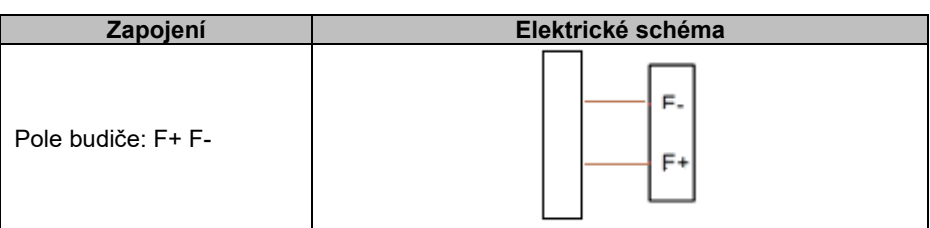

• **Měření proudu alternátoru (CT s paralelním provozem):**

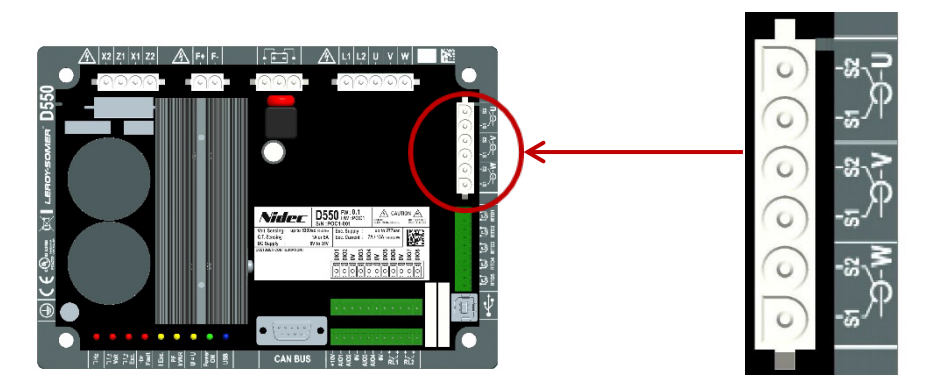

Proud alternátoru lze měřit v 1 fázi nebo ve 3 fázích. Instalaci jednoho CT lze provést na fázi U nebo fázi V.

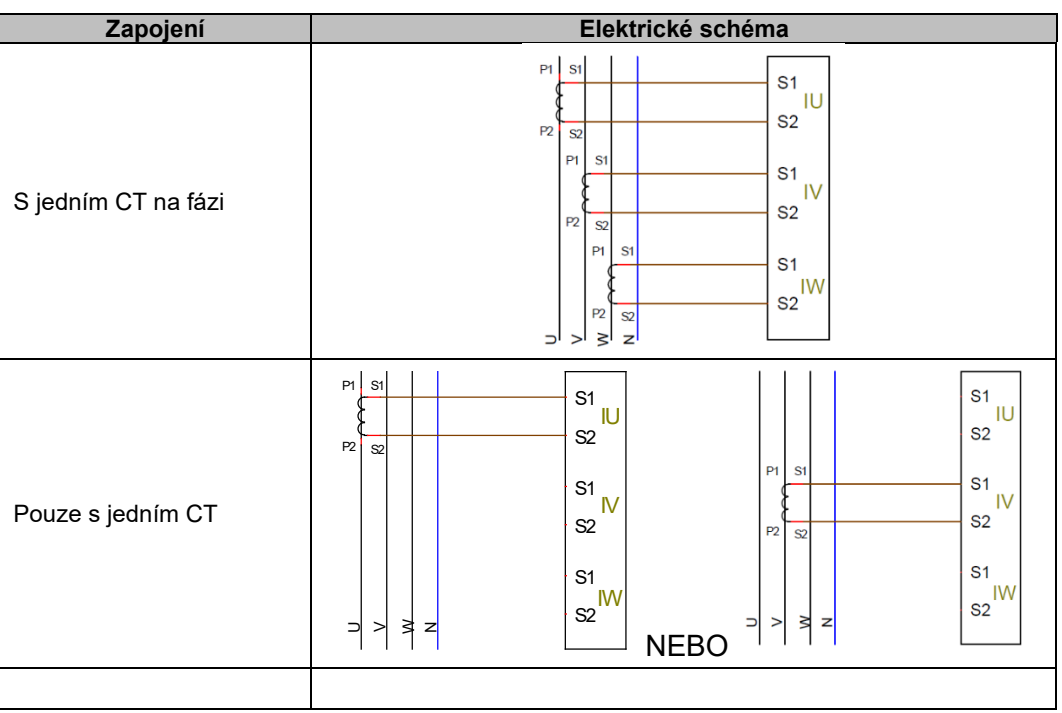

Electric Power Generation **Instalace a údržba** 5744 cz - 2024.01/e

### **Digitální regulátor napětí D550**

### • **Měření proudu alternátoru pro funkci "kompenzace příčného proudu":**

Pro kompenzaci příčného proudu jsou měřicí vstupy z CT pro paralelní provoz (pokud je připojen) a CT pro příčný proud připojeny napevno:

- CT pro paralelní provoz musí být instalován na fázi U.
- CT pro příčný proud musí být instalován na fázi V.

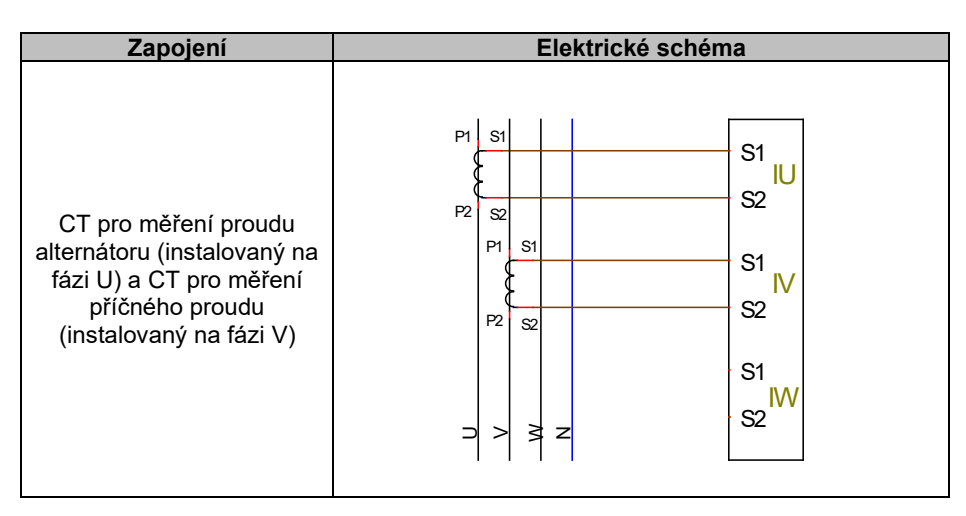

Zapojení okruhu mezi alternátory musí odpovídat následujícímu schématu (příklad pro x alternátorů vybavených D550).[4](#page-23-0)[5](#page-23-1)[6](#page-23-2)

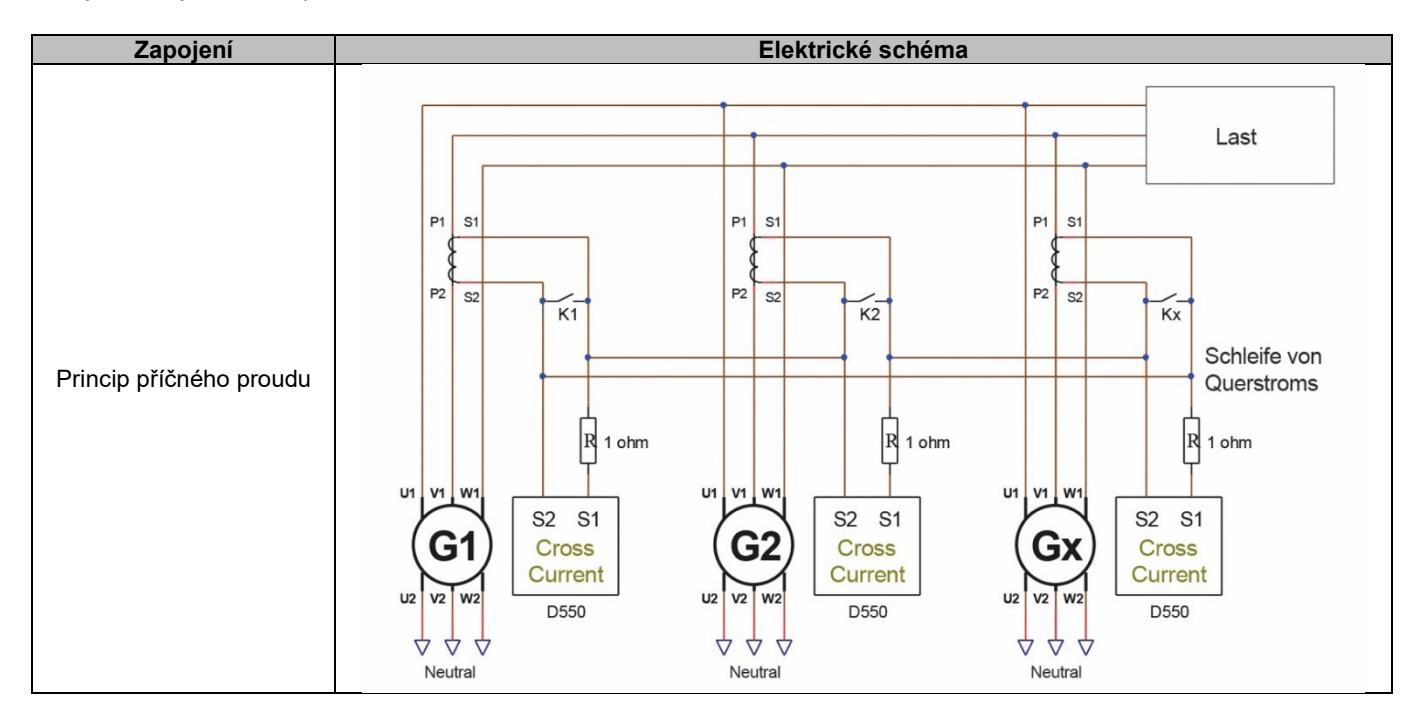

<span id="page-23-0"></span><sup>4</sup> Jestliže není zařízení v provozu, musí být kontakt K uzavřen. Jestliže je zařízení v provozu, musí být otevřen.

<span id="page-23-2"></span><span id="page-23-1"></span><sup>5</sup> Obvod s diferenciálním proudem neumožňuje výpočet výkonu na regulátoru D550. Pokud je tento druh měření pro správné fungování aplikace nezbytný, musí být ke vstupu měření proudu alternátoru připojen další CT.  $6$  Ke vstupu příčného proudu na každém regulátoru musí být připojeny 1ohmové rezistory.

• Měření proudu sítě pro funkci "regulace účiníku v odběrném místě" nebo funkci "grid code":

Pro regulaci účiníku v odběrném místě nebo pro funkci grid code jsou měřicí vstupy z CT paralelního provozu a CT pro měření proudu v síti dány:

- CT pro paralelní provoz musí být instalován na fázi U.
- CT pro měření proudu rozvodné sítě musí být instalován na fázi V.

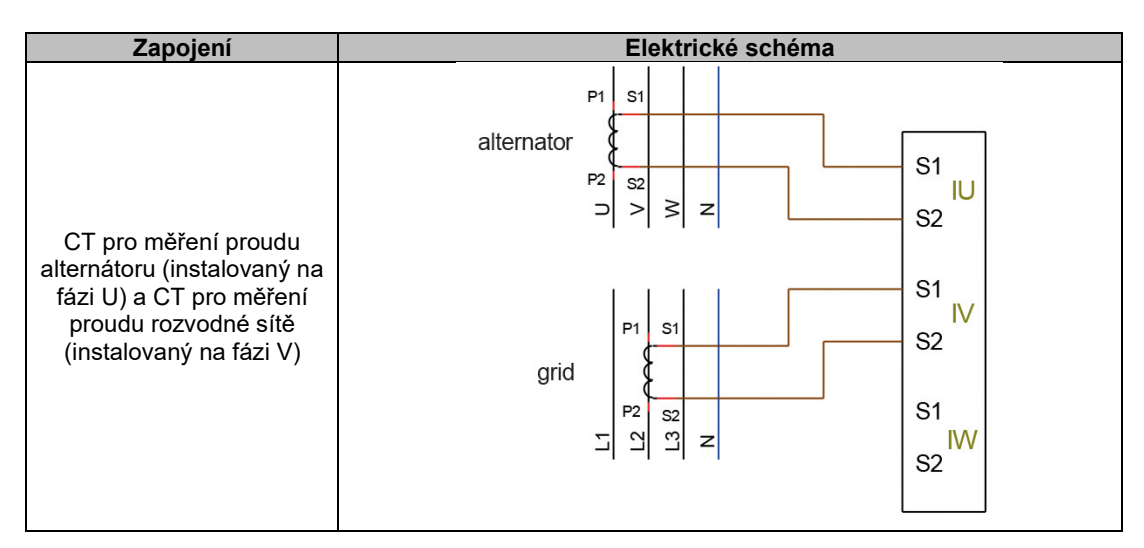

**Poznámka: Pokud nejsou CT instalovány na označených fázích, bude možné změnit fázový úhel v konfiguraci.**

### <span id="page-24-0"></span>**2.4. Upozornění k zapojení**

Kabely nesmí být delší než 100 m.

Aby bylo zajištěno splnění požadavků norem IEC 61000-6-2, IEC 61000-6-4 a IEC 60255-26 je nezbytné použít stíněné kabely, pokud je regulátor D550 instalován mimo svorkovnicovou krabici.

Celkový odpor budicí smyčky (výstup a návrat) nesmí přesáhnout 5 % odporu budiče bez ohledu na délku kabelu.

Celkový odpor kabelů napájecího systému nesmí přesáhnout 5 % odporu budiče bez ohledu na délku kabelu.

Pro informaci, při teplotě 20 °C činí odpor měděných kabelů v mΩ/m přibližně:

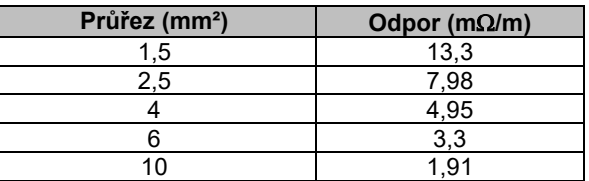

Příklad výpočtu:

Pro 10Ω budičů

- Maximální odpor kabelu =  $0.5\Omega$  (2 x  $0.25\Omega$ )
- Průřez jako funkce vzdálenosti mezi regulátorem a alternátorem:

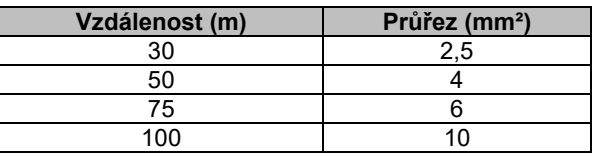

### <span id="page-25-0"></span>**3. Popis provozních režimů**

### <span id="page-25-1"></span>**3.1. Režimy regulace**

Různé režimy regulace budou konfigurovány na základě provozu alternátoru (samostatný, paralelní mezi zařízeními, paralelní se sítí). Na základě těchto různých provozních režimů bude nutné aktivovat určité režimy regulace (z nichž některé jsou důrazně doporučené nebo dokonce povinné a jiné volitelné).[7](#page-25-2) Nejjednodušší příklady jsou znázorněny níže:

• **Příklad č. 1: Alternátor je připojen pouze k zatížení (továrna, osvětlení, čerpadlo atd.)**

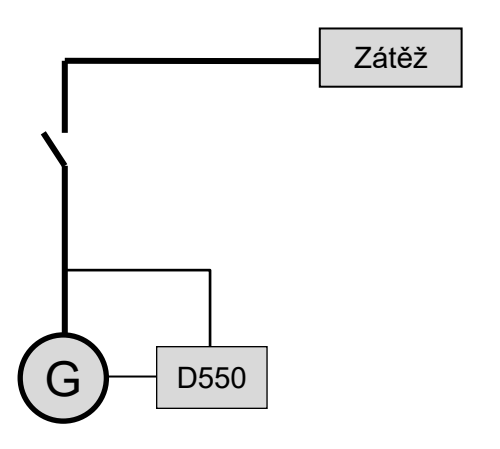

- **Regulátor pracuje pouze v režimu regulace napětí.**
- Není nutné měřit proud alternátoru. V tomto příkladu nelze uvést žádný jmenovitý výkon a nelze aktivovat limit proudu statoru ani kompenzaci zatížení ani kvadraturní úbytek.
- **Regulace budicího proudu je volitelná**. V tomto případě musí být referenční napětí trvale nastaveno tak, aby odpovídalo existujícímu zatížení a aby nedocházelo k riziku poškození zatížení nebo zařízení (riziko přepětí nebo podpětí a riziko nadměrného buzení).

<span id="page-25-2"></span><sup>7</sup> Následující schémata jsou uvedena pouze pro informaci, neberou v úvahu žádné stupňové transformátory ani transformátory pro monitorování napětí. Přítomnost transformátoru pro měření proudu alternátoru však závisí na použití režimu regulace.

• **Příklad č. 2: Alternátor je připojen k jiným alternátorům a k zatížení (továrna, osvětlení, čerpadlo atd.).**

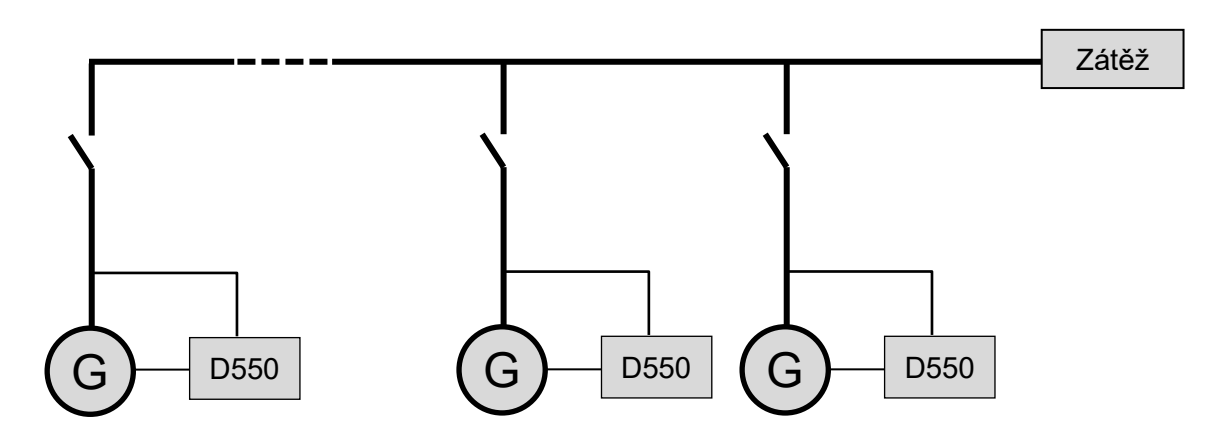

- **Regulátor pracuje pouze v režimu regulace napětí.**
- Aby byl jalový výkon zátěže rovnoměrně rozdělen mezi všechna spuštěná zařízení, vyberte jeden ze dvou následujících režimů:
	- Kvadraturní úbytek: úbytek napětí podle procentuální hodnoty jmenovitého jalového zatížení působícího na zařízení. V tomto případě je měření proudu alternátoru na vstupu pro měření proudu alternátoru povinné.
	- Příčný proud: podíl jalového zatížení z proudové smyčky. V tomto případě je třeba připojit vyhrazený CT a na vstupu "příčného proudu" je třeba vytvořit proudovou smyčku. Pro více informací se obraťte na oddělení technické podpory.
- Poznámka: Kompenzaci zatížení nelze aktivovat, pokud je aktivní funkce kvadraturní úbytek nebo příčný proud.
- **Regulace budicího proudu je volitelná**. V tomto případě musí být referenční napětí trvale nastaveno tak, aby odpovídalo existujícímu zatížení a aby nedocházelo k riziku poškození zatížení nebo zařízení (riziko přepětí nebo podpětí a nadměrného buzení).

• **Příklad č. 3: Alternátor je instalován paralelně k síti[8](#page-27-0)**

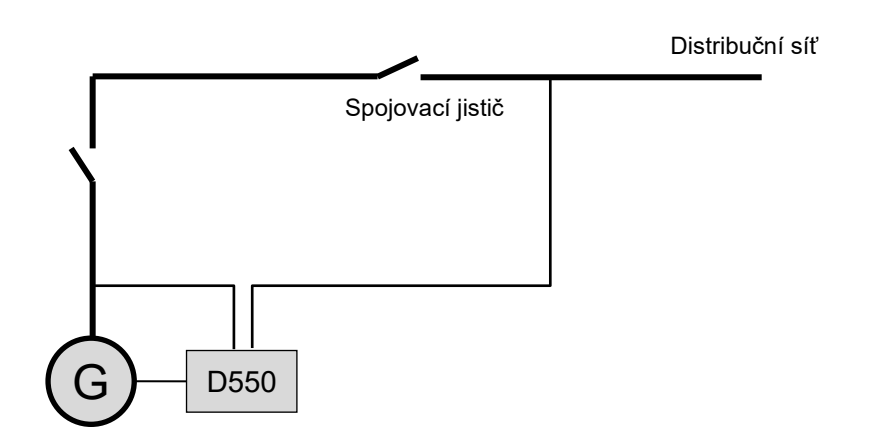

- **Regulátor pracuje po spuštění alternátoru pouze v režimu regulace napětí.** Korekce kvadraturního úbytku a příčného proudu není potřebná pouze v případě, že je alternátor připojen k síti.
- **Obvod pro přizpůsobení napětí se používá k nastavení napětí alternátoru na napětí sítě před připojením.** To lze provést automaticky přímým měřením napětí po spojovacím jističi nebo změnou referenčního napětí alternátoru.
- **Regulace účiníku alternátoru, kVAr nebo účiníku v jednom bodě sítě musí být aktivována ihned po zapnutí spojovacího jističe**.
	- Měření proudu alternátoru je nezbytné ve všech těchto scénářích regulace.
	- Regulace účiníku v jednom bodě sítě také vyžaduje měření napětí a proudu alternátoru a měření napětí a proudu sítě v požadovaném bodě (v tomto případě je účiník vypočítán pomocí regulátoru D550).
- **Regulace budicího proudu je volitelná**. V tomto případě musí být referenční napětí trvale nastaveno tak, aby odpovídalo existující zátěži a aby nedocházelo k riziku poškození zátěže nebo zařízení.

**Poznámka: Různé typy regulace mají prioritu. Pořadí je následující (od nejvyšší priority po nejnižší prioritu):**

- **Budicí proud**
- **Jestliže je stykač přípojky sítě uzavřen:**
	- **Účiník sítě**
	- **kVAr alternátoru**
	- **Účiník alternátoru**
- **Obvod pro přizpůsobení napětí**
- **Napětí**

Více viz [příloha 8.2](#page-107-0) [Priority režimu regulace regulátoru](#page-107-0).

**Poznámka: Přepnutí z jednoho režimu regulace na druhý je bez výkyvů.** 

<span id="page-27-0"></span><sup>&</sup>lt;sup>8</sup> Za síť je považován jakýkoli zdroj elektrické energie, jehož jmenovitý výkon je nejméně desetkrát vyšší než jmenovitý výkon alternátoru.

### <span id="page-28-0"></span>**3.2. Ovládání režimů a informace**

Přepnutí z jednoho režimu regulace na druhý, převod provozních režimů a monitorování alarmů nebo vypnutí lze provádět několika způsoby: vstupy a výstupy nebo komunikace.

Prohlédněte si také schémata alternátoru, na kterém je váš regulátor nainstalován.

### <span id="page-28-1"></span>**3.3. Ochranné funkce**

Regulátor D550 v sobě spojuje konkrétní ochranná zařízení:

- Podpětí (ANSI kód 27);
- Poruchy diody otevřená dioda nebo zkrat diody
- Přepětí (ANSI kód 59);
- Nedostatečná frekvence (ANSI kód 81L);
- Nadměrná frekvence (ANSI kód 81H);
- Směrové aktivní přetížení (ANSI kód 32P);
- Směrové reaktivní přetížení (ANSI kód 32Q);
- Kontrola synchronizace (ANSI kód 25).

### <span id="page-28-2"></span>**3.4. Související funkce**

Jiné funkce regulátoru D550 lze použít k záznamu událostí, dohledu nad fázovou synchronizací alternátoru s rozvodnou sítí nebo k vytvoření jednoduchých řídicích systémů nebo funkcí pro monitorování referencí. Regulátor D550 také integruje vyhrazené funkce pro provozovatele sítě (funkce grid code).

### <span id="page-28-3"></span>**4. Komunikace**

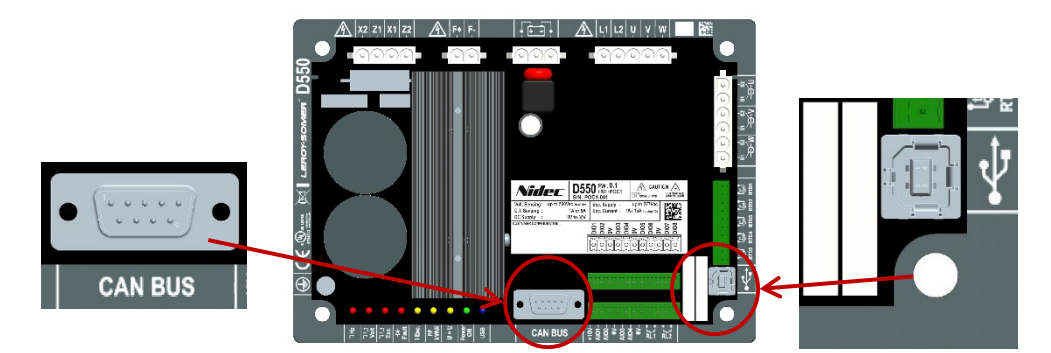

### <span id="page-28-4"></span>**4.1. USB**

- Pro "USB" komunikaci použijte k tomu určený kabel s konektorem USB "A" na straně počítače a konektorem USB "B" na straně regulátoru
- Pokud je regulátor D550 připojen, musí se objevit v levé dolní části počítačového softwaru PC EasyReg Advanced:

### **D550 CONNECTE**

<span id="page-29-0"></span>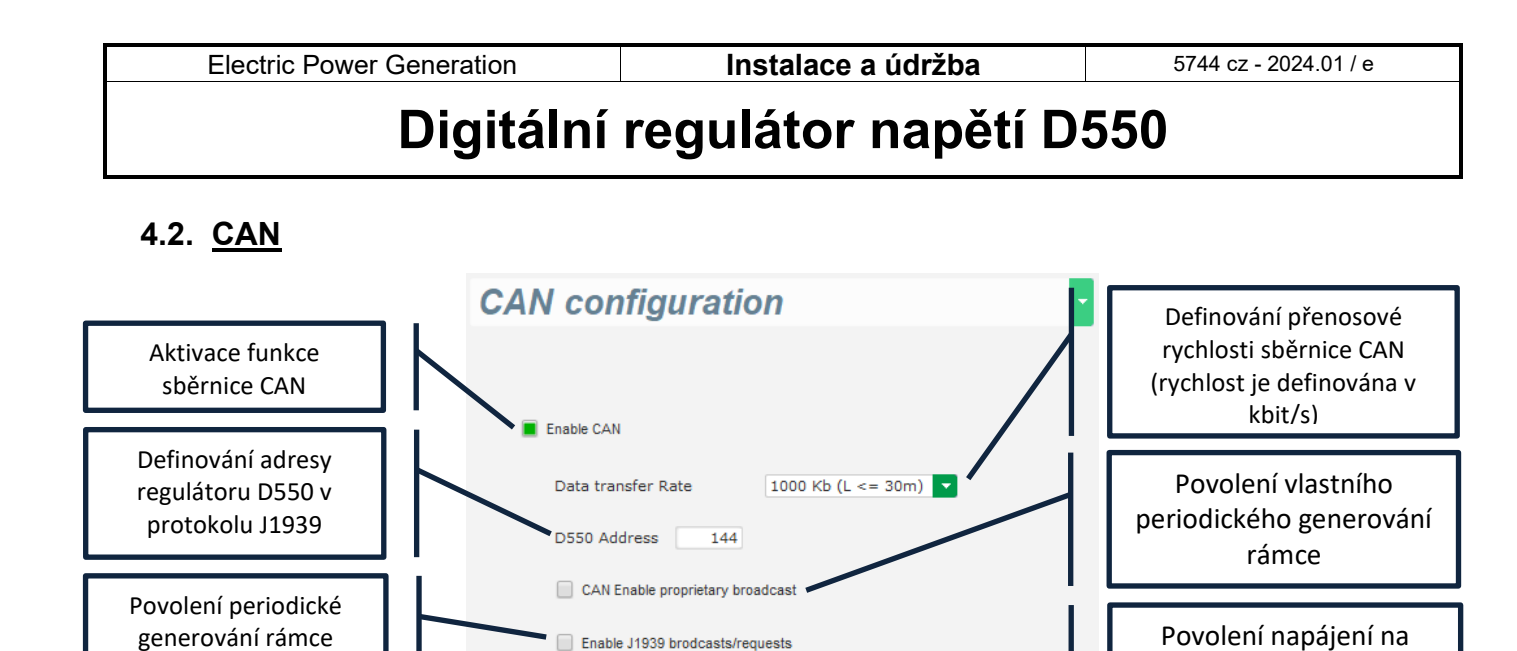

Enable J1939 brodcasts/requests

SUB-D9 Power supply enable Boot delay of CAN module (ms)

Další podrobnosti o generování a přijetí rámce tímto produktem jsou k dispozici v dokumentaci ke sběrnici CAN regulátoru D550 s označením 5806.

konektoru sběrnice CAN (použití pro produkt EasyLog/EasyLogPS)

<span id="page-29-1"></span>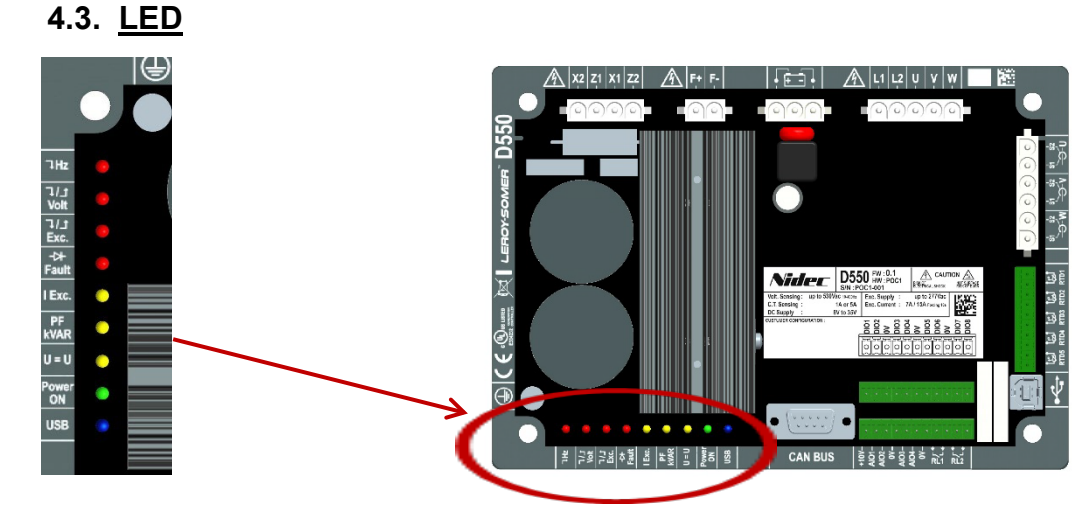

protokolu J1939

Přidání prodlevy mezi spuštění produktu a spuštění sběrnice CAN

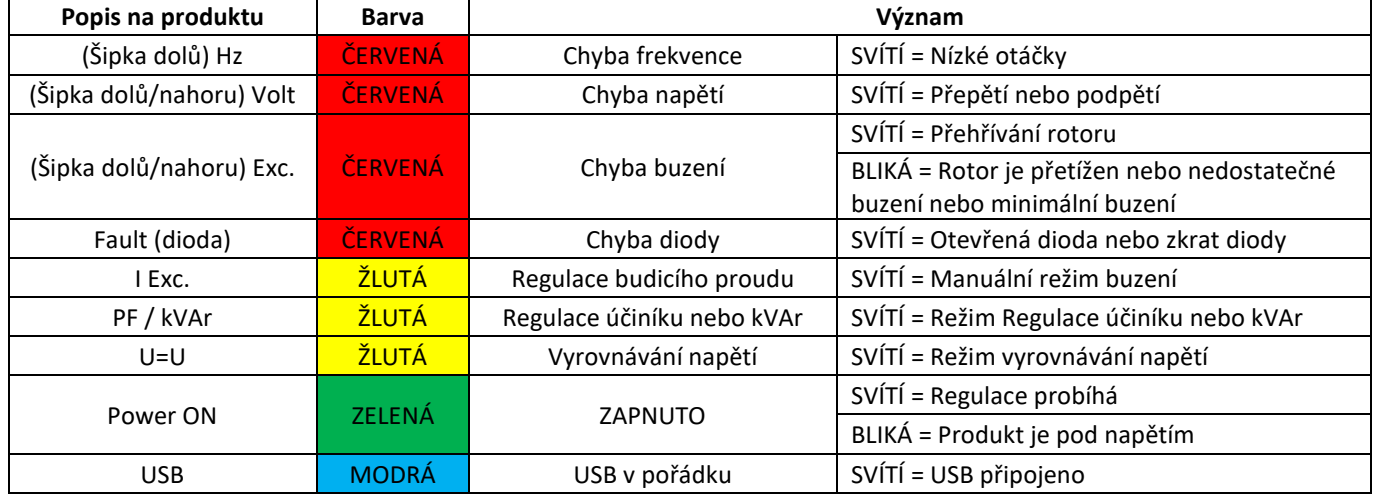

#### <span id="page-30-0"></span>**5. Pokyny k nastavení**

#### <span id="page-30-1"></span>**5.1. Počítačový software**

Veškerá nastavení regulátoru D550 lze provést prostřednictvím softwaru "EasyReg Advanced" dodaného s regulátorem. Na stránkách věnovaných nastavení parametrů jsou popsány zejména parametry alternátoru, předpisy, limity a ochranná zařízení.

### <span id="page-30-2"></span>**5.1.1. Instalace softwaru**

Ke konfiguraci regulátoru se používá software EasyReg Advanced®.

#### **Poznámka: Tento program je kompatibilní pouze s počítači s operačním systémem WINDOWS® verze Windows 7 a Windows 10.**

Před spuštěním programu zkontrolujte, zda máte pro svoji stanici oprávnění administrátora.

**Krok 1**: Zvolte jazyk instalace.

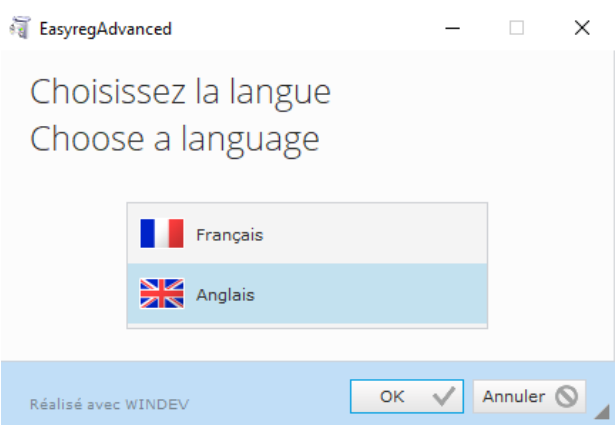

**Krok 2**: Zvolte typ instalace:

- Rychlá instalace: Soubory jsou zkopírovány automaticky a je vytvořen adresář prosoftware
- Vlastní instalace:
	- Zvolte adresář pro instalaci.

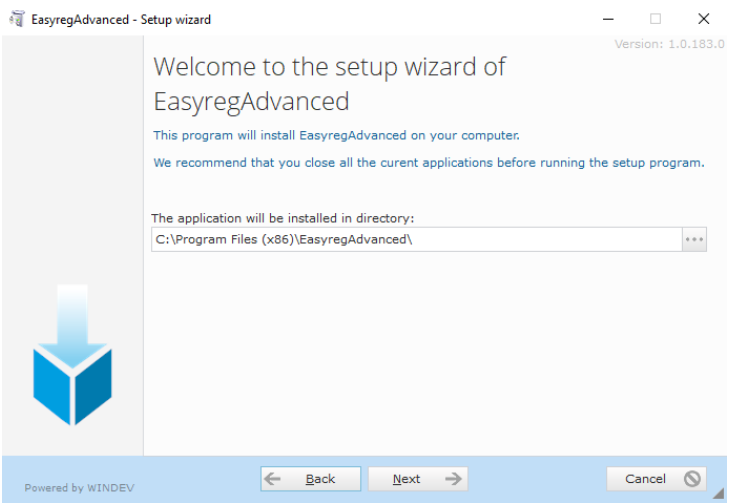

- Po zvolení adresáře klikněte na tlačítko "Next" (Další).

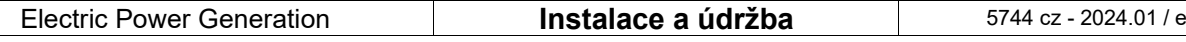

- Pokud je nastavená cesta správná, potvrďte instalaci kliknutím na tlačítko "Install" (Instalovat).

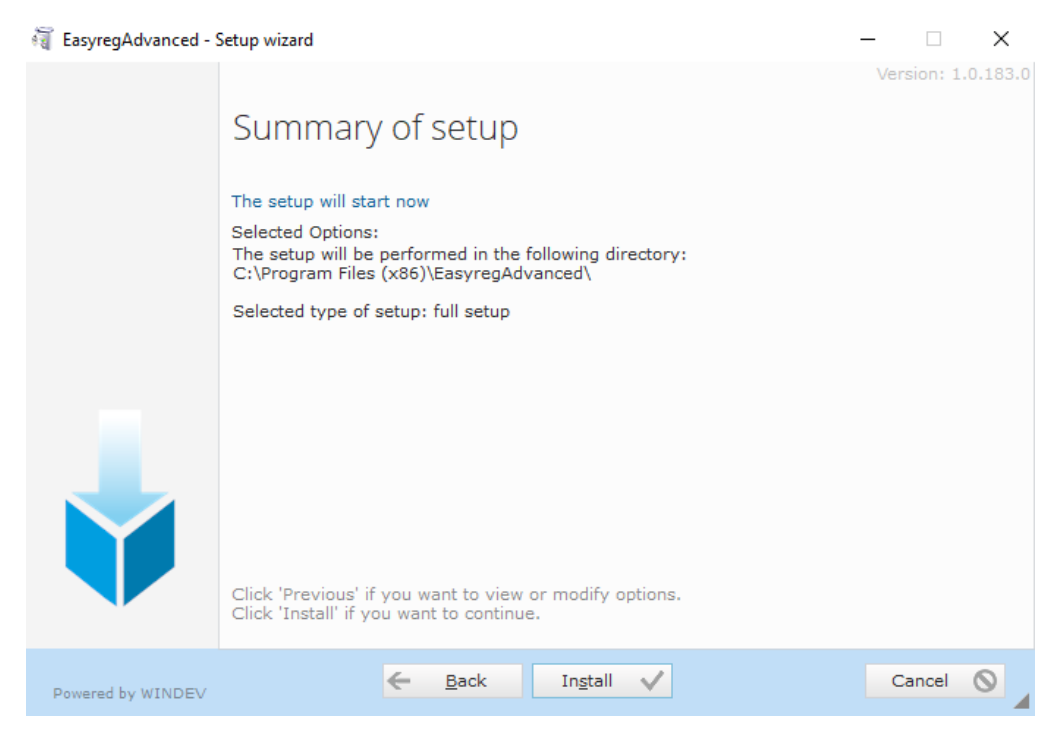

**Krok 3**: Po dokončení instalace můžete zvolit, zda software spustit (políčko je ve výchozím nastavení zaškrtnuté), a spravovat vytvoření zástupců. Chcete-li stránku instalace zavřít, klikněte na tlačítko "Done" (Hotovo).

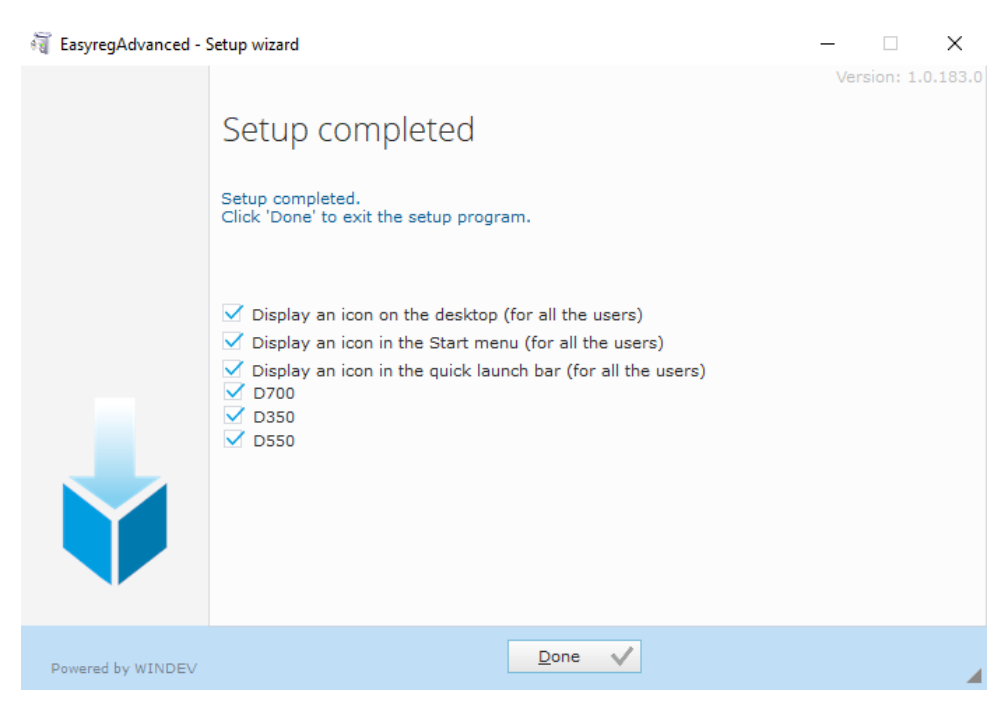

Na ploše je vytvořen zástupce:

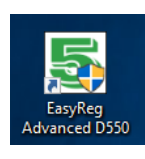

### <span id="page-32-0"></span>**5.1.2. Různé úrovně přístupu v rámci softwaru Easyreg Advanced**

K dispozici jsou dva režimy:

- **Uživatel (standard)**: přístup k parametrům pouze pro čtení.

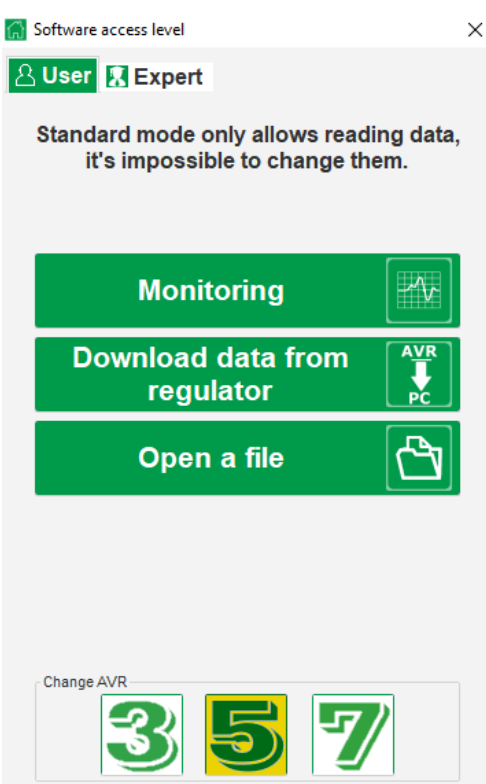

- **Expert**: plný přístup k různým funkcím regulátoru v režimech pro čtení a zápis.

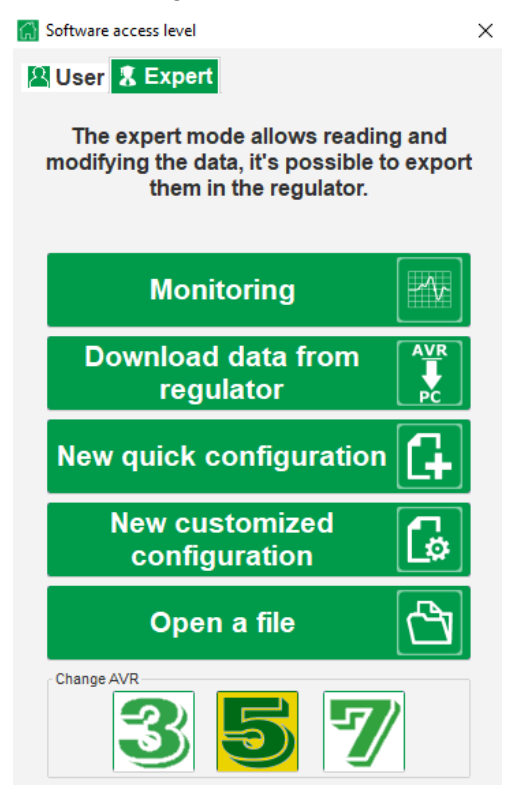

### <span id="page-33-0"></span>**5.1.3. Popis panelu a karet**

Software má podobu jednoho okna s hlavním panelem a spodní částí, ve které se otevírají dílčíokna.

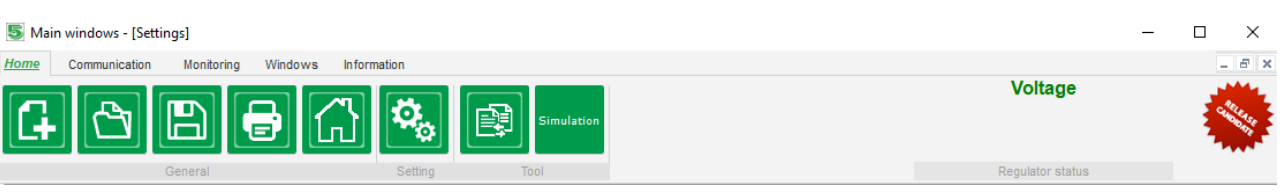

Panel obsahuje 5 karet:

Karta "Home" (Domů):

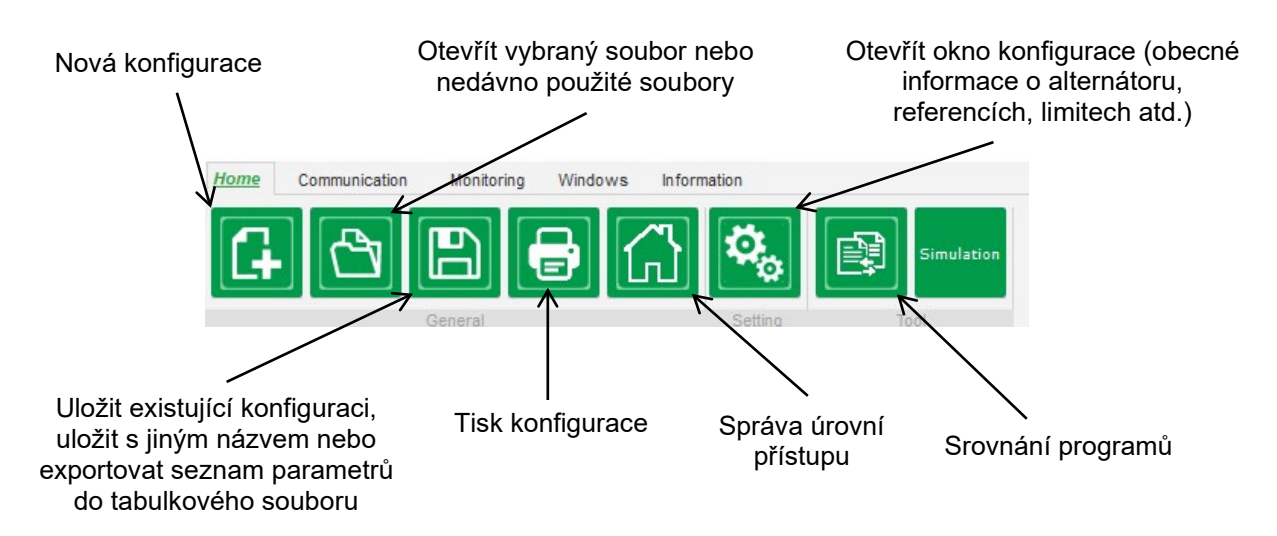

• **Karta "Communication" (Komunikace):**

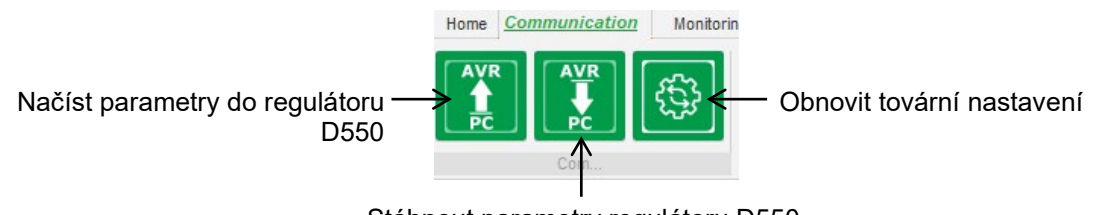

Stáhnout parametry regulátoru D550

Poznámka: Před exportem parametrů bude uživatel vyzván k potvrzení a kontrole stavu produktu (zda regulace probíhá či neprobíhá). Pokud regulace probíhá, bude potvrzení vyžadováno znovu.

• Karta "Monitoring" (Monitorování):

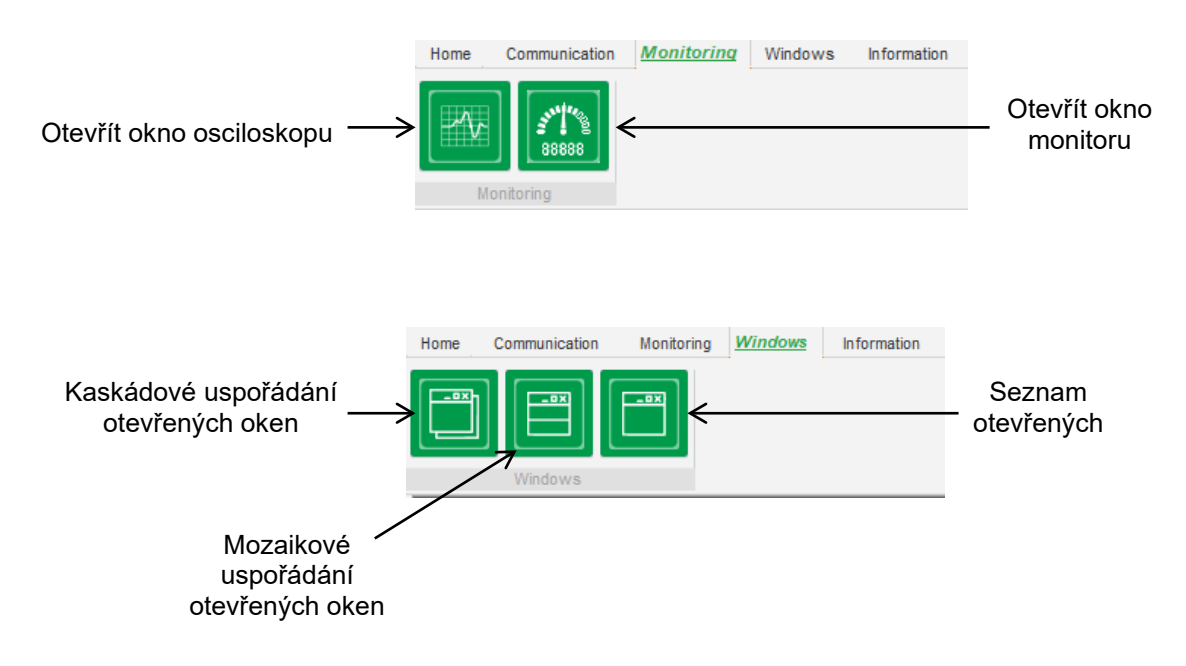

• **Karta "Information" (Informace):**

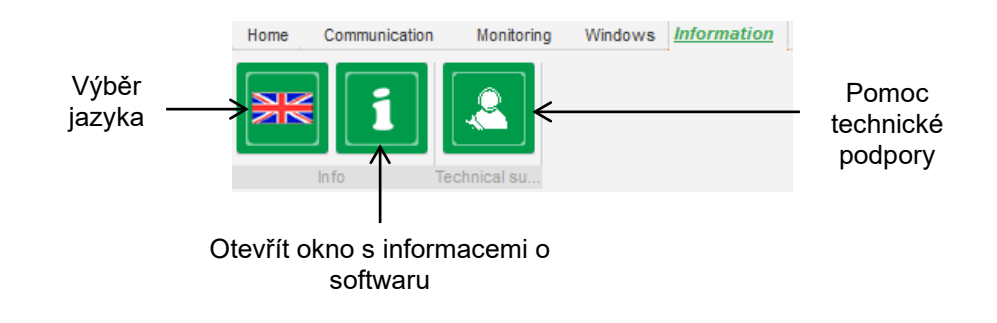

Regulátor D550 je vybaven počitadlem provozních hodin (v hodinách a minutách), který jedostupný

v okně "About  $\left[\begin{array}{c} \blacksquare \\ \blacksquare \end{array}\right]$ " (O softwaru).

### **Poznámka: Toto počitadlo je aktualizováno každých 10 minut, a to pouze tehdy, když je dosažena nastavená hodnota regulace napětí.**

V tomto okně lze rovněž provést aktualizaci firmwaru podle následujícího znázornění.

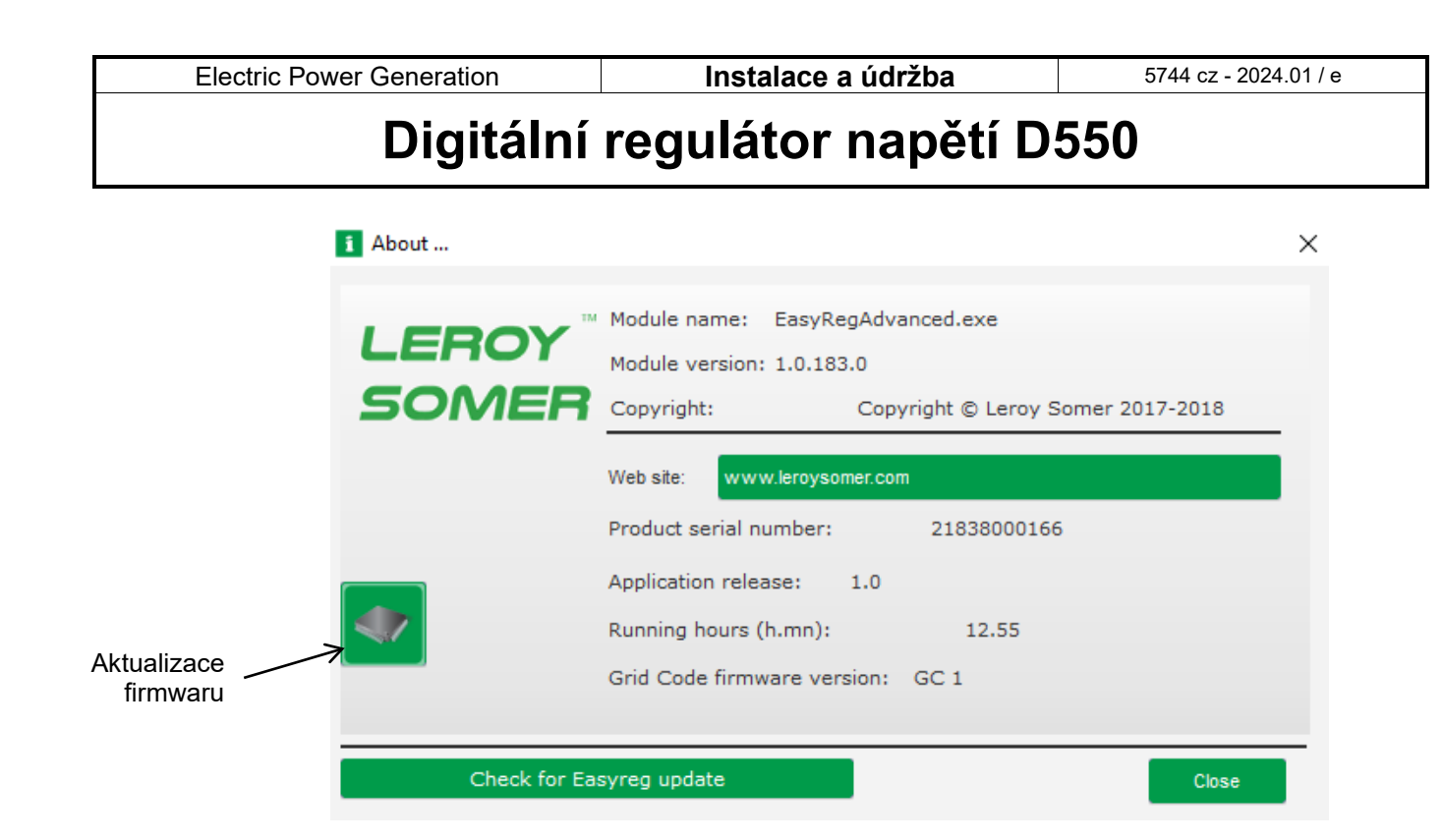

• **Okno "Regulator state" (Stav regulátoru):**

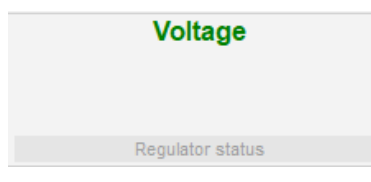

### <span id="page-35-0"></span>**5.1.4. Komunikace s regulátorem D550**

Komunikace mezi regulátorem D550 a počítačovým softwarem. Když je komunikace navázána, zobrazí se v levém dolním rohu počítačového softwaru potvrzující zpráva (jak je znázorněno níže).

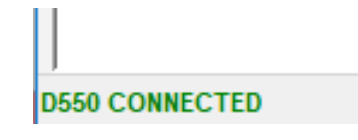

### <span id="page-35-1"></span>**5.1.5. Popis okna "Configuration" (Konfigurace)**

Toto okno je tvořeno několika stránkami pro konfiguraci celého provozu alternátoru. K procházení mezi stránkami použijte tlačítka "Next" (Další) a "Previous" (Předchozí) neboklikněte na seznam stránek.

**Poznámka: Další podrobnosti o těchto stránkách jsou uvedeny v částech popisujících vytvoření nové vlastní konfigurace.**
#### Rychlá konfigurace:

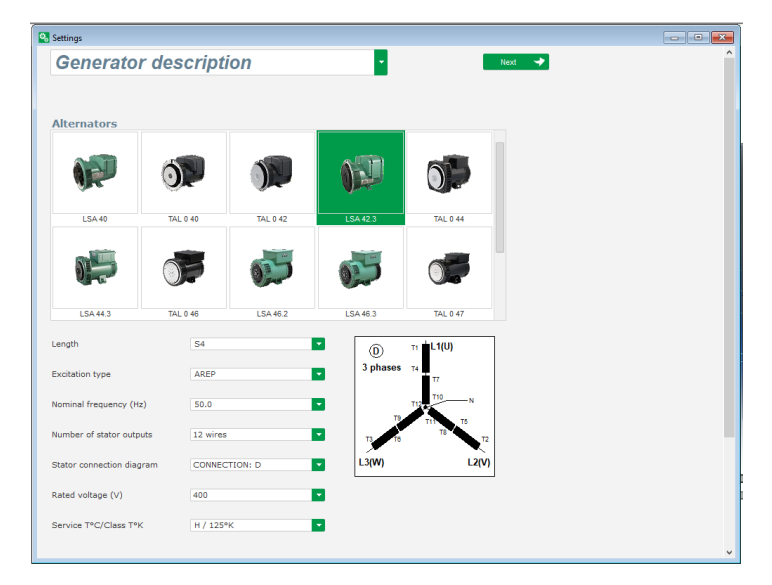

Vlastní konfigurace:

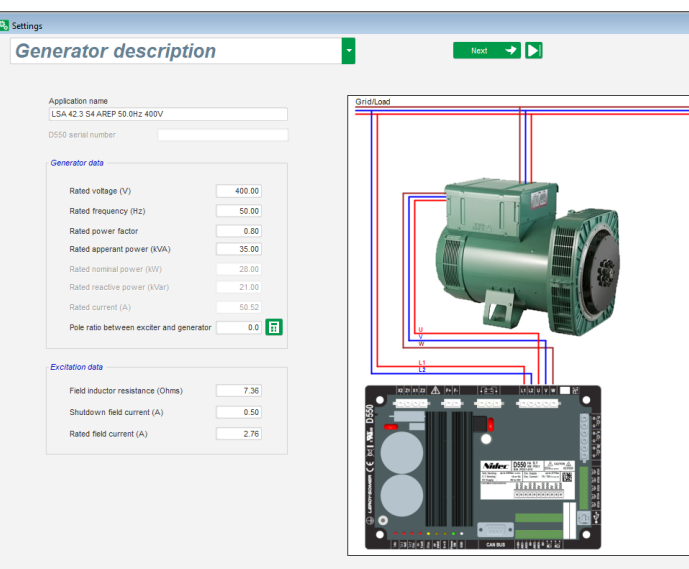

**Limity**: tato stránka obsahuje nastavení parametrů pro různé limity zařízení (maximální a minimální budicí proud, limit proudu statoru).

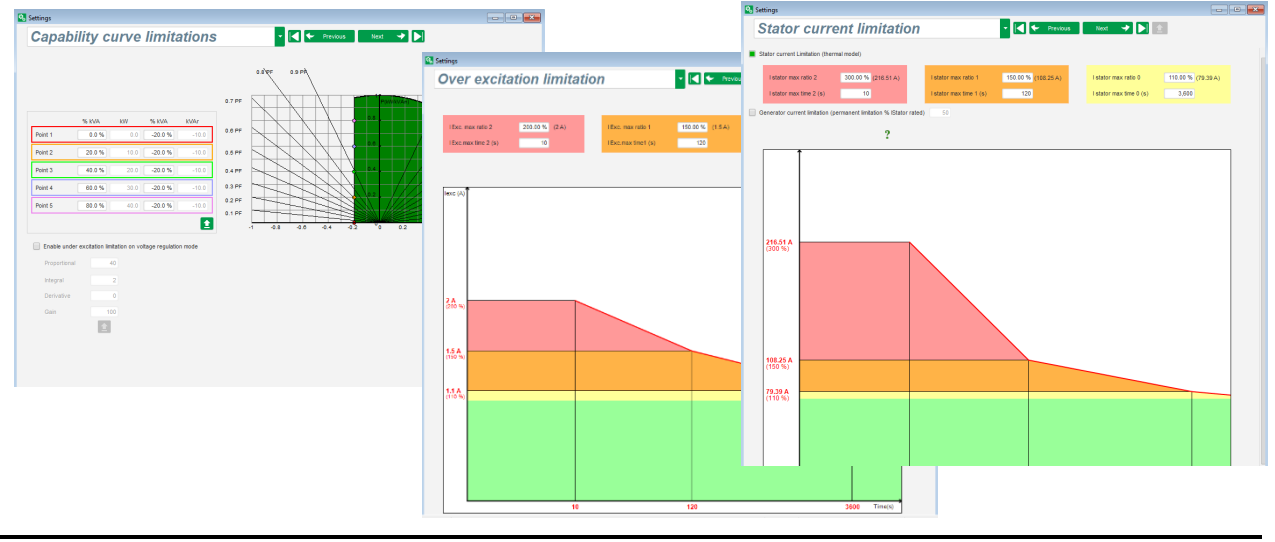

• **Ochranná zařízení**: tato stránka obsahuje nastavení parametrů ochrannýchzařízení pro regulátor D550 (porucha rotační diody, přepětí a podpětí, teploty atd.)

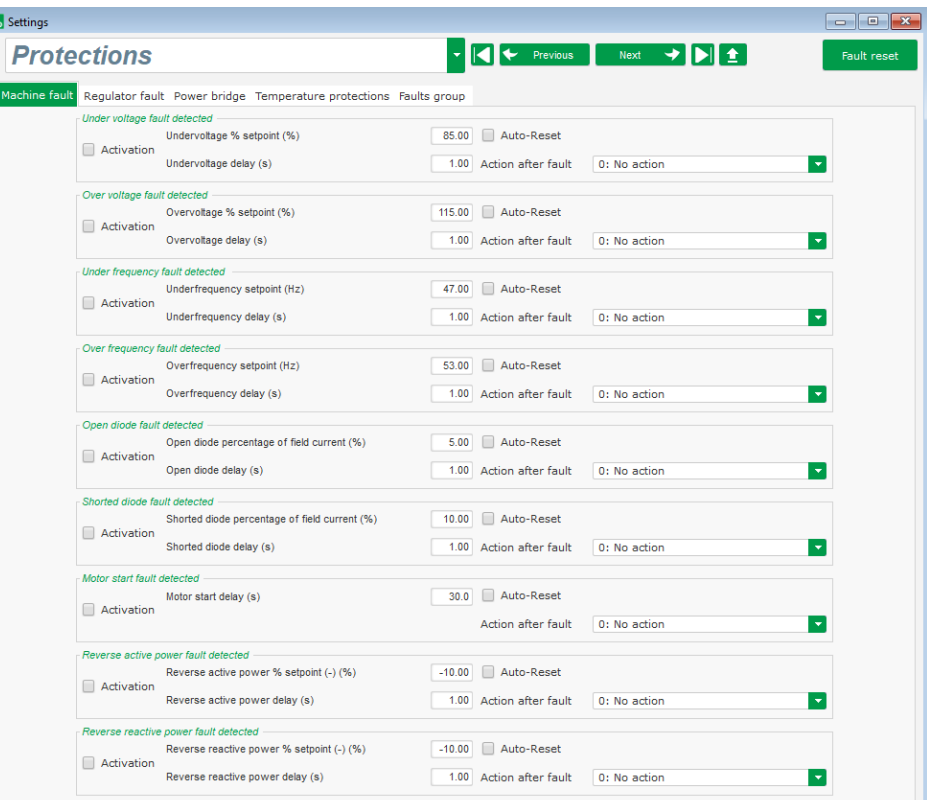

Jedna stránka umožňuje provádět vytváření skupin chyb nebo shrnout informace jako "syntézu chyb".

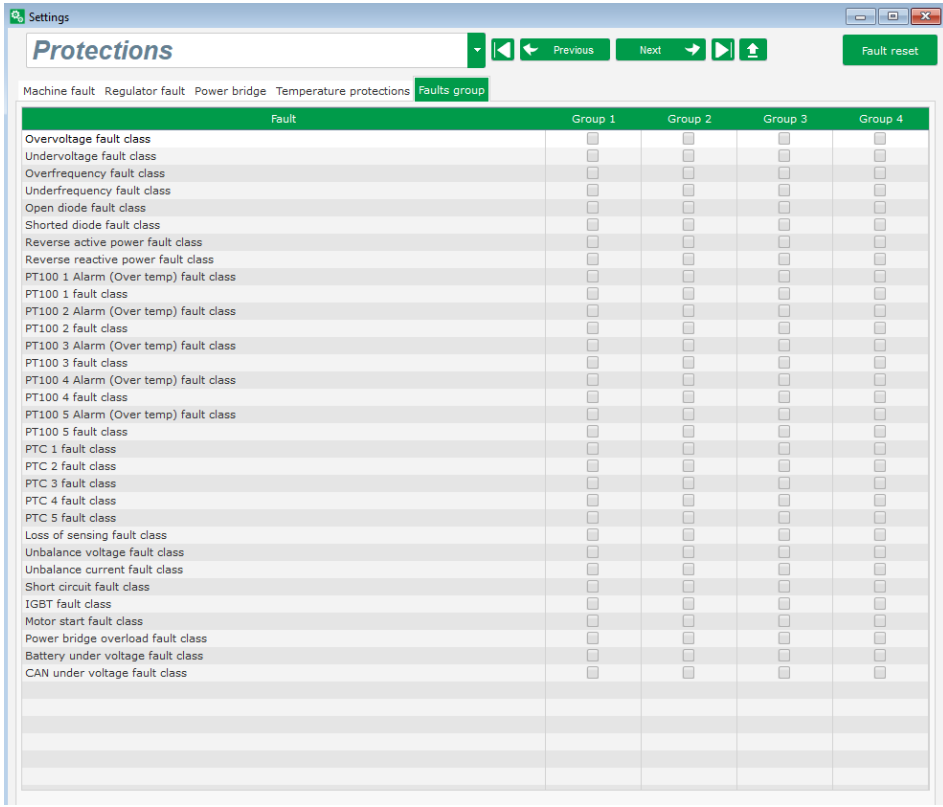

• **Vstupy/výstupy**: tato stránka obsahuje přehled nastavení parametrů pro digitální a analogové vstupy/výstupy.

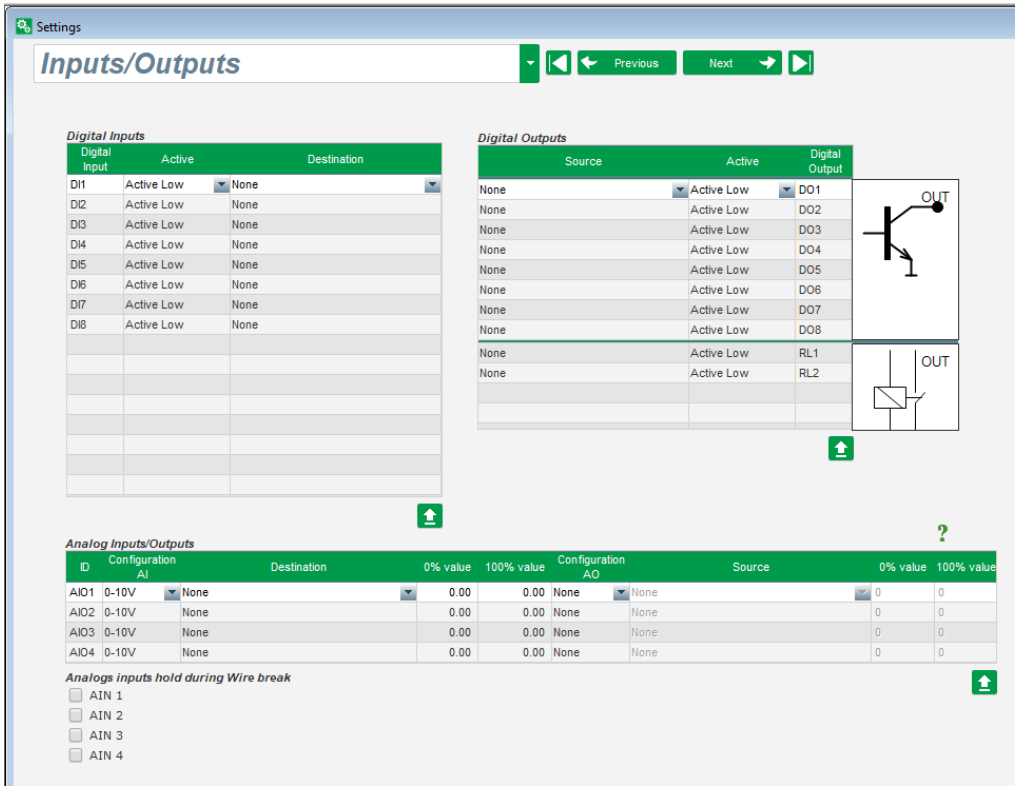

• **Funkce křivek**: tato stránka se používá k definování řídicích funkcí parametru jako funkce jiného parametru vykreslením 5 bodů.

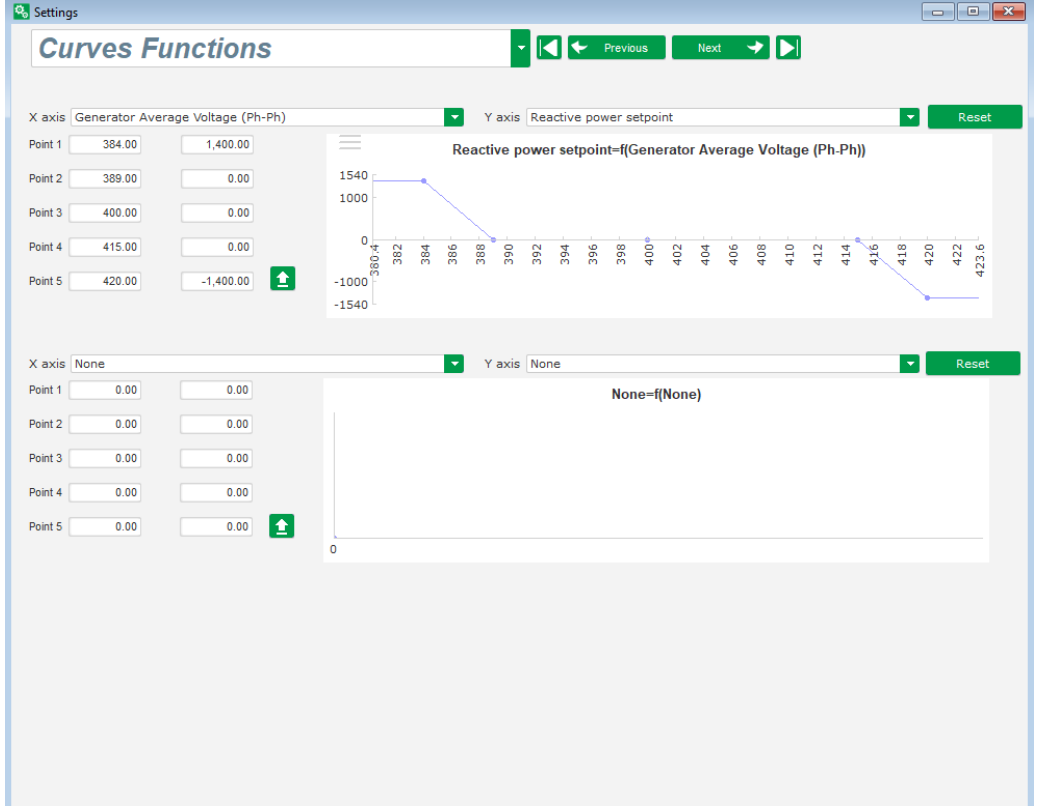

• **Logické/analogové členy**: tato stránka se používá ke konfiguraci jednoduchých logických funkcí na úrovni vstup/výstup a typ členu.

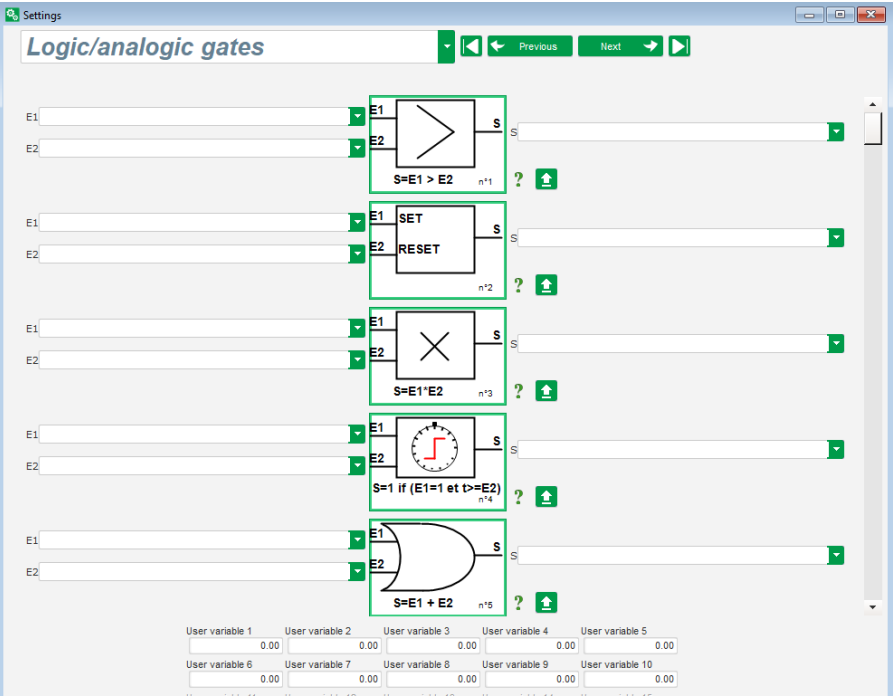

• **Záznamník dat**: tato funkce je k dispozici, když jsou ze stránky CAN připojeny volitelné moduly Easy Log nebo Easy Log PS. Umožňuje definovat parametry a spouštěče, které budou uloženy do souboru protokolu. Lze nakonfigurovat různé provozní režimy pro tyto spouštěče, spouštěcí hodnoty parametrů a vzorkovací frekvenci.

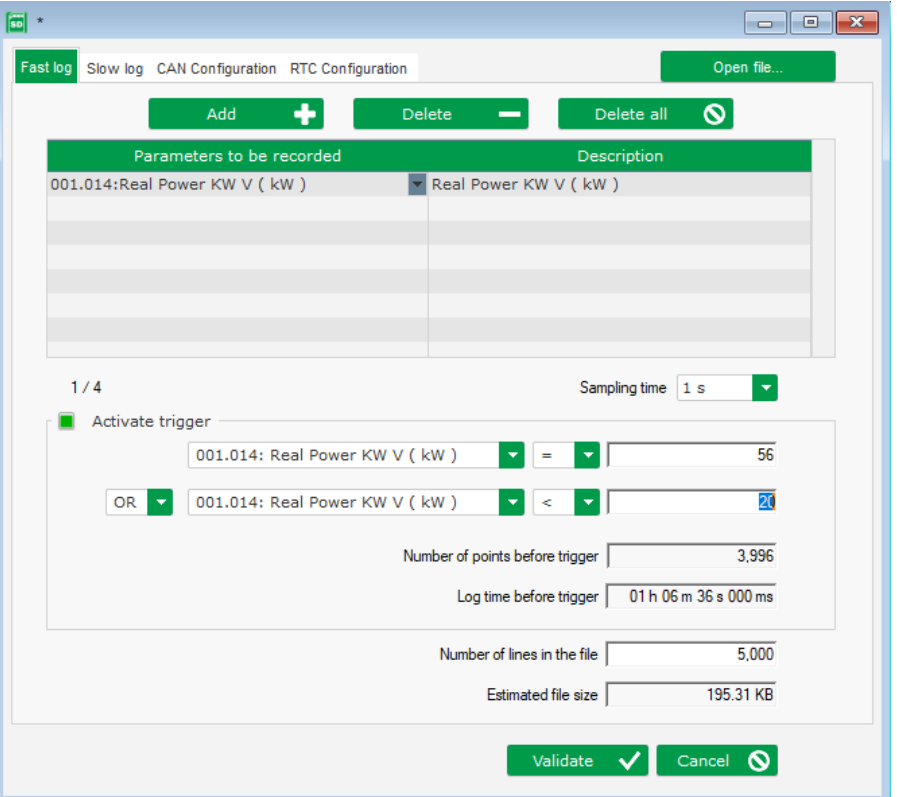

• **Synchronizace**: tato stránka se používá k definování parametrů pro synchronizaci mezi alternátorem a sítí.

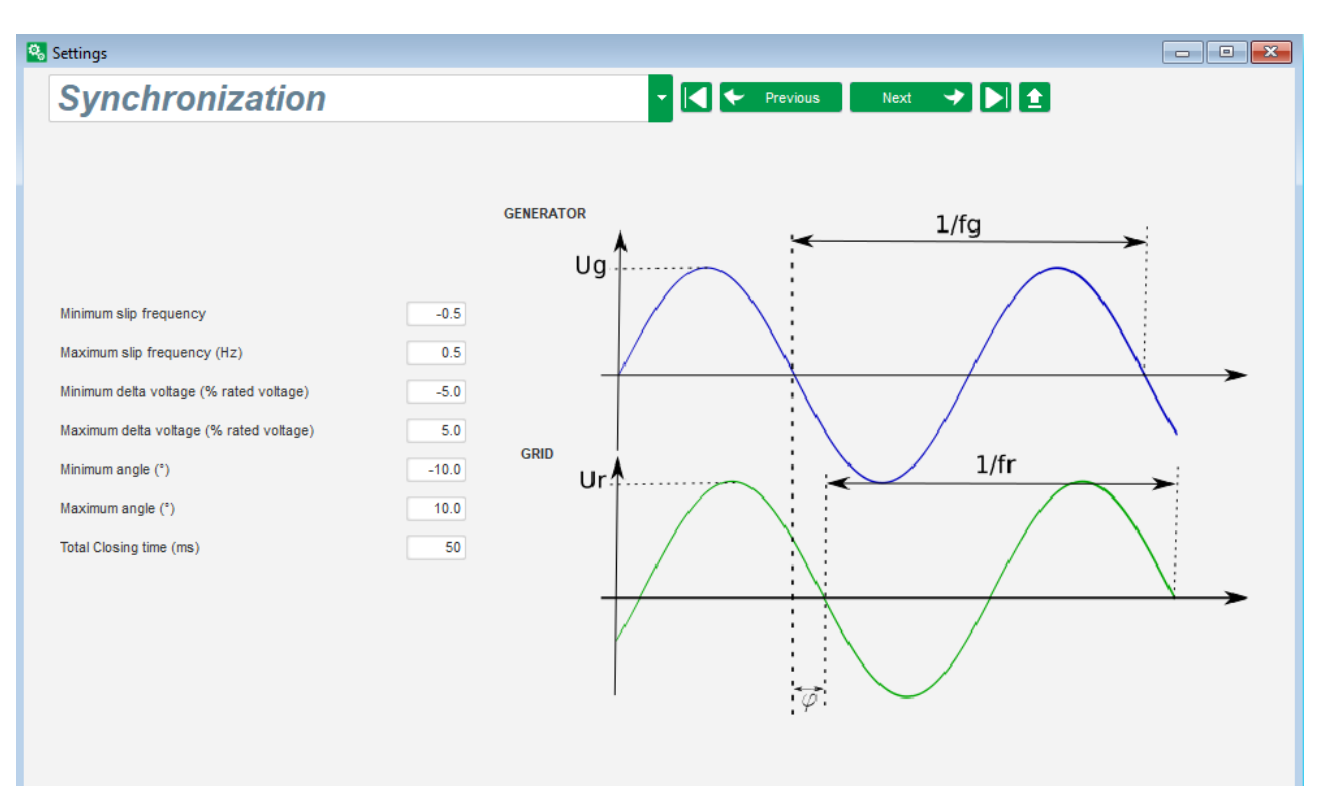

• **Grid code**: Tato funkce je k dispozici, když jsou připojeny volitelné moduly Easy Log nebo Easy Log PS. Tato stránka se používá k definování parametrů vyhrazených pro ochranu distribuční sítě.

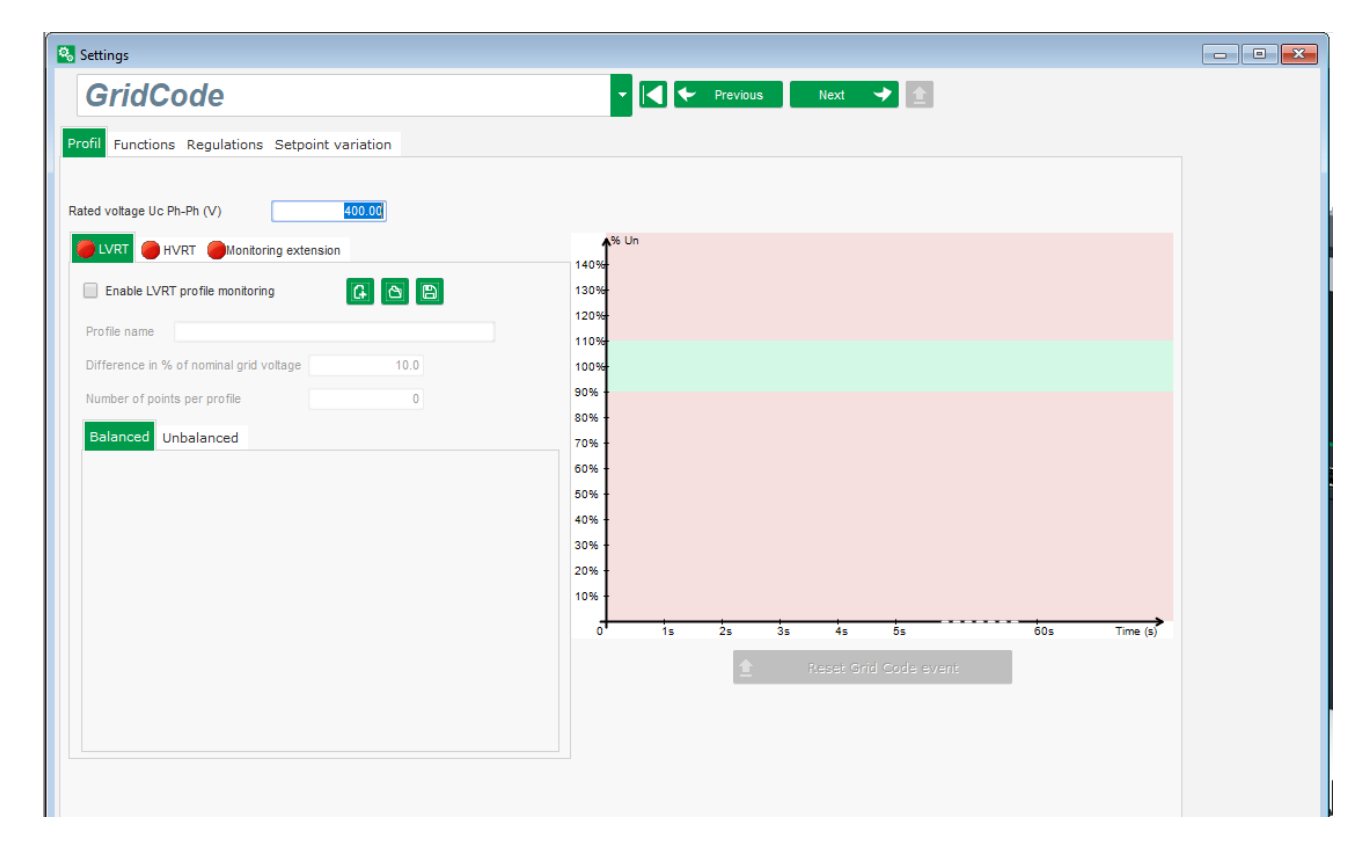

### **5.1.6. Okno "Oscilloscope" (Osciloskop)**

Toto okno slouží ke sledování vývoje měřených hodnot až 8 parametrů současně.

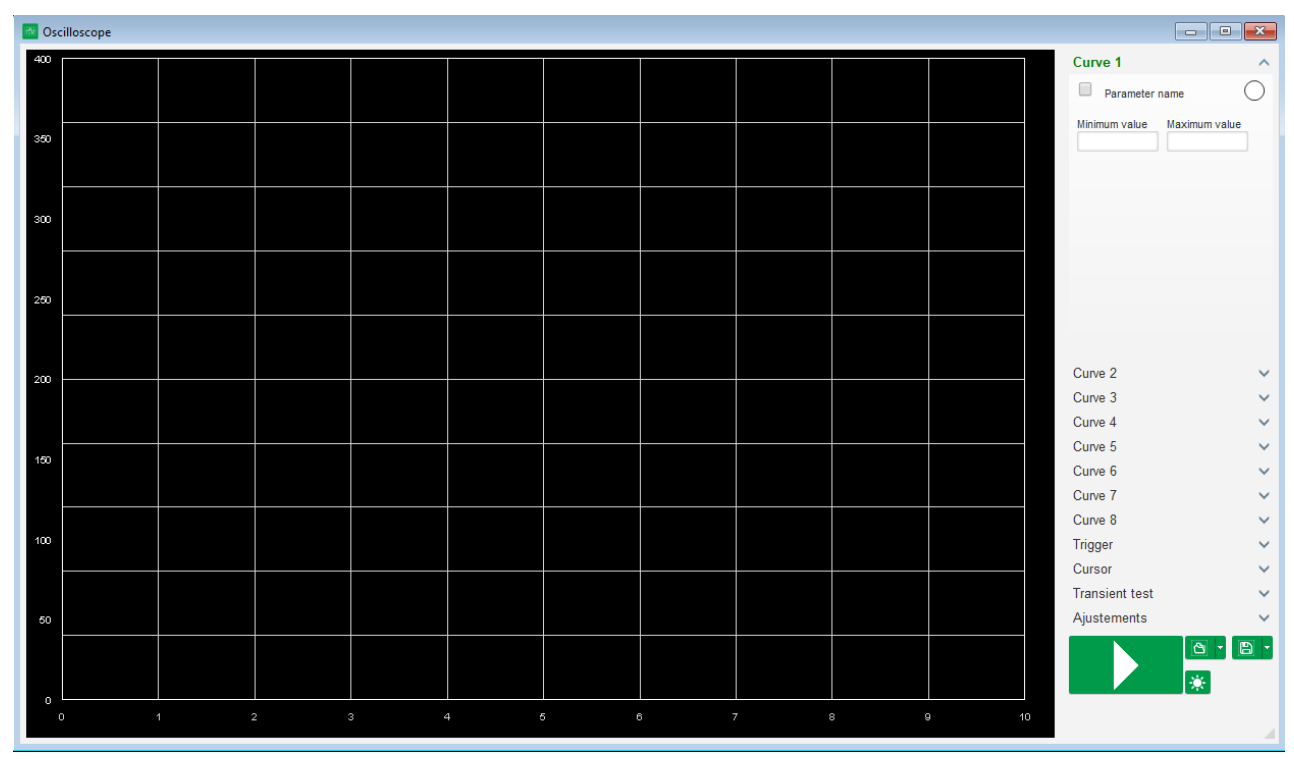

#### **5.1.6.1. Křivky**

Každá křivka je popsána: barvou, zdrojovým parametrem, maximální a maximální hodnotou. Má vlastní osu stejné barvy, jakou má křivka.

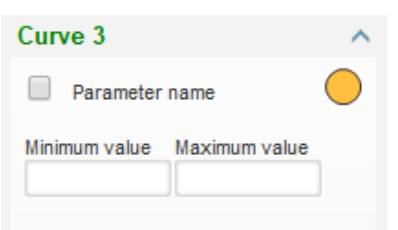

- **Postup změny barvy**:
	- Klikněte na barevný kruh vpravo vedle názvu křivky a zobrazí se paleta s předdefinovanými barvami.

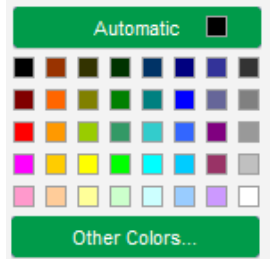

- Kliknutím zvolte jednu z dostupných barev.
- Okno pro výběr barev se automaticky zavře a kruh poté bude mít zvolenou barvu.

• Pokud chcete konfigurovat barvu, která není v paletě k dispozici, klikněte na tlačítko "Other colors…" (Další barvy…). Paleta se poté změní. Přemístěte černý kříž na vybranou barvu nebo zadejte hodnoty do textových polí (každou z hodnot v rozmezí 0 až 255), čímž definujete barevné hodnoty RGB. Poté klikněte na tlačítko "OK".

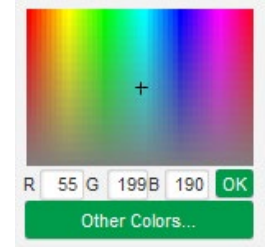

**Poznámka: Pokud již nechcete měnit barvu, klikněte mimo paletu. Paleta se automaticky zavře.**

#### • **Výběr parametru k vykreslení**

- Klikněte na zaškrtávací políčko.
- Pokud již bylo políčko zvoleno, zobrazí se potvrzující zpráva. Kliknutím na tlačítko "Yes" (Ano) otevřete okno se seznamem parametrů.

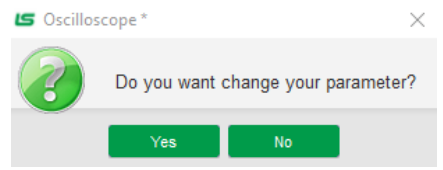

- Pokud políčko dosud vybráno nebylo, zobrazí se přímo okno se seznamem parametrů.
- Z rozevíracího seznamu vyberte parametr, který chcete sledovat. Tento parametr může mít analogovou nebo digitální hodnotu (např. režim regulace).
- Chcete-li použít zvolený parametr, klikněte na tlačítko "OK", nebo klikněte na tlačítko "Cancel"(Zrušit), pokud nechcete provést žádné změny.

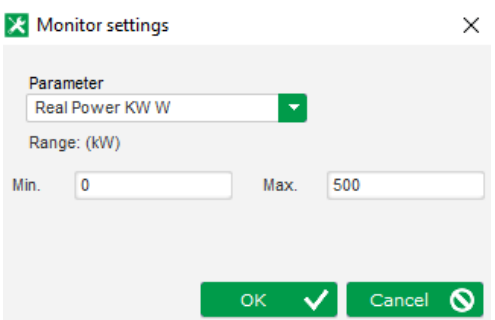

• **Úprava rozsahu vykreslení:** v případě potřeby změňte minimální a maximální hodnoty. Tyto hodnoty budou zohledněny a stupnice křivky upravena, jakmile zavřete některé z polínebo stiskněte klávesu "Enter".

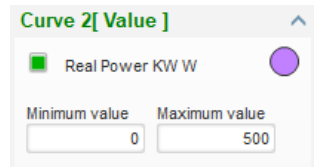

Když je monitor zapnutý, zobrazí se hodnota proudu v hranatých závorkách.

#### **5.1.6.2. Spouštěč**

Spouštěč slouží ke spuštění činnosti osciloskopu, pokud hodnota vybraného parametru překročíhorní (šipka směrem nahoru) nebo dolní (šipka směrem dolů) hodnotu.

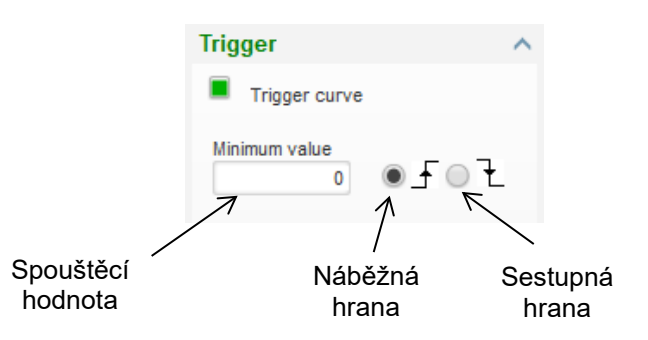

- **Vyberte jednu z křivek, která způsobí vypnutí**
	- Klikněte na zaškrtávací políčko.
	- Pokud již bylo políčko zvoleno, zobrazí se potvrzující zpráva. Kliknutím na tlačítko "Yes" (Ano) otevřete okno se seznamem parametrů.

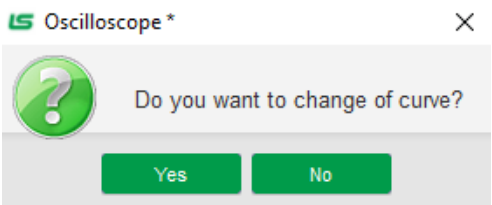

- Pokud políčko dosud vybráno nebylo, zobrazí se přímo okno se seznamem parametrů.
- Z rozevíracího seznamu vyberte parametr, který chcete sledovat. Tento parametr může mít analogovou nebo digitální hodnotu (např. režim regulace).
- Chcete-li použít zvolený parametr, klikněte na tlačítko "OK", nebo klikněte na tlačítko "Cancel"(Zrušit), pokud nechcete provést žádné změny.

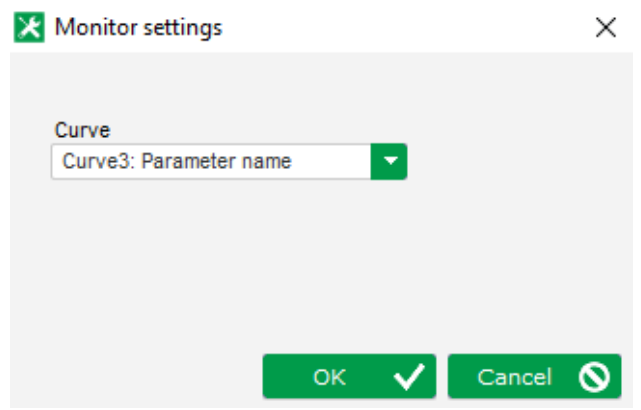

- **Zadejte prahovou hodnotu,** která má být překročena
- **Vyberte směr překročení** (nahoru nebo dolů)
- **Chcete-li spouštěč aktivovat, klikněte na tlačítko "GO".**
- **Chcete-li spouštěč zrušit, zrušte výběr křivky.**

### **5.1.6.3. Kurzory**

Pro procházení křivek jsou k dispozici dva kurzory. Rozdíl mezi dvěma hodnotami Y (hodnoty na křivce) je pro každou křivku zobrazen v části "Delta Y" a "Delta X" (čas v sekundách) značí čas mezi dvěma kurzory.

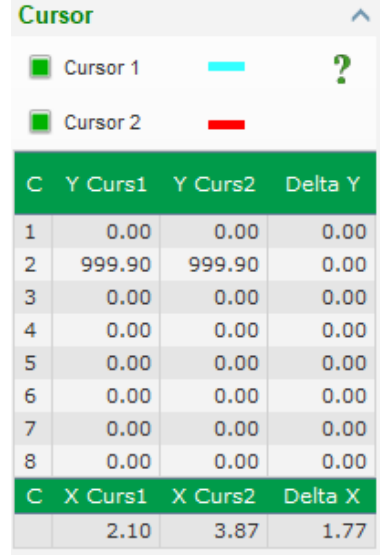

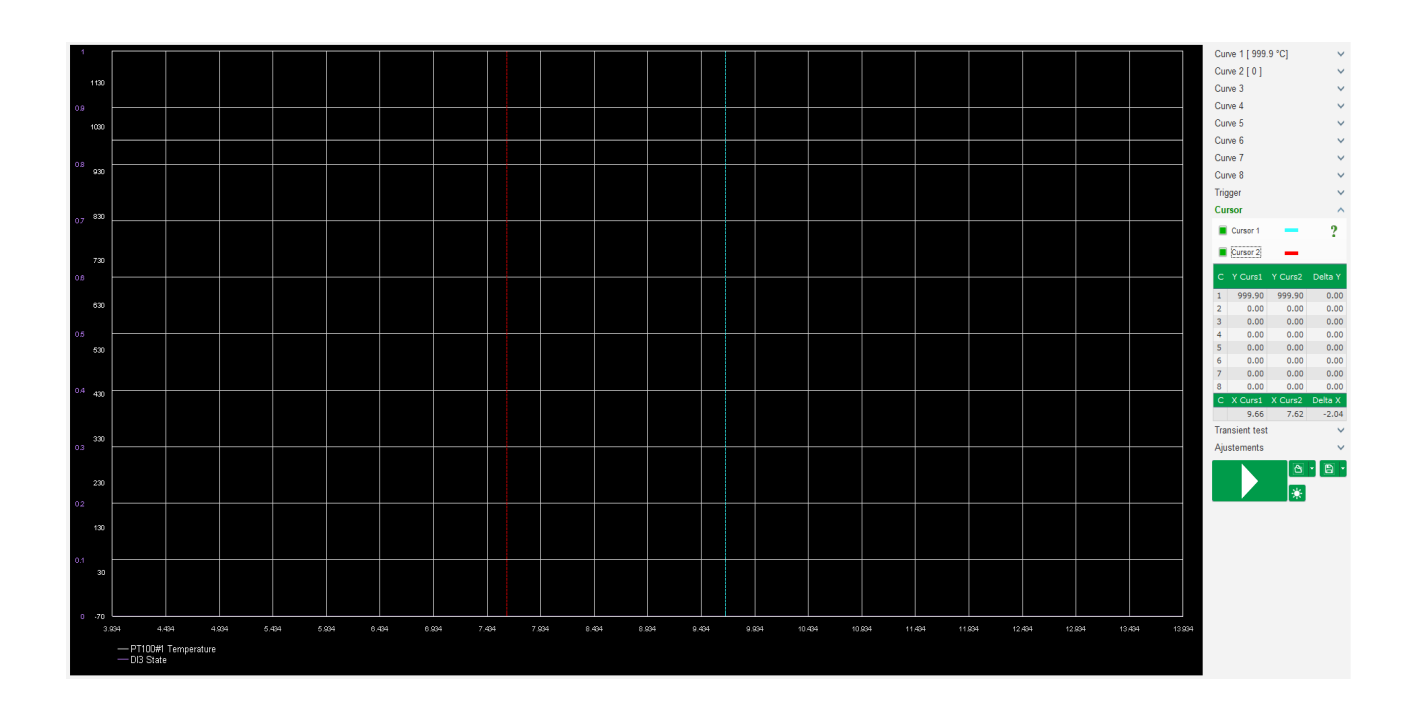

#### **5.1.6.4. Přechodový test**

Přechodový test slouží ke kontrole odezvy PID při změně referenční hodnoty režimu regulace proudu.

Je rozdělen maximálně do 5 kroků, přičemž každý z nich může mít jinou referenční hodnotu. Parametry PID lze změnit přímo při odeslání příkazu.

• Klikněte na tlačítko "Start a transient test" (Spustit přechodový test). Otevře se následující okno:

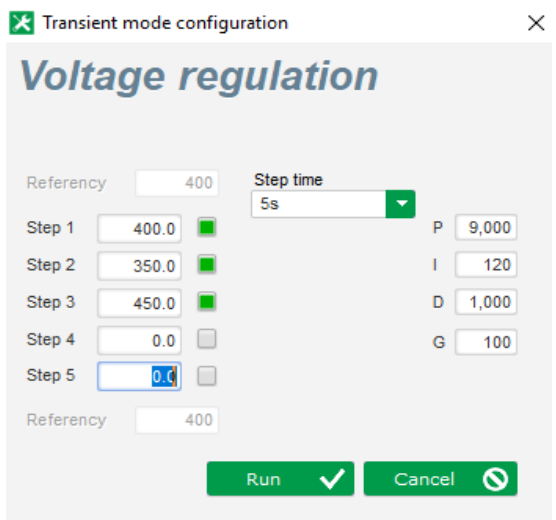

- Postup konfigurace přechodového testu:
	- Kliknutím na příslušné zaškrtávací políčko zvolte 1 až 5 kroků.
	- Pro každý zvolený krok definujte referenční hodnotu.
	- Definuite čas mezi jednotlivými kroky.
- Hodnoty PID lze změnit za účelem úpravy zesílení.

Po nastavení parametrů klikněte na tlačítko "OK".

Test bude poté spuštěn. Probíhající kroky jsou znázorněny zelenou barvou referenční hodnoty.

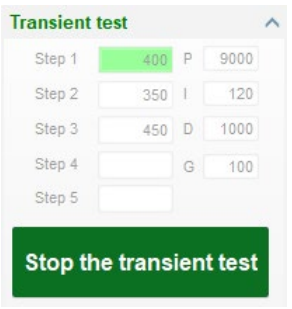

**Poznámka:** 

- Tento test lze kdykoli zastavit kliknutím na tlačítko "Stop the transient test"(Zastavit **přechodový test). Poté se obnoví zobrazení původní reference.**
- **Přechodové testy nelze provést, pokud je řídicí referenční vstup řízen analogovým vstupem, protože tento řídicí režim má prioritu.**
- **V průběhu tohoto přechodového testu nedochází k překročením minimálního animaximálního horního či dolního limitu.**

#### **5.1.6.5. Otevření konfigurace zobrazení křivky nebo osciloskopu**

Tlačítko "Otevřít" (ikona složky) v pravé dolní části okna osciloskopu slouží k otevřenísouboru konfigurace zobrazení osciloskopu (křivek, minimálních a maximálních hodnot atd.)

Po kliknutí na pravou šipku této složky budete rovněž moci otevřít soubor uložený ve formátu, csv". Pozor – lze otevřít pouze soubory vygenerované tímto softwarem.

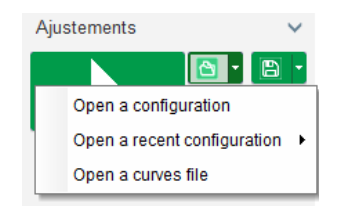

Když otevřete křivku ve formátu ".csv", dojde k přepsání použité konfigurace křivky uloženoukonfigurací křivky.

Přiblížení lze provést dvěma způsoby:

- Klikněte na oblast vykreslení osciloskopu
- Podržte klávesu "Ctrl" a použijte kolečko myši: budou upraveny osy X i Y
- Podržte klávesu "Alt" a otáčejte kolečkem myši: bude upravena pouze osa X, stupnice osy Y se nezmění
- Podržte klávesu "Shift" a otáčejte kolečkem myši: bude upravena pouze osa Y, stupnice osy X se nezmění

#### **5.1.6.6. Uložení konfigurace zobrazení křivky nebo osciloskopu**

Tlačítko "Uložit" (ikona diskety) v pravé dolní části okna osciloskopu slouží k uloženísouboru konfigurace zobrazení osciloskopu (křivek, minimálních a maximálních hodnot atd.)

Po kliknutí na pravou šipku této složky budete rovněž moci uložit křivky osciloskopu ve formátu...csv".

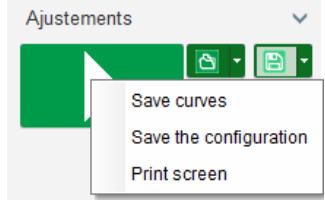

#### **5.1.6.7. Změna pozadí oblasti vykreslení a síly křivek**

Barvu pozadí vykreslení osciloskopu lze změnit na bílou kliknutím na " $\mathbb{Z}^*$ ". Chcete-li ji změnit na černou, klikněte na " 2". Kliknutím na " <sup>|||||</sup> změníte zobrazení mřížky. Tlačítko " <sup>1</sup> " lze použít pro výběr ze čtyřech různých sil křivky.

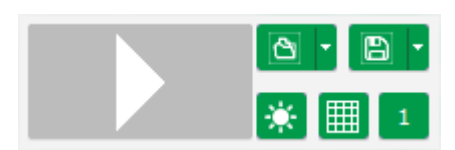

#### **5.1.7. Okno "Monitor"**

Toto okno slouží ke konfiguraci zobrazení parametru různými způsoby (pomocí ukazatelů, grafů, jednotek zobrazení) a zároveň konkrétních komponent souvisejících s regulátorem. P-Q diagram, vstupy/výstupy, teploty

Umožňuje plnou konfiguraci a různé objekty lze přidávat, přemisťovat, upravovat a/nebo odstraňovat.

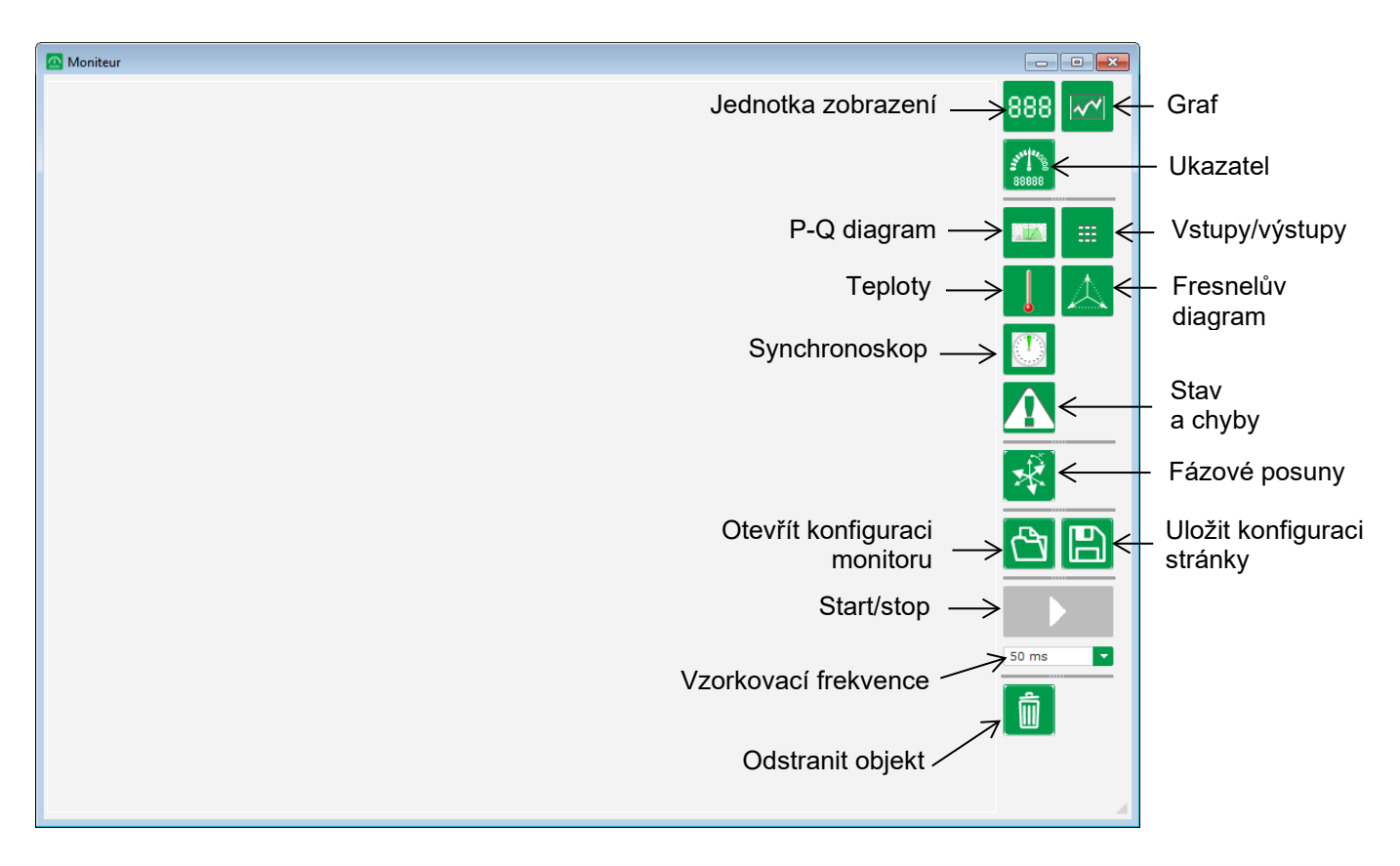

#### **5.1.7.1. Jednotky zobrazení**

Postup přidání nové jednotky zobrazení:

- Klikněte na tlačítko "Display" (Zobrazení). Otevře se okno.
- Z rozevíracího seznamu vyberte parametr, který chcete sledovat. Tento parametr může mít analogovou nebo digitální hodnotu (např. režim regulace).

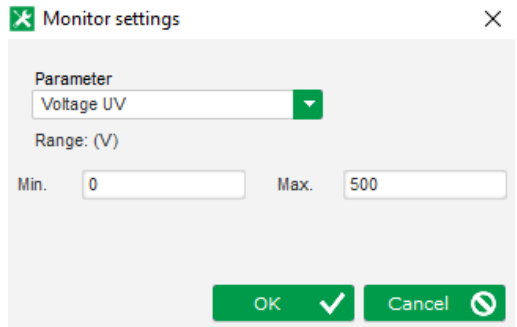

• Chcete-li použít zvolený parametr, klikněte na tlačítko "OK", nebo klikněte na tlačítko "Cancel"(Zrušit), pokud nechcete provést žádné změny.

• Jednotka zobrazení je poté vložena na monitor do první volné pozice (ve směru zleva doprava a poté shora dolů).

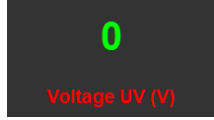

### **5.1.7.2. Graf**

Postup přidání nového grafu:

- Klikněte na tlačítko "Graph" (Graf). Otevře se okno.
- Z rozevíracího seznamu vyberte parametr, který chcete sledovat. Tento parametr může mít analogovou nebo digitální hodnotu (např. režim regulace).

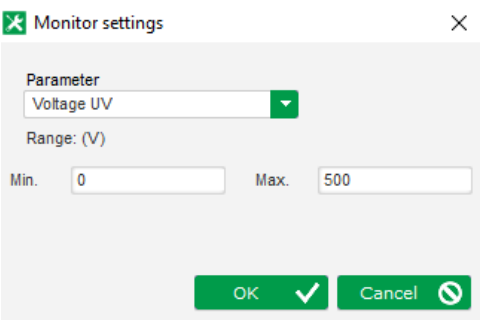

- Chcete-li použít zvolený parametr, klikněte na tlačítko "OK", nebo klikněte na tlačítko "Cancel"(Zrušit), pokud nechcete provést žádné změny.
- Graf je poté vložen na monitor do první volné pozice (ve směru zleva doprava a poté shora dolů).

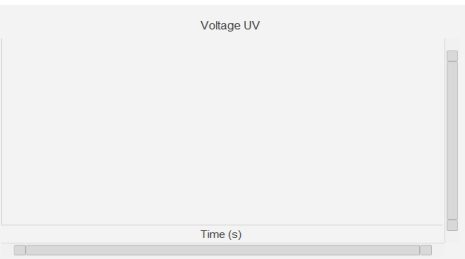

#### **5.1.7.3. Ukazatele**

Postup přidání nového ukazatele:

- Klikněte na tlačítko "Gauge" (Ukazatel). Otevře se okno.
- Z rozevíracího seznamu vyberte parametr, který chcete sledovat. Tento parametr může mít analogovou nebo digitální hodnotu (např. režim regulace).

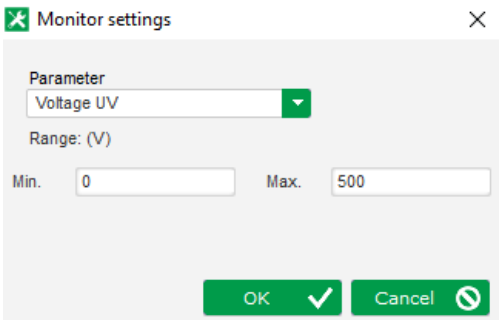

• Chcete-li použít zvolený parametr, klikněte na tlačítko "OK", nebo klikněte na tlačítko "Cancel"(Zrušit), pokud nechcete provést žádné změny.

• Ukazatel je poté vložen na monitor do první volné pozice (ve směru zleva doprava a poté shora dolů).

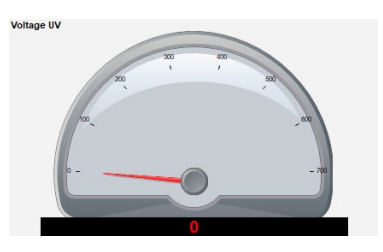

#### **5.1.7.4. Křivka způsobilosti**

Chcete-li přidat křivku způsobilosti, klikněte na příslušné tlačítko. Křivka je poté vložena na monitor do první volné pozice (ve směru zleva doprava a poté shora dolů).

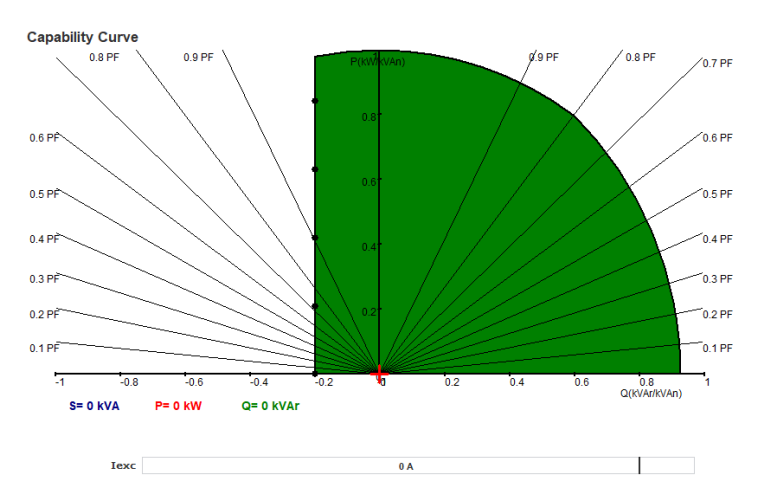

#### **Poznámka: Lze zobrazit pouze P-Q diagram.**

#### **5.1.7.5. Vstupy/výstupy**

Chcete-li přidat modul pro vstupy/výstupy, klikněte na příslušné tlačítko. Modul je poté vložen na monitor do první volné pozice (ve směru zleva doprava a poté shora dolů).

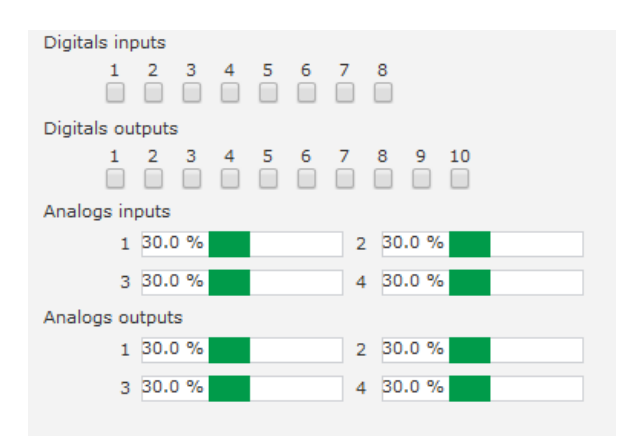

#### **Poznámka: Lze zobrazit pouze jeden modul pro vstupy/výstupy.**

### **5.1.7.6. Teploty**

Chcete-li přidat teplotní modul, klikněte na příslušné tlačítko. Modul je poté vložen na monitor do první volné pozice (ve směru zleva doprava a poté shora dolů).

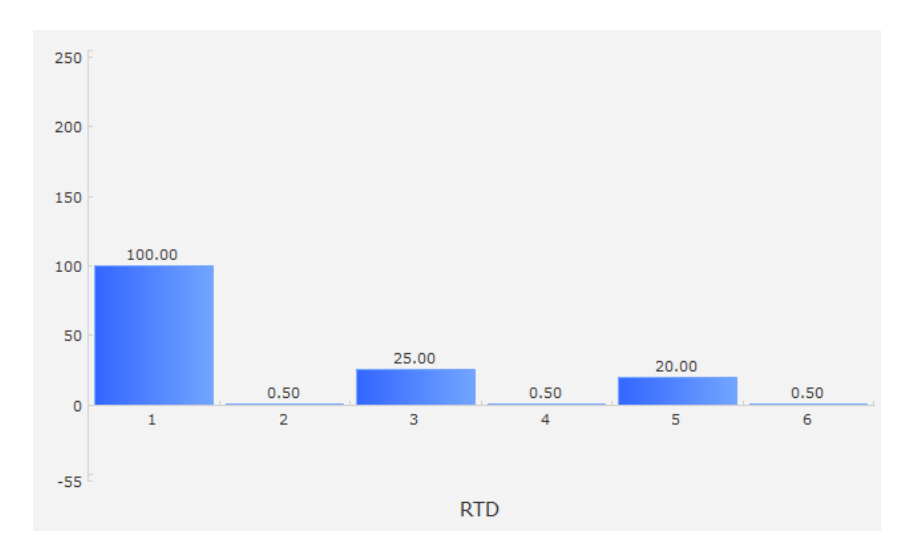

#### **Poznámka: Lze zobrazit pouze jeden teplotní modul.**

### **5.1.7.7. Synchronizace**

Chcete-li přidat modul synchronizace, klikněte na příslušné tlačítko. Modul je poté vložen na monitor do první volné pozice (ve směru zleva doprava a poté shora dolů).

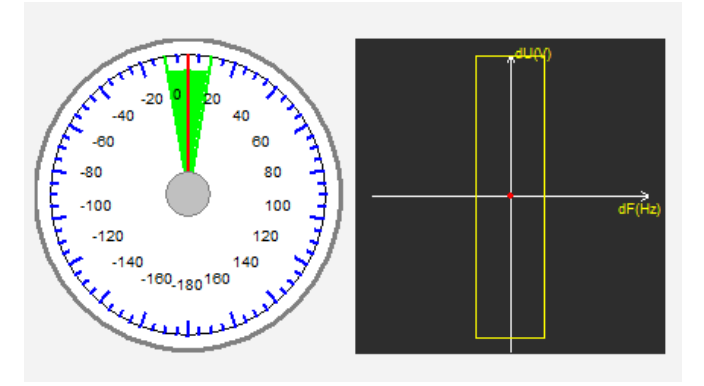

V levé části udává ukazatel úhlový rozdíl mezi napětím sítě a alternátoru. V pravé části graf označuje červenou tečkou, zda je rozdíl ve frekvenci a napětí mezi alternátorem a síťovým napětím v konfigurovaném rozsahu.

**Poznámka: Lze zobrazit pouze jeden modul synchronizace.**

#### **5.1.7.8. Stav a chyby regulátoru**

Chcete-li přidat modul pro stav a chyby regulátoru, klikněte na příslušné tlačítko. Modul je vložen na monitor do první volné pozice (ve směru zleva doprava a poté shora dolů).

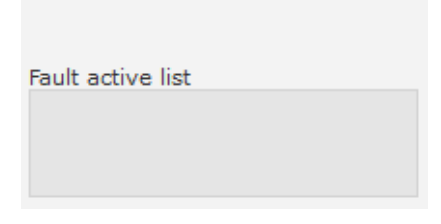

Tento modul obsahuje provozní informace o regulátoru D550, aktuální režim regulace a seznam aktivních chyb.

#### **5.1.7.9. Fresnelův diagram**

Tento modul se používá k zobrazení Fresnelova diagramu alternátoru s hodnotami proudu, napětí a fázového posunu proudu pro každou fázi.

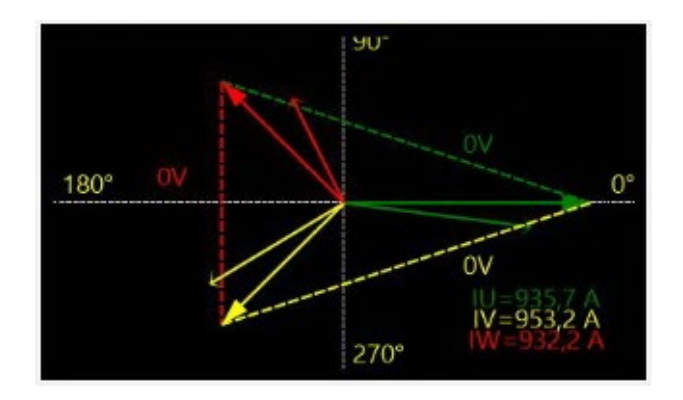

### **5.1.7.10. Fázový posun CT**

Tento modul se používá k zobrazení nebo úpravě fázového posunu pro různé CT přímo z monitoru. Chcete-li hodnotu upravit, zadejte novou hodnotu fázového posunu a klikněte na "Close" (Zavřít).

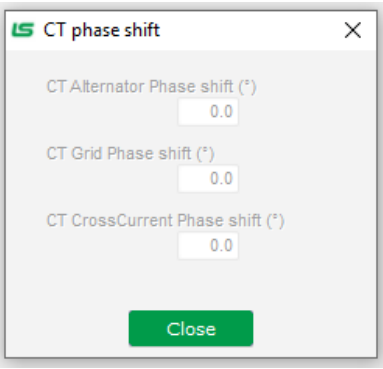

#### **5.1.7.11. Změna velikosti objektu**

Velikost grafů, ukazatelů a P-Q diagramů lze změnit.

- Kliknutím pravým tlačítkem na plochu monitoru přepněte do režimu úpravy.
- Klikněte na možnost "Edit mode" (Režim úpravy).

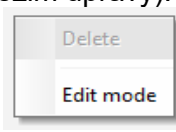

• Přejděte doprostřed jedné strany nebo do rohu schématu: kurzor bude mít podobu oboustranné šipky.

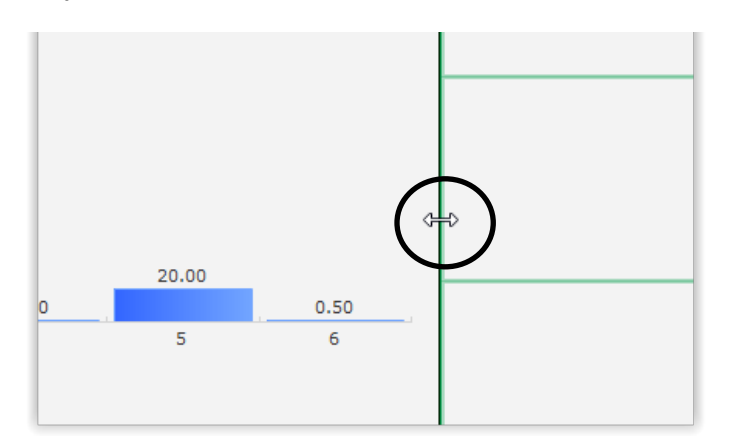

• Klikněte, přidržte a přetáhněte na požadovanou velikost.

Režim úpravy ukončete stisknutím klávesy ESC nebo kliknutím pravým tlačítkem na plochumonitoru a zrušením výběru možnosti "Edit mode" (Režim úpravy).

#### **5.1.7.12. Odstranit objekt**

Postup odstranění objektu (jednotka zobrazení, graf, ukazatel atd.):

- Kliknutím pravým tlačítkem na plochu monitoru přepněte do režimu úpravy.
- Klikněte na možnost "Edit mode" (Režim úpravy).

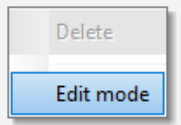

- Zobrazí se mřížka znázorňující polohu různých objektů.
- Klikněte pravým tlačítkem na jednotku zobrazení, kterou chcete odstranit.
- Klikněte na tlačítko "Delete" (Odstranit).

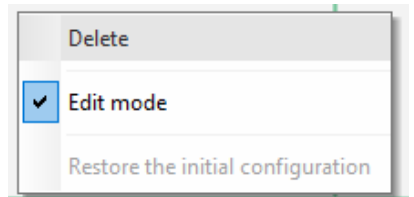

Režim úpravy ukončete stisknutím klávesy ESC nebo kliknutím pravým tlačítkem na plochumonitoru a zrušením výběru možnosti "Edit mode" (Režim úpravy).

#### **5.1.7.13. Uložení konfigurace monitoru**

Konfiguraci monitoru lze uložit pro pozdější použití. Klikněte na tlačítko "Save" (Uložit). Otevře se okno. Zadejte název požadované konfigurace monitoru a zvolte možnost "Save" (Uložit).

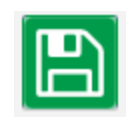

#### **5.1.7.14. Otevření konfigurace monitoru**

Chcete-li načíst konfiguraci monitoru, klikněte na tlačítko "Open" (Otevřít). Otevře se okno. Vyberte požadovanou konfiguraci monitoru a zvolte možnost "Open" (Otevřít).

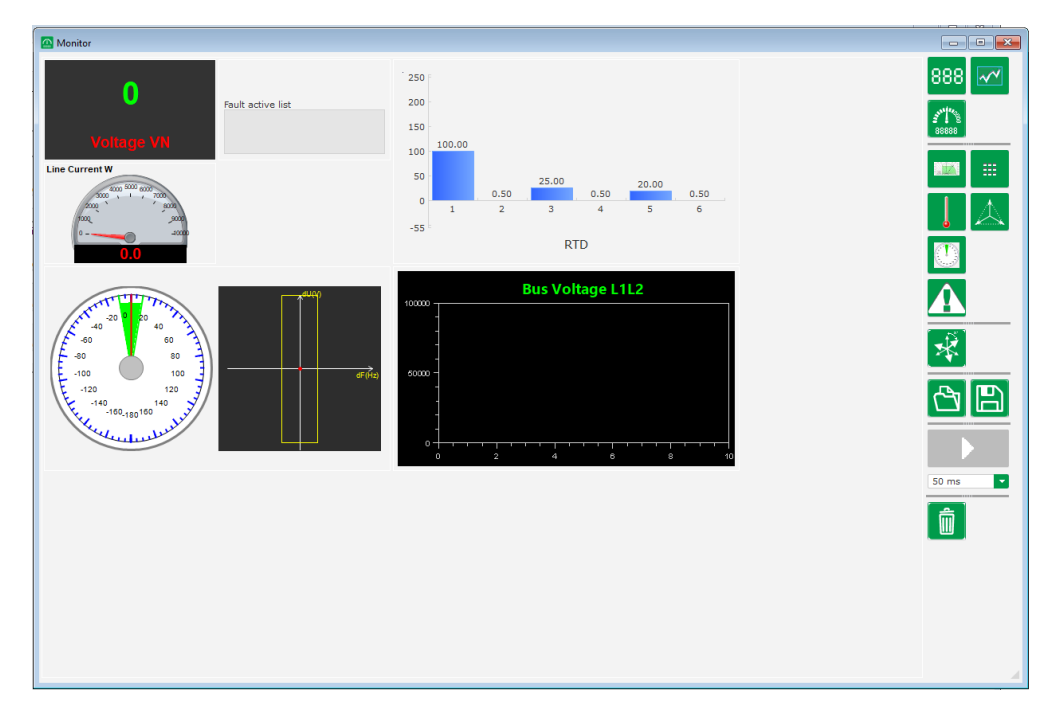

#### **5.2. Vytvoření nové konfigurace**

Regulátor D550 umožňuje použití dvou konfiguračních režimů: "rychlý" nebo "pokročilý".

• **Rychlá konfigurace**: V tomto režimu je zařízení vybráno z databáze s uloženými továrními parametry alternátoru. Stránky přístupné v tomto režimu budou označeny symbolem **R**

Pro přístup do tohoto režimu klikněte na možnost "New quick configuration" (Nová rychlá konfigurace).

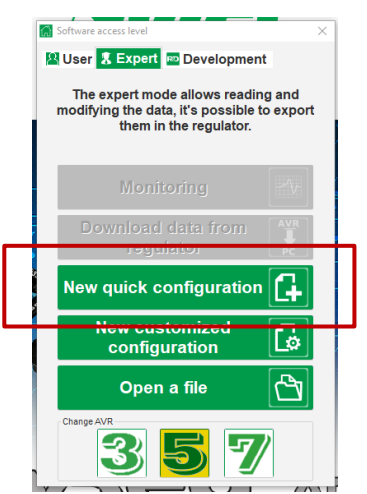

**Poznámka: Bude možné vytvořit rychlou konfiguraci a upřesnit parametry na poslední stránce konfigurace (stránka zesílení PID) pokračováním v konfiguraci v pokročilém režimu.** 

• **Pokročilá konfigurace**: V tomto režimu je třeba nakonfigurovat veškeré provozní parametry zařízení. Stránky přístupné v tomto režimu budou označeny symbolem **P**

Pro přístup do tohoto režimu klikněte na možnost "New advanced configuration" (Nová pokročilá konfigurace).

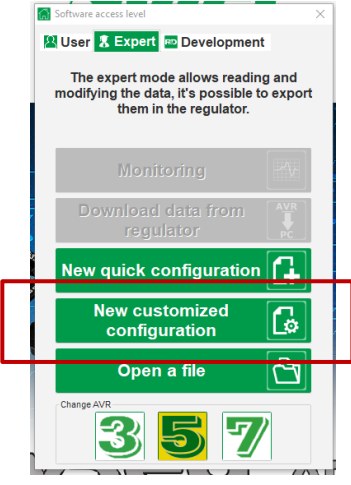

Tato konfigurace je tvořena několika stránkami pro konfiguraci celého provozu alternátoru. K procházení mezi stránkami použijte tlačítka "Next" (Další) a "Previous" (Předchozí) nebo klikněte na seznam stránek.

#### **R**

#### **5.2.1. Popis "rychlé" konfigurace alternátoru**

Na této stránce zvolte všechny následující položky:

- Velikost alternátoru kliknutím na příslušný obrázek
- Různé parametry:
	- Délka středu alternátoru
	- Typ buzení (AREP, SHUNT nebo PMG)
	- Frekvence a schéma zapojení obrázek na pravé straně obrazovky bude aktualizován dle voleb provedených uživatelem
	- Jmenovité napětí a tepelná třída
	- Poté klikněte na tlačítko "Next" (Další).

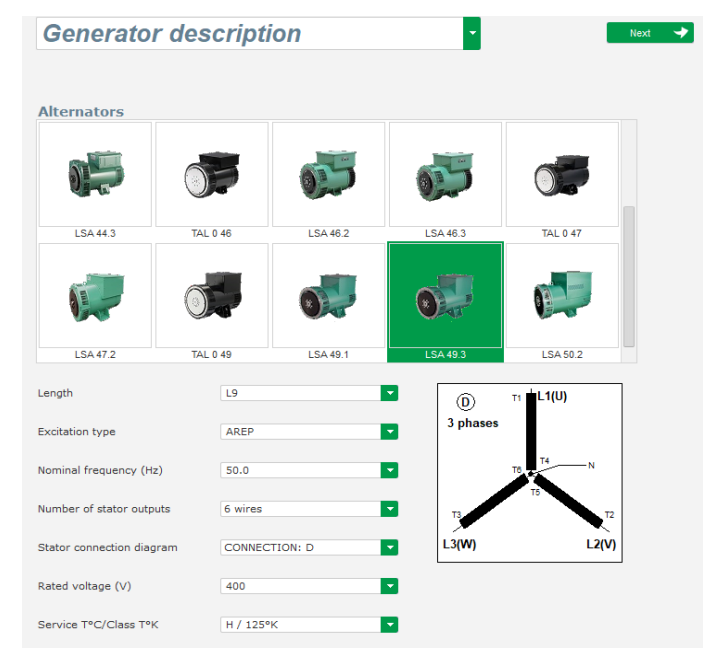

**P\_5.2.2.** Popis "pokročilé" konfigurace alternátoru

• V rámci pokročilé konfigurace je třeba definovat veškerá strojní data.

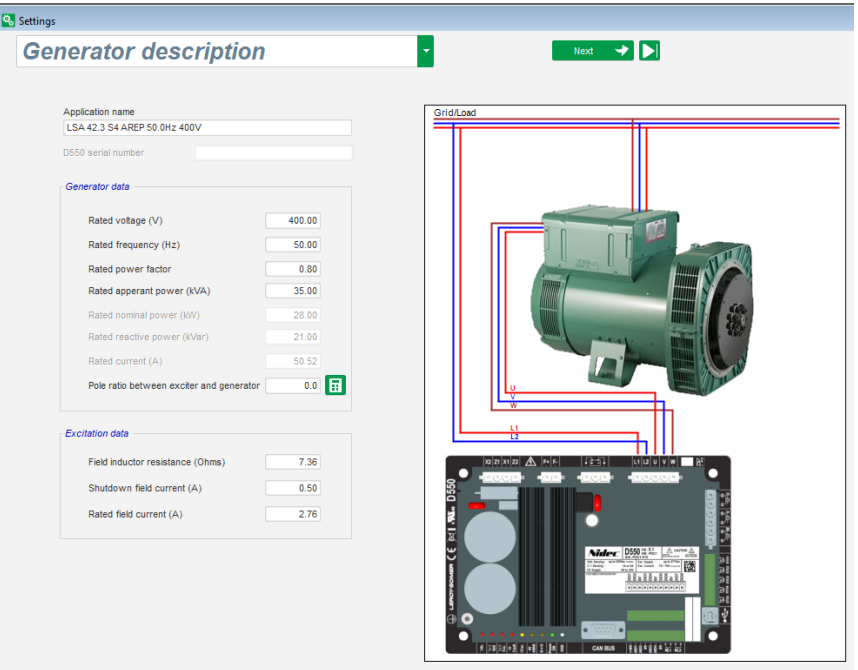

- Popis všech vlastností alternátoru: napětí (ve voltech), zdánlivý výkon (v kVA), frekvence (v Hz) a účiník.
- Pole: jmenovitý proud, jalový výkon a činný výkon jsou vypočítány automaticky.
- Poměr počtu pólů pro přesnou analýzu poruchy rotační diody je odvozen na základě analýzy harmonické složky proudu (počet pólů budiče dělený počtem pólů zařízení). Výchozí hodnota je 0 a je založena na úrovni zvlnění proudu pole.

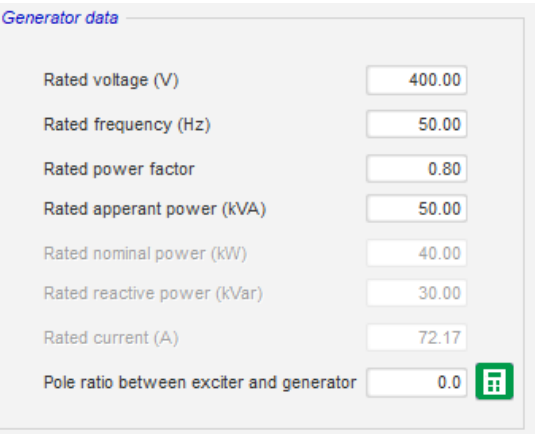

• Popis všech vlastností buzení pole: odpor pole budiče (v ohmech), vypínací proud pole(v ampérech) a jmenovitý proud pole (v ampérech).

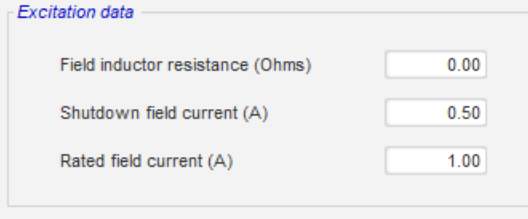

• Klikněte na tlačítko "Next" (Další).

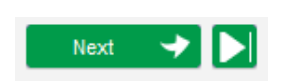

### **5.2.3. Zapojení regulátoru R P**

Toto zapojení musí být typické pro připojení mezi regulátorem a alternátorem. Během vývoje konfigurace se mění rovněž schéma zapojení v pravém okně: označení VT a/nebo CT, počet vodičů atd.

#### **Poznámka: Standardně se zobrazuje měření napětí alternátoru a měření napětí distribuční sítě.**

- **VT pro měření napětí alternátoru**:
	- Pokud jsou použity, zaškrtněte políčko. Poté lze nastavit různé parametry.
	- Uveďte napětí primárního a sekundárního vinutí (ve voltech).
	- V rozbalovací nabídce zvolte typ měření: fáze nulový vodič, fáze fáze, 3 fáze nebo 3 fáze a nulový vodič.

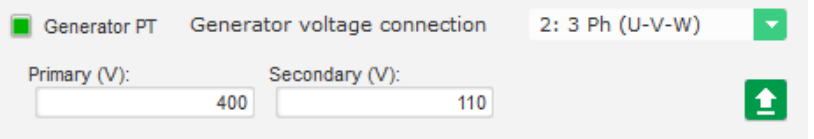

- **CT pro měření proudu alternátoru:**
	- Pokud jsou použity, zaškrtněte políčko. Objeví se následující okno:

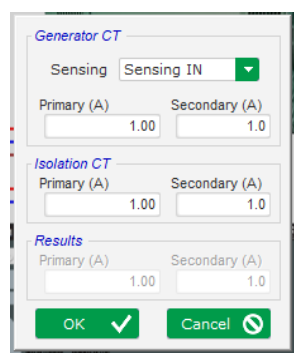

V tomto okně je možné upravit proudy primárního a sekundárního vinutí (v ampérech) a také zvolit, zda se má měření provádět pro celé nebo pro část vinutí alternátoru:

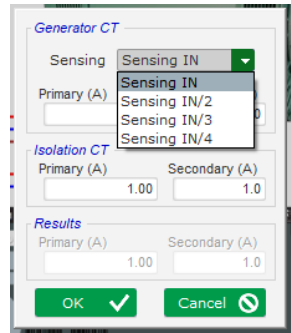

- Poté, co se toto okno uzavře, je možné upravit různé parametry.
- Pomocí rozbalovací nabídky označte konfiguraci IT.

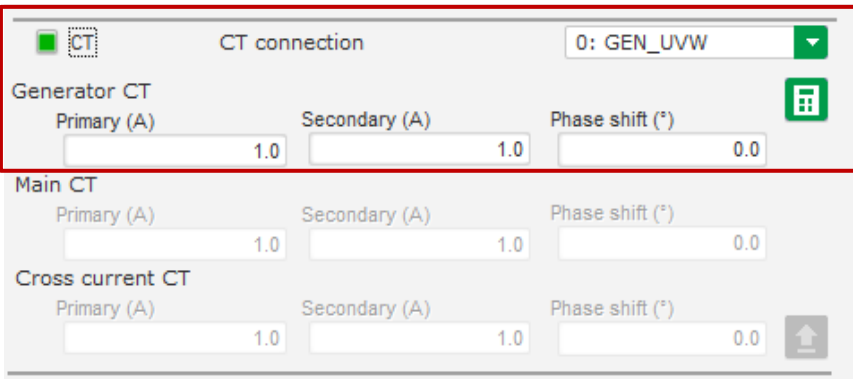

**Poznámka:** 

- **Hodnotu posunu fáze je nutné nastavit během testů a uvedení do provozu. Slouží ke kompenzaci fázového rozdílu způsobeného použitím CT a VT.**
- **Pokud je přítomen izolační CT, hodnota sekundárního parametru by měla odpovídat sekundárnímu vinutí izolačního CT.**
- **CT pro měření proudu sběrnice: umístěn na fázi V** 
	- Je-li přítomen, zvolte režim 4. Poté lze nastavit různé parametry.
	- Uveďte proud primárního a sekundárního vinutí (v ampérech).
	- Tento vstup se také používá k detekci nadproudu v distribuční síti.

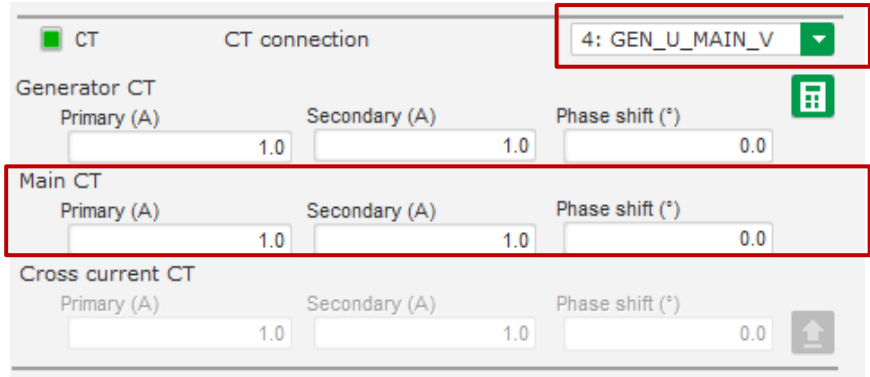

- **CT pro měření příčného proudu: umístěn na fázi V**
	- Je-li přítomen, zvolte režim 3. Poté lze nastavit různé parametry.
	- Uveďte proud primárního a sekundárního vinutí (v ampérech).

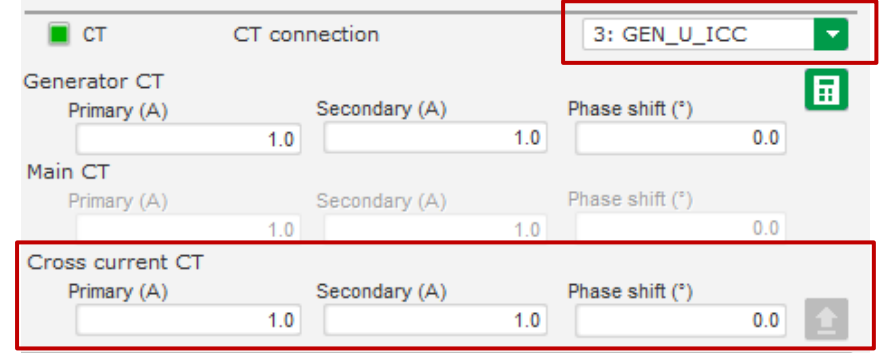

#### • **VT pro měření napětí sběrnice:**

- Pokud jsou použity, zaškrtněte políčko. Poté lze nastavit různé parametry.
- Uveďte napětí primárního a sekundárního vinutí (ve voltech).

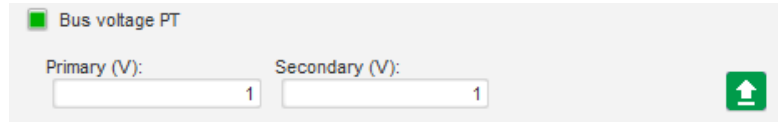

- **Step-up VT:** 
	- Tento VT odpovídá výkonovému transformátoru, který lze nalézt mezi alternátorem a sítí. Usnadňuje výpočet napětí při přizpůsobení síťového napětí, zejména pokud poměry mezi primárním a sekundárním v rámci různých měřicích VT nejsou identické.
	- "Primární" odpovídá zařízení (na výrobní straně) a sekundární je na straně sítě.

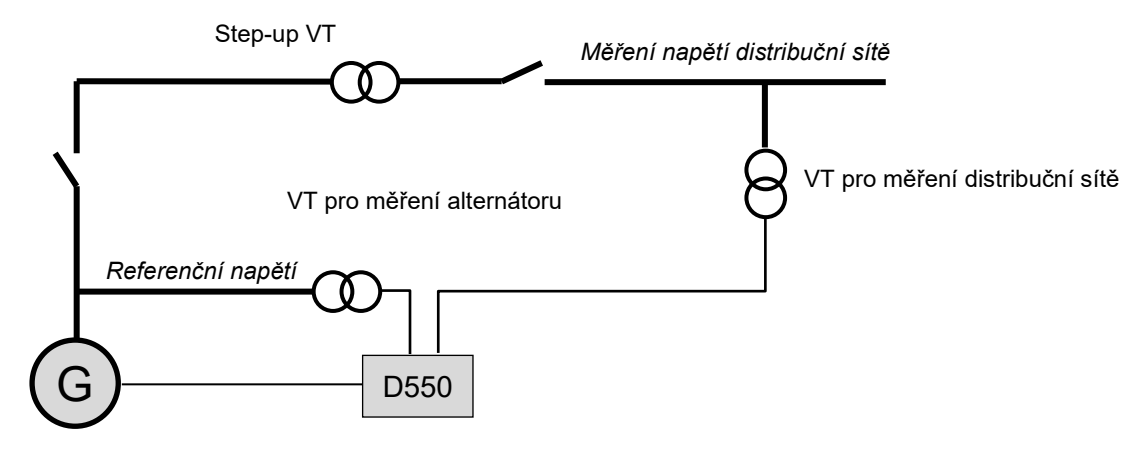

• Proto se při přizpůsobování síťového napětí referenční napětí poskytované regulátoru vypočítá pomocí následujícího vzorce:

> Referenční napětí = Naměřená hodnota napětí sítě  $\times$   $\frac{Prim \hat{a}r$ ní vinutí step – up VI Sekundární vinutí step − up VT

- Pokud je použito, zaškrtněte políčko. Poté lze nastavit různé parametry.
- Zadejte napětí primárního a sekundárního vinutí (ve voltech)

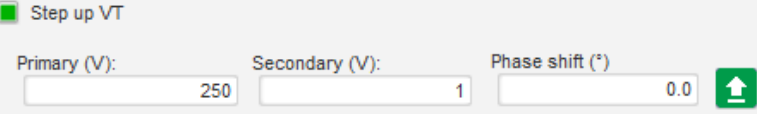

Poznámka: Úprava fázového posunu se používá k zohlednění zvláštních charakteristik zapojování tohoto step-up transformátoru.

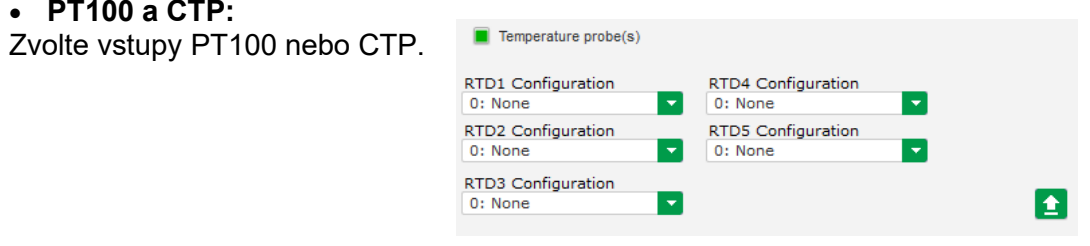

**P**

## **Digitální regulátor napětí D550**

#### **5.2.4. Limit křivky způsobilosti**

#### **Poznámka: U rychlé konfigurace se parametry této křivky nastavují automaticky, když vyberete zařízení.**

• Tento limit odpovídá limitu absorpce definovanému v křivce způsobilosti. Je vykreslena prostřednictvím 5 bodů, které definují oblasti. Doporučujeme používat mírně vyšší hodnoty kVAr než odpovídá bodu na křivce, aby alternátor mohl pracovat zcela bezpečně. Tyto body jsou definovány jako procento kVA. Příklad křivky způsobilosti:

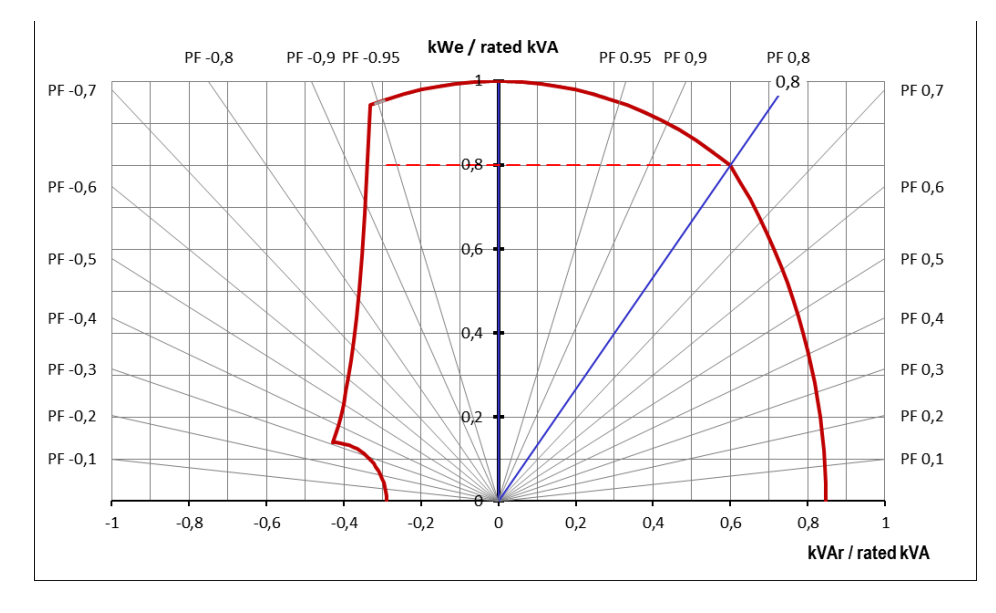

Při pečlivém výběru bodů tvoří software podobný graf:

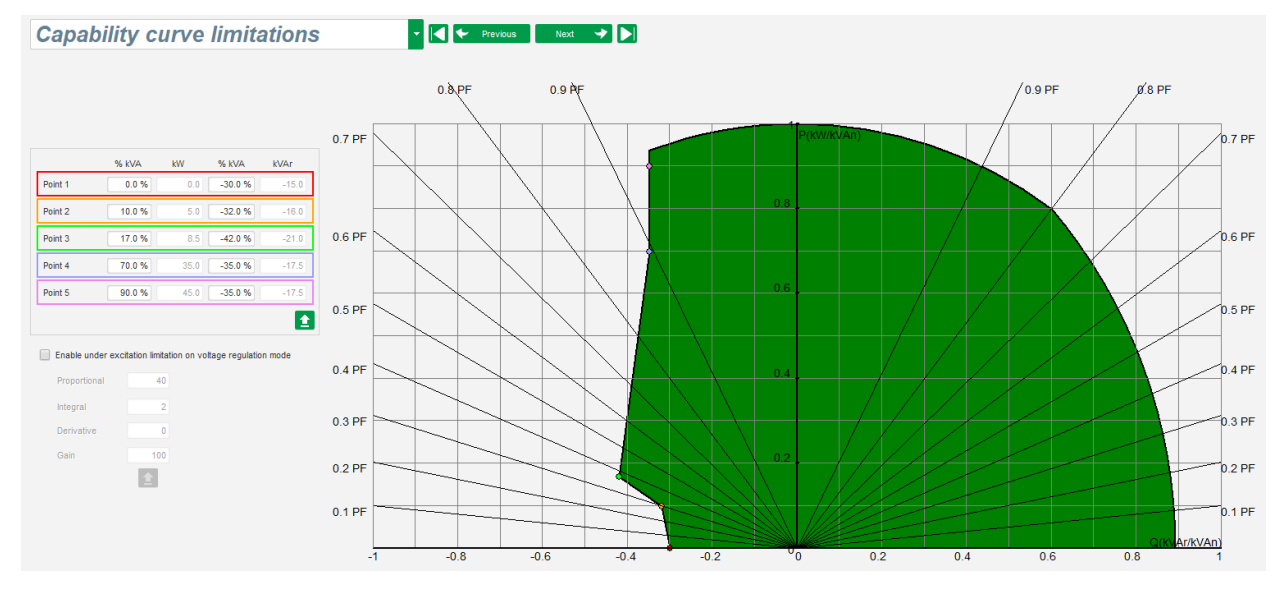

- Tento limit je aktivován v režimu regulace účiníku generátoru, regulace kVAr nebo režimu regulace účiníku sítě. Lze jej také aktivovat v režimu regulace napětí zaškrtnutím políčka "Enable under excitation limitation on voltage regulation mode" (Aktivovat limit nedostatečného buzení v režimu regulace napětí). V takovém případě je třeba definovat zesílení PID regulace.
- Jakmile pracovní bod dosáhne tohoto limitu, je budicí proud regulován tak, aby byl alternátor udržován v rozsahu definovaném křivkou způsobilosti.

**P**

## **Digitální regulátor napětí D550**

#### **5.2.5. Definice limitu přebuzení**

#### **Poznámka: U rychlé konfigurace se parametry této křivky nastavují automaticky, když vyberete zařízení.**

- Tento limit je rozdělen do 3 různých částí s využitím 3 bodů, které definují jednotlivé oblasti. Tyto body jsou určeny na základě možností zařízení. Běžné hodnoty nastavení jsou:
	- 2,5násobek jmenovitého budicího proudu po dobu 10 sekund pro zkrat statoru
	- 1,5násobek jmenovitého budicího proudu po dobu 10 sekund až maximálně 120 sekund
	- 1,1násobek jmenovitého budicího proudu po dobu 10 sekund až maximálně 3600 sekund.
- Jakmile budicí proud překročí hodnotu jmenovitého proudu, je spuštěno počitadlo. Oblast S1 "naměřená hodnota budicího proudu x čas" (níže znázorněná červeně) je poté srovnána s oblastí "maximální hodnota budicího proudu x čas" (níže znázorněnou modře). Pokud se S1 rovná S2, limit je aktivní a regulátor D550 omezí budicí proud na 99 % jmenovitéhoproudu (což v tomto případě vede k přerušení probíhajícího režimu regulace).

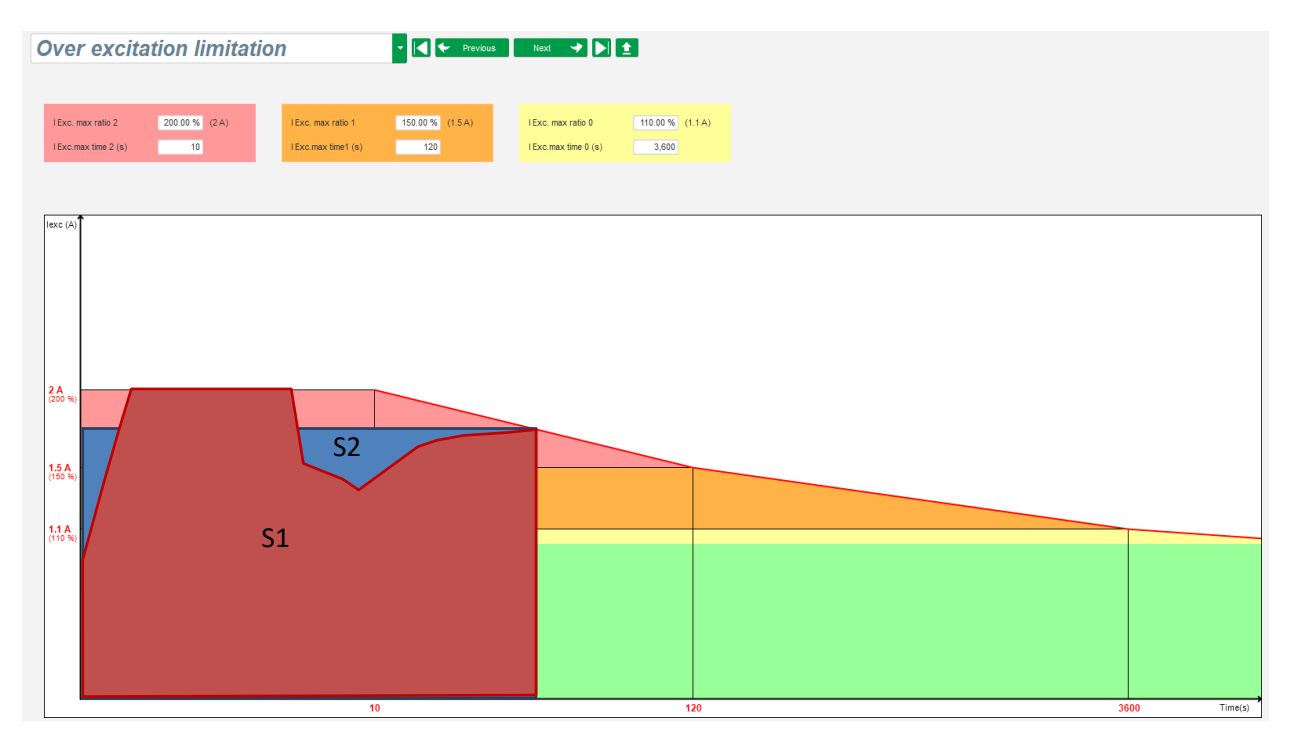

• Pokud je limit aktivní, je z důvodu ochrany zařízení možné použít vyšší hodnotu proudu než 99 % jmenovitého proudu až po 24 hodinách.

#### **5.2.6. Definice limitu proudu statoru P**

#### **Poznámka: Tento limit není u rychlé konfigurace povolen.**

- V zásadě je tento limit totožný s horním limitem budicího proudu.
- Lze jej aktivovat pouze tehdy, pokud probíhá alespoň jedno měření proudu statoru prostřednictvím CT.

- Je rozdělen do 3 různých částí s využitím 3 bodů, které definují jednotlivé oblasti. Tyto body jsou určeny na základě možností zařízení. Běžné hodnoty nastavení jsou:
	- 3násobek imenovitého proudu statoru po dobu 10 sekund pro zkrat statoru
	- 1,5násobek jmenovitého proudu statoru po dobu 120 sekund
	- 1,1násobek jmenovitého proudu statoru po dobu 3600 sekund
- Jakmile proud statoru překročí hodnotu jmenovitého proudu, je spuštěno počitadlo. Oblast S1 "naměřená hodnota proudu statoru x čas" (níže znázorněná červeně) je poté srovnána s oblastí "maximální hodnota proudu statoru x čas" (níže znázorněnou modře). Pokud se oblast S1 rovná S2, limit je aktivní a regulátor D550 omezí proud statoru na 99 % jmenovitého proudu (což v tomto případě vede k tomu, že referenční napětí nebude sledováno).

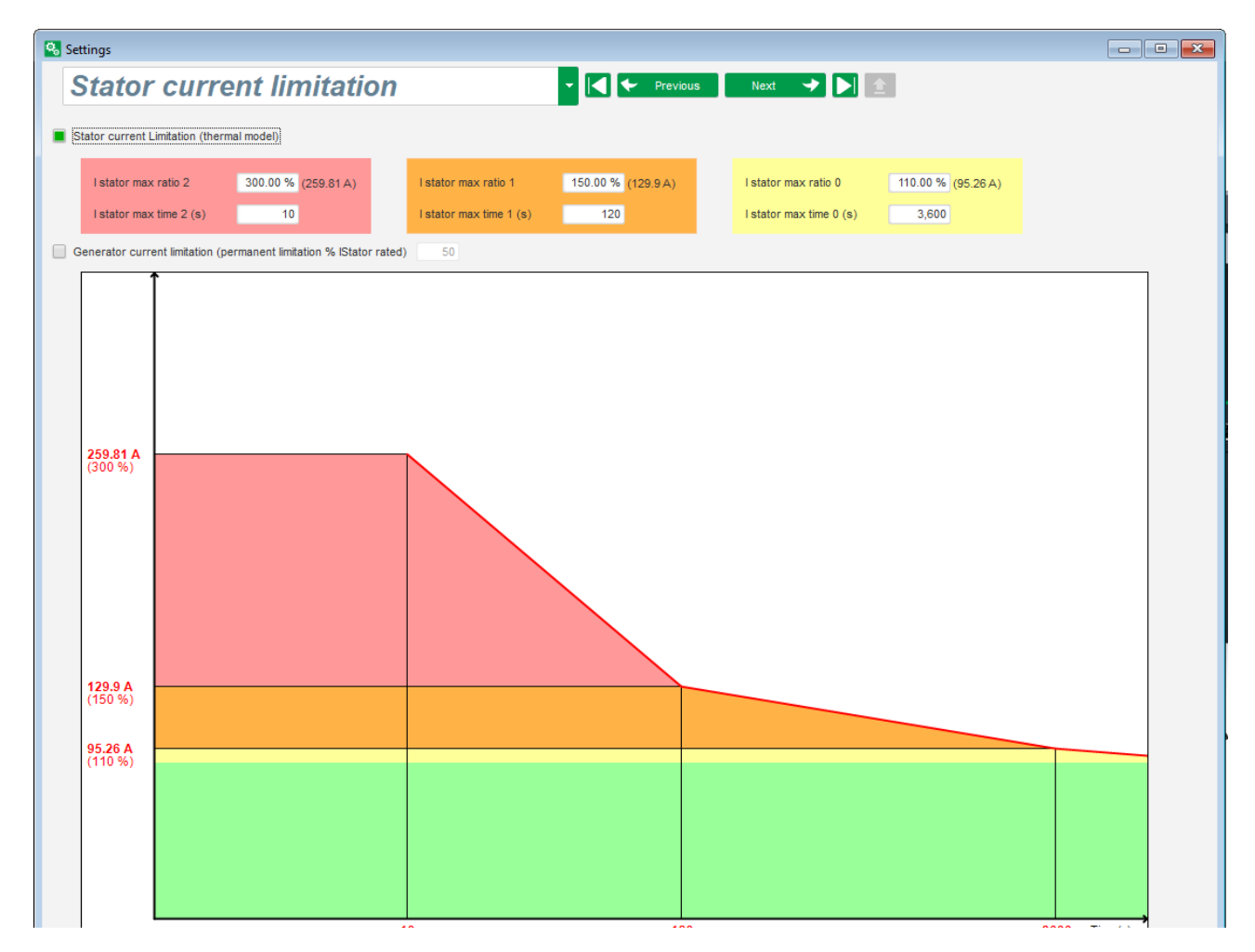

• Rovněž je možné trvale omezit hodnotu proudu statoru zaškrtnutím políčka "Permanent alternator current limit" (Stálý limit proudu alternátoru). Ve výše uvedeném příkladu nesmí proud statoru překročit 320 % jmenovitého proudu. Lze také nastavit zesílení regulační křivky. Tento limit je užitečný pro spouštění motoru, aby byl omezen dodaný proud a zajištěno postupné zvyšování otáček:

Když je jistič mezi motorem a generátorem uzavřen, regulátor D550 pokračuje v regulaci napětí, dokud měřený proud statoru nedosáhne mezní hodnoty. V tomto případě D550 reguluje proud statoru. Když motor dosáhne jmenovité hodnoty otáček, proud přirozeně poklesne a napětí se zvýší. Regulátor D550 se poté vrátí do režimu regulace napětí.

Pro prevenci a detekci možného špatného spuštění motoru lze na stránce možností ochrany nastavit prodlevu v rozmezí 1 až 60 s (ochrana "spouštění motoru"). Pokud napětí není po uplynutí prodlevy na nastavené hodnotě napětí, regulátor poté odpoví, stejně jako u všech ostatních chyb, dle zvolené akce:

- Žádná akce
- Zastavení regulace
- Režim regulace budicího proudu při hodnotě vypnutí
- Režim regulace budicího proudu při hodnotě před chybou

Když dojde ke spojení jističe motoru před buzením, má toto omezení prioritu a doba náběhu není zohledněna.

**Poznámka: Během spouštění motoru musí být deaktivovány všechny ostatní limity, chyby a možnosti ochrany (podpětí, přepětí, nízké otáčky, podbuzení, přebuzení).**

#### **5.2.7. Definice ochranných funkcí P**

Existují 3 typy ochrany:

- Chyby generátoru
- Chyby regulátoru
- Prahové hodnoty alarmů a vypnutí pro každý snímač teploty

Všechny ochranné prvky využívají stejnou architekturu:

- Aktivace ochrany
- Prahová hodnota
- Prodleva
- Akce pro potvrzení (nebo nepotvrzení), že prodleva skončila. Tato akce je zvolena v seznamu:
	- Žádná akce: Regulace bude pokračovat.
	- Regulace je zastavena: buzení je následně ukončeno.
	- Regulace v režimu budicího proudu při hodnotě vypnutí.
	- Regulace v režimu budicího proudu při hodnotě budicího proudu před chybou: bez rázu při regulaci.

Každý ochranný prvek obsahuje možnost automatického resetování:

- Pokud je vybrána tato možnost: když dojde k odstranění chyby, vrátí se regulace doautomatického režimu (režimu napětí nebo režimu účiníku).
- Pokud tato možnost není zvolena, bude zachována zvolená akce.

Níže je uveden příklad pro přepětí:

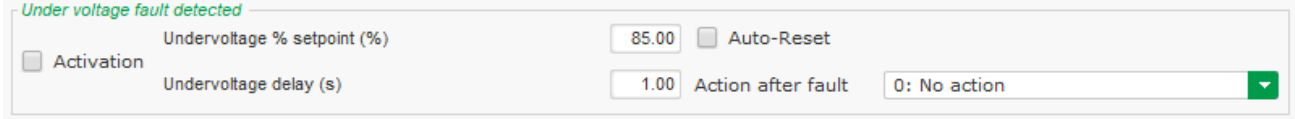

#### Při aktivaci této chyby se změní barva pozadí na světle zelenou.

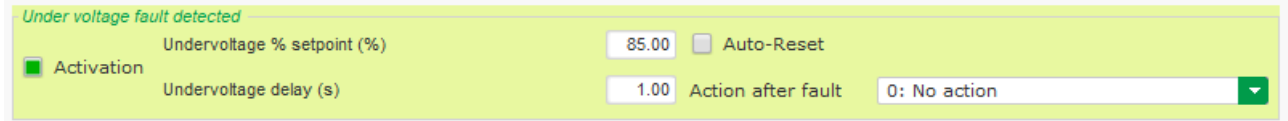

Electric Power Generation **Instalace a údržba** 5744 cz - 2024.01/e

## **Digitální regulátor napětí D550**

- **Podpětí a přepětí:** Tyto možnosti ochrany lze aktivovat zaškrtnutím políčka "Activation" (Aktivace) a definováním prahové hodnoty (v procentech jmenovité hodnoty napětí) a prodlevy před aktivací ochrany. V následujícím případě:
	- Chyba podpětí je aktivována, pokud je napětí generátoru nižší než 85 % jmenovitéhonapětí alespoň po dobu 1 sekundy. Tato chyba je aktivní pouze tehdy, pokud je aktivována regulace a bylo dosaženo náběhu měkkého startu.
	- Chyba přepětí je aktivní, pokud je napětí generátoru vyšší než 115 % jmenovitéhonapětí alespoň po dobu 1 sekundy.

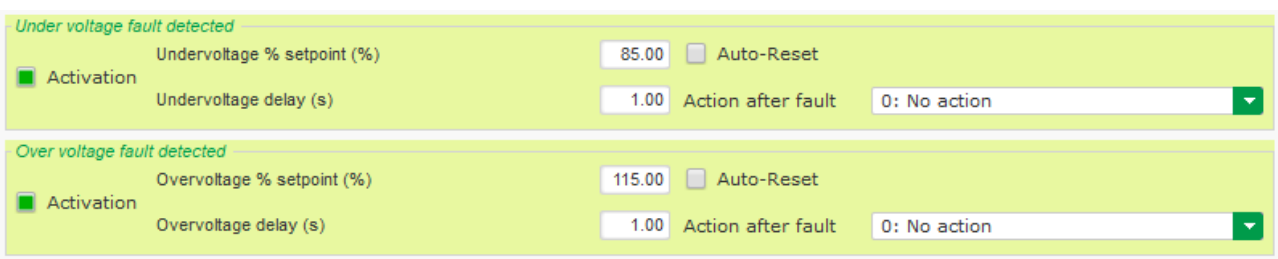

- **Příliš nízká nebo příliš vysoká frekvence:** Tyto možnosti ochrany lze aktivovat zaškrtnutím políčka "Activation" (Aktivace) a definováním hodnoty frekvence a prodlevy před aktivací ochrany. V následujícím případě:
	- Chyba příliš nízké frekvence je aktivována, pokud je frekvence generátoru nižší než47 Hz alespoň po dobu 1 sekundy. Tato chyba je aktivní pouze tehdy, pokud je aktivována regulace.
	- Chyba příliš vysoké frekvence je aktivována, pokud je frekvence generátoru vyšší než53 Hz alespoň po dobu 1 sekundy.

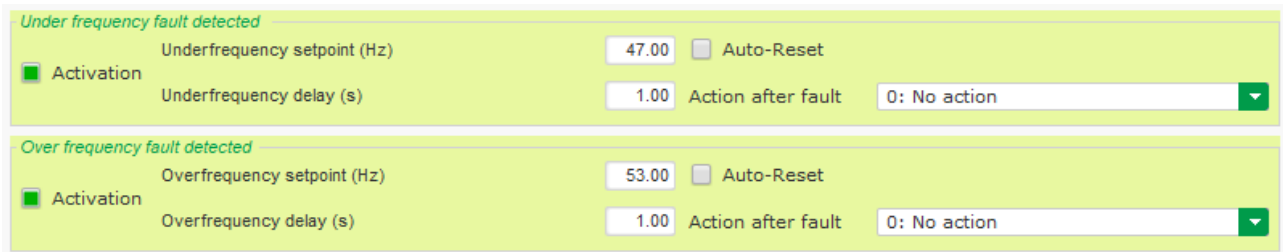

- **Chyba diody:** Tyto možnosti ochrany lze aktivovat zaškrtnutím políčka "Activation" (Aktivace) a definováním procentního podílu harmonické složky budicího proudu a prodlevy před aktivací ochrany.
	- Pokud je znám poměr pólů (počet pólů budiče dělený počtem pólů generátoru), procento harmonické složky řízené regulátorem je součtem dvou harmonických složek blíže k poměru. Například u budiče se 16 póly a generátoru se 6 póly je poměr pólů 2,66, takže se sčítají procenta harmonické složky 2 a 3.
	- Jestliže je poměr pólů neznámý, procento harmonických složek řízených regulátorem je součtem všech harmonických složek.

V následujícím případě:

- Chyba otevřené diody je aktivována, pokud je procento harmonické složky budicího proudu vyšší než 5 % po dobu alespoň 1 sekundy. Tato chyba je aktivní pouze tehdy, pokud je aktivována regulace.
- Chyba zkrat diody je aktivní, pokud je procento harmonické složky budicího proudu vyšší než 10 % po dobu alespoň 1 sekundy.

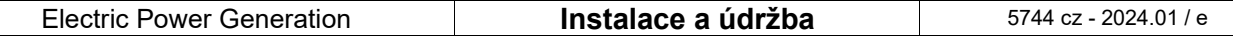

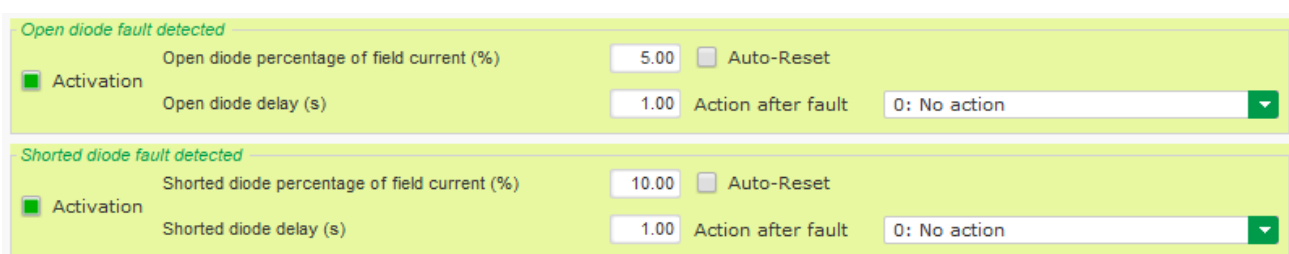

• Chyba spuštění motoru: Tuto možnost ochrany lze aktivovat zaškrtnutím políčka "Activation" (Aktivace) a definováním prodlevy. V následujícím případě je chyba aktivována, pokud je napětí generátoru nižší než nastavená hodnota napětí, pokud uběhla 30sekundová prodleva. Více informací naleznete v části "Limit proudu statoru".

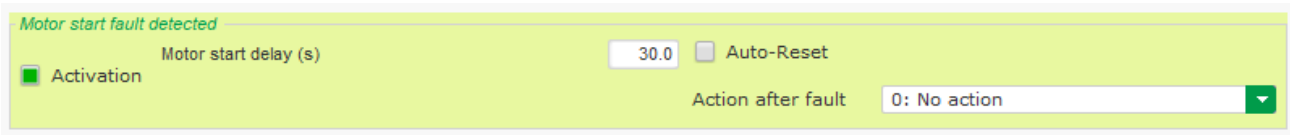

• **Reverzace činného výkonu**: toto ochranné zařízení lze aktivovat zaškrtnutím políčka "Activation" (Aktivace) a definováním prahové hodnoty činného výkonu (jako procento jmenovitého činného výkonu) a prodlevy před aktivací ochranného zařízení.

Poznámka: V tomto případě je výkon záporný, to znamená, že alternátor je v tom případě v režimu "motoru".

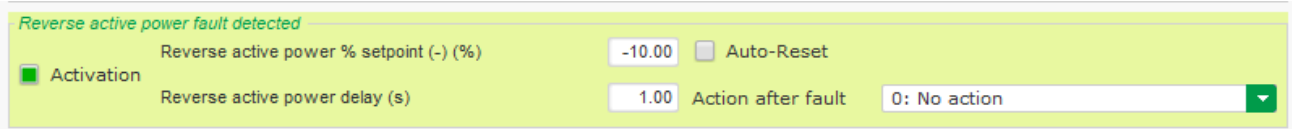

• **Reverzace jalového výkonu**: toto ochranné zařízení lze aktivovat zaškrtnutím políčka "Activation" (Aktivace) a definováním prahové hodnoty jalového výkonu (jako procento jmenovitého jalového výkonu) a prodlevy před aktivací ochranného zařízení.

Poznámka: V tomto případě je jalový výkon záporný.

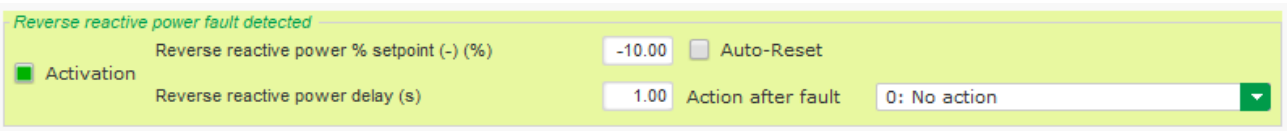

**Ztráta snímání**: tuto možnost ochrany lze aktivovat zaškrtnutím políčka "Activation" (Aktivace) a definováním prahové hodnoty napětí v procentech nastavené hodnoty napětí generátoru a prodlevy před aktivací ochranného zařízení. V následujícím případě je sepnutí aktivováno, pokud je napětí generátoru nižší než 20 % nastavené hodnoty napětí po uplynutí 1 sekundy. Tato funkce je deaktivována během zkratu, měkkého startu a když je napětí regulováno podle sklonu funkce U/F.

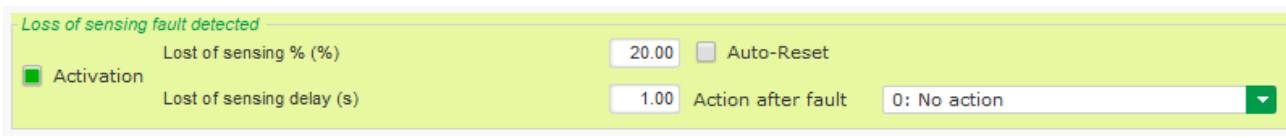

• Nerovnováha napětí: tuto možnost ochrany lze aktivovat zaškrtnutím políčka "Activation" (Aktivace) a definováním procentuální hodnoty nerovnováhy napětí a prodlevy před aktivací ochranného zařízení. Výpočet nerovnováhy napětí se provádí podle normy NEMA: Tato funkce je deaktivována během měkkého startu.

*Procento nerovnováhy*  $=$  $\frac{Maximum}{Pr\hat{a}m\hat{e}rn\hat{e}}$ *napětí generátoru*  $\times$  100

V následujícím případě je chyba aktivována, pokud je procentuální hodnota nerovnováhyalespoň 20 % po uplynutí 1 sekundy.

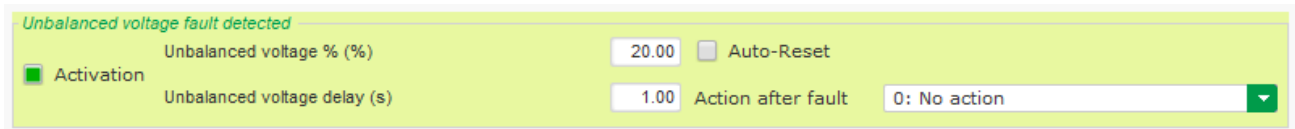

• Zkrat: tuto možnost ochrany lze aktivovat zaškrtnutím políčka "Activation" (Aktivace) a definováním minimální prahové hodnoty proudu statoru v procentech jmenovitého proudu generátoru a prodlevy před aktivací ochranného zařízení. V následujícím případě je sepnutí aktivováno, pokud je naměřená hodnota proudu generátoru vyšší než 200 % jmenovitého proudu statoru po uplynutí 10 sekund.

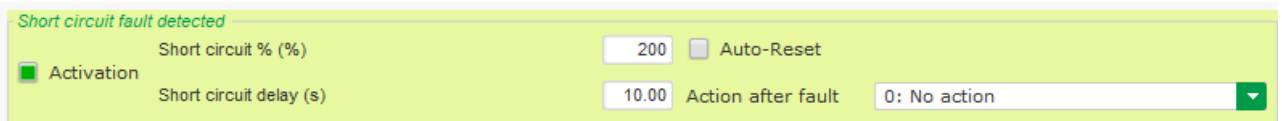

• Nerovnováha proudu: tuto možnost ochrany lze aktivovat zaškrtnutím políčka "Activation" (Aktivace) a definováním procentuální hodnoty nerovnováhy proudu a prodlevy před aktivací ochranného zařízení. Výpočet nerovnováhy proudu se provádí s použitím stejného vzorce jako u nerovnováhy napětí.

Tato funkce je deaktivována během měkkého startu.

$$
Procento nerovnováhy = \frac{Maximální proud generátoru}{Průměrný proud generátoru} \times 100
$$

V následujícím případě je chyba aktivována, pokud je procentuální hodnota nerovnováhyalespoň 20 % po uplynutí 1 sekundy.

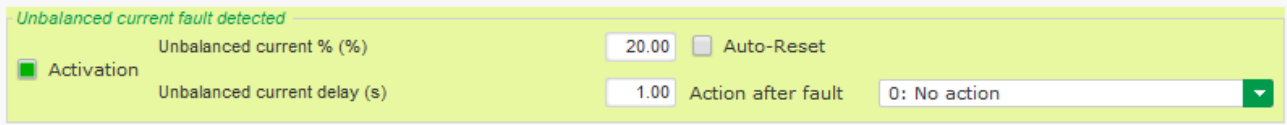

• Chyba napájení: tuto možnost ochrany lze aktivovat zaškrtnutím políčka "Activation" (Aktivace). Je výsledkem kontroly napájení regulátoru D550. V následujícím případě je chyba aktivní, pokud je napájecí napětí pod 10 V po dobu 10 s nebo více.

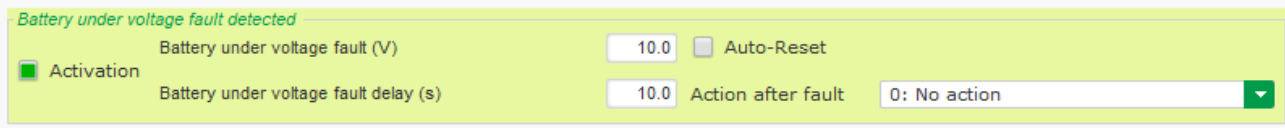

• Chyba IGBT: tuto možnost ochrany lze aktivovat zaškrtnutím políčka "Activation" (Aktivace). Chyba je aktivována, pokud je detekována chyba koordinace mezi příkazem a akcí výkonových tranzistorů. Pokud není přijato žádné opatření, regulátor bude i nadále provádět regulaci na nastavenou hodnotu, ale se sníženou přesností. Je nezbytné regulátor D550 urychleně vyměnit.

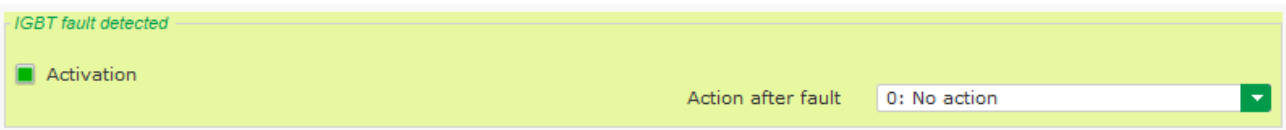

- Klikněte na tlačítko "Next" (Další).
- **Detekce přetížení přemostění napájení**: tuto možnost ochrany lze aktivovat zaškrtnutím políčka "Activation" (Aktivace) a definováním procentuální hodnoty nerovnováhy proudu a prodlevy před aktivací ochranného zařízení. V následujícím případě je sepnutí aktivováno, pokud je naměřená hodnota budicího proudu vyšší než 1 A po uplynutí 30 sekund.

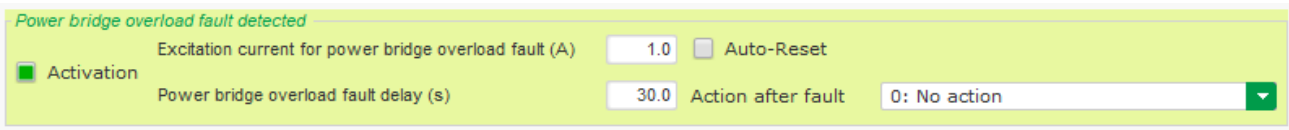

• **Teplotní ochrana**: tyto možnosti ochrany lze aktivovat zaškrtnutím políčka "Activation" (Aktivace) a definováním prahových hodnot vypnutí a alarmu. Následující snímky obrazovky znázorňují pouze RTD 1 (stejné pro RTD 1 až 5).

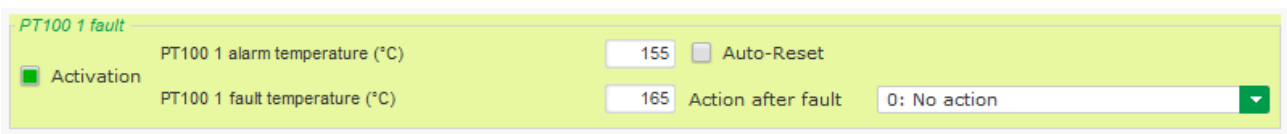

Na poslední stránce možností ochrany mohou být definovány skupiny chyb: všechny chyby lze poté sloučit dohromady a aktivovat tak jeden nebo více signálů (například digitální výstup) a vytvořit tak syntézu několika chyb. Jestliže je aktivována jedna z těchto chyb, je aktivována celá skupina. Tato informace může být cílem pro jeden výstup nebo může být použita v logických funkcích. V následujícím příkladu odpovídá skupina 1 chybám otáček, skupina 2 chybám souvisejícím s teplotou, skupina 3 chybám teplotního alarmu a skupina 4 chybám nerovnováhy napětí a chybám napájecího napětí.

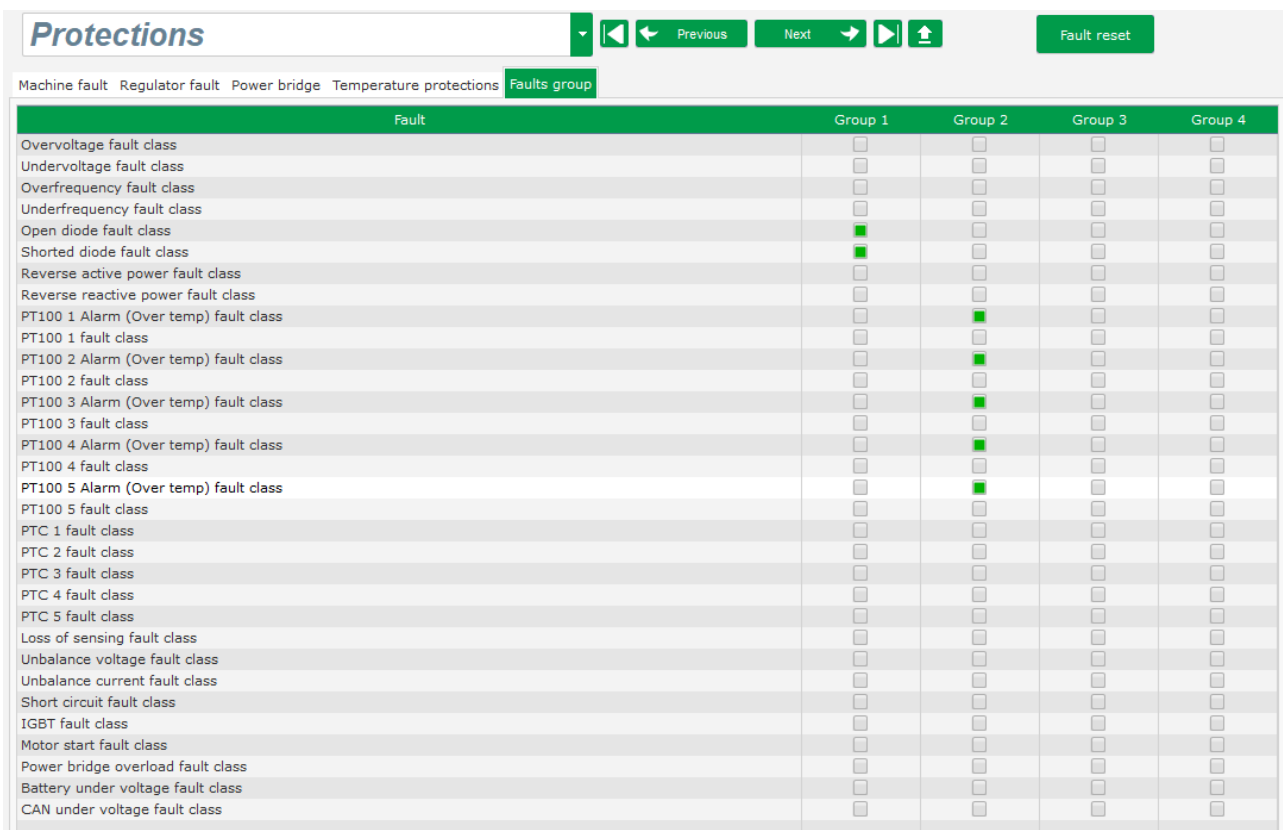

• Klikněte na tlačítko "Next" (Další).

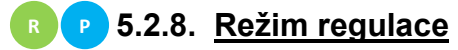

### **R P**

#### **5.2.8.1. Start**

• Doba náběhu odpovídá času potřebnému k dosažení referenční hodnoty napětí zařízení (nebo referenční hodnoty budicího proudu).

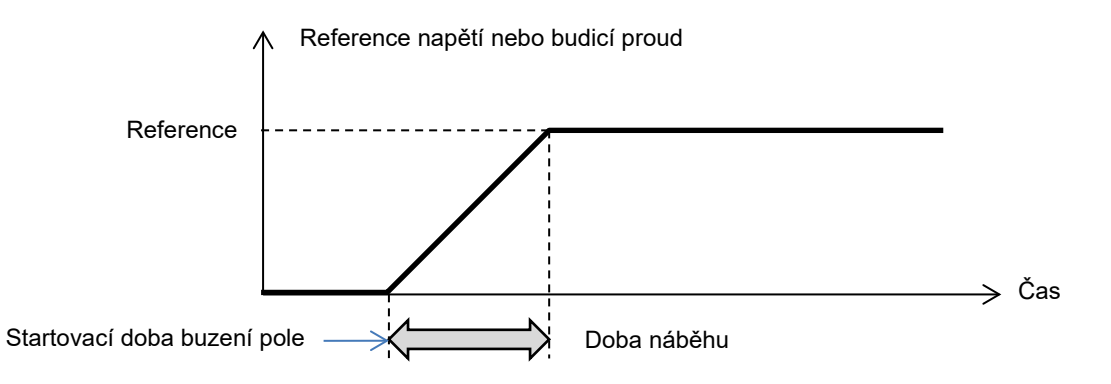

• Pokud má být start okamžitý, zadejte dobu náběhu "0".

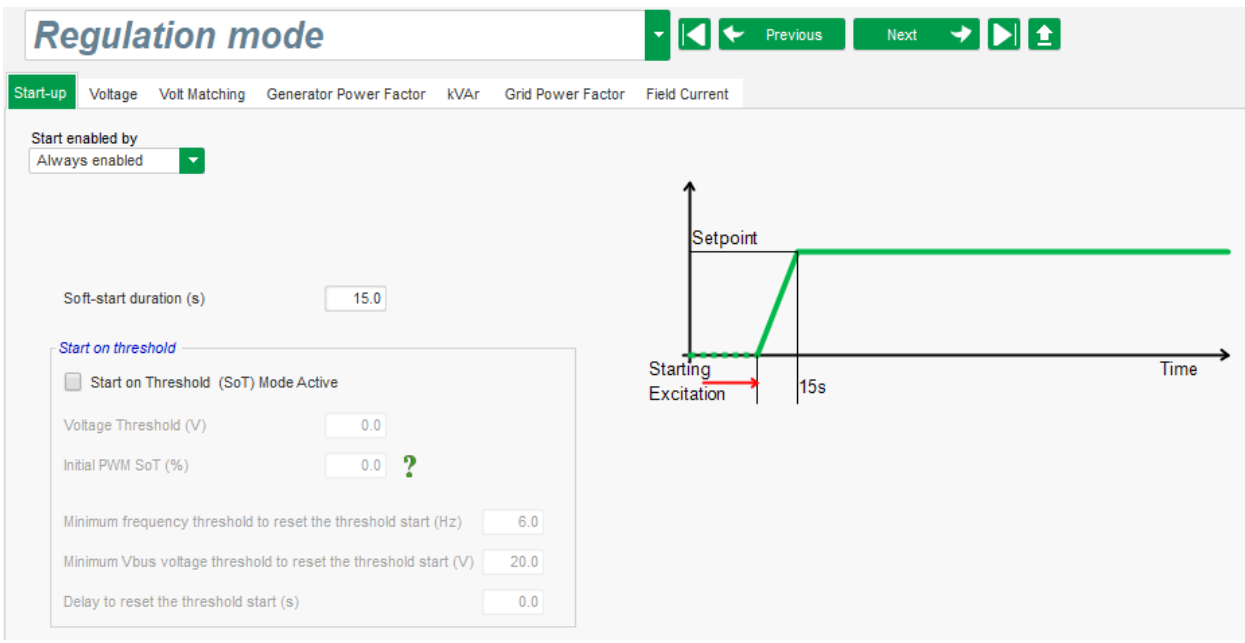

- Režim startu buzení pole zvolte z rozbalovacího seznamu. Může to být:
	- Řízeno digitálním vstupem (DI1 až DI8).
	- Neřízeno přímo, ale například na základě logického členu.
	- Povoleno vždy volba "Always active" (Vždy aktivní) V tomto případě je buzení pole vždy aktivováno, jakmile dojde ke spuštění produktu. To nabízí dva možné scénáře:
		- **Režim spuštění při prahové hodnotě není aktivní**: Náběh bude aktivován, jakmile se alternátor začne otáčet, a referenční hodnota bude korigována podle parametru sklonu nízké rychlosti nastaveného v režimu regulace napětí (viz další část).
		- **Režim spuštění při prahové hodnotě je aktivní**. Označením políčka "Start on Threshold (SoT) Mode Active" (Režim spuštění při prahové hodnotě aktivní) tento režim povolte. Slouží ke spuštění náběhu bez zohlednění rychlosti alternátoru s použitím úrovně napětí na svorkách X1, X2, Z1 a Z2. Tento režim pracuje ve dvou fázích:
			- Řízení otevření výkonového tranzistoru je zpočátku udržováno na pevné hodnotě ("Initial PWM SoT (%)" (PWM při spuštění v %)), dokud napětí alternátoru nedosáhne definované hodnoty ("Voltage Threshold (V)" (Prahová hodnota napětí ve V)).
			- Jakmile napětí zařízení dosáhne této prahové hodnoty, aktivuje se regulace napětí.

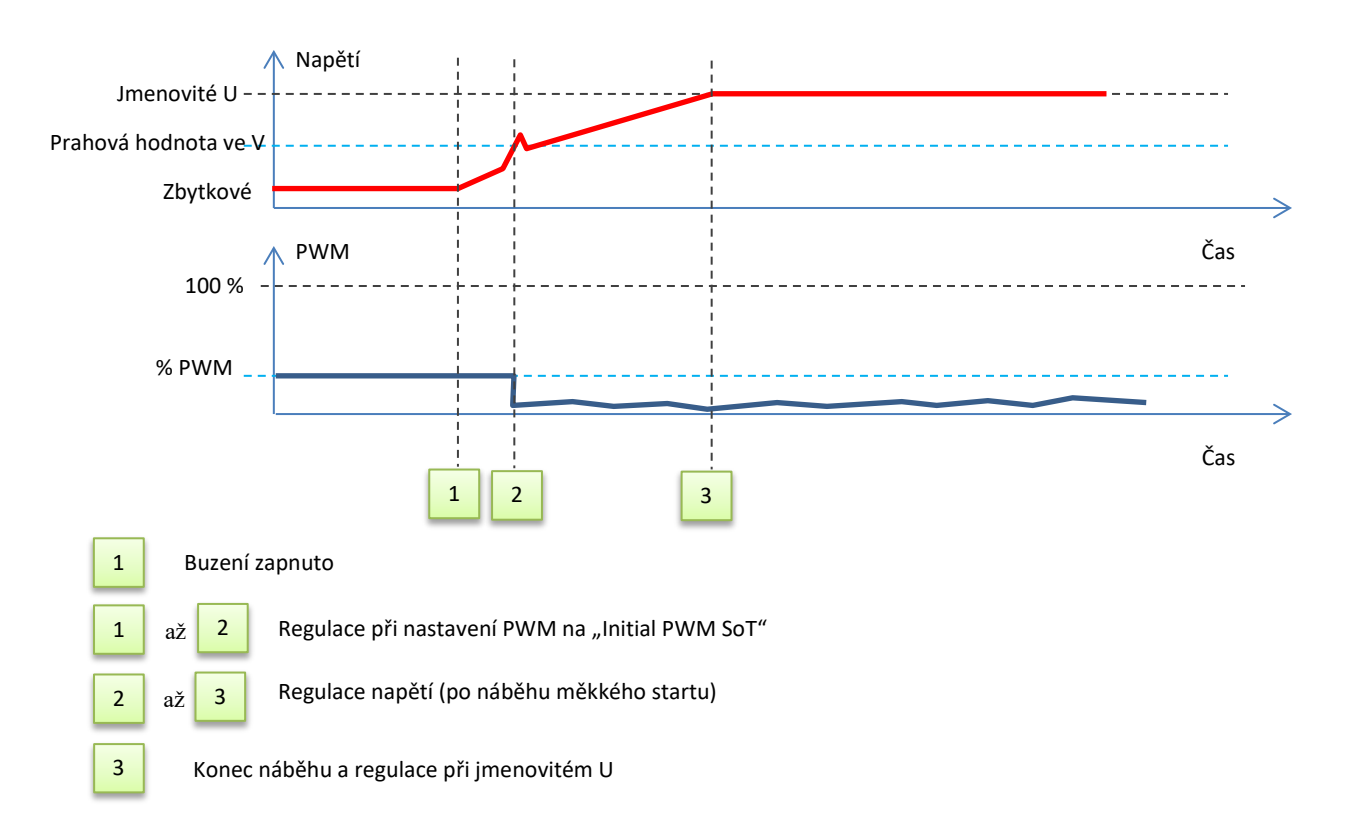

- Pro zastavení buzení počínaje prahovou hodnotou musí být splněny následující 3 podmínky:
	- Frekvence nižší než pevná frekvence
	- Napětí DC sběrnice (nepřetržité zobrazování napětí přítomného na svorkách X1, X2, Z1 a Z2) nižší než pevná úroveň napětí
	- Prodleva po ověření předchozích dvou podmínek
- V následujícím příkladu pro alternátor o napětí 400 V:

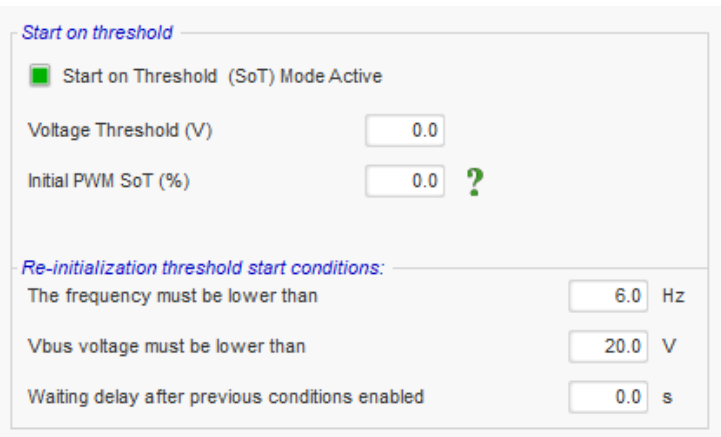

• Klikněte na tlačítko "Next" (Další).

### **5.2.8.2. Regulace napětí R P**

• Tato regulace musí být vždy aktivní, takže v rozbalovacím seznamu zvolte možnost "Always active" (Vždy aktivní).

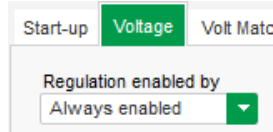

- Referenční bod je určen buď pevnou hodnotou na kartě "Internal setpoint" (Interní hodnota nastavení), nebo analogovým vstupem, jehož zdroj, typ a rozsah musí být definovány v kartě "Setpoint from analog input" (Hodnota nastavení z analogového vstupu).
- Jestliže je zvolena možnost "Internal setpoint" (Interní hodnota nastavení), vyplňte referenční hodnotu napětí. Tuto hodnotu lze také upravit prostřednictvím sběrnice fieldbus.

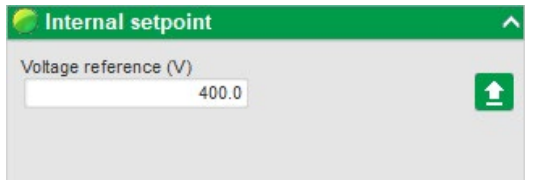

• Jestliže je zvolena možnost "Analog input" (Analogový vstup), aktivuje se část "Setpoint from analog input" (Hodnota nastavení z analogového vstupu). Označte políčko požadovaného analogového vstupu, určete jeho režim (+/-10 V, 0/10 V, 4–20 mA, potenciometr) a hodnoty napětí při 0 % a 100 %.<sup>[9](#page-70-0)</sup>

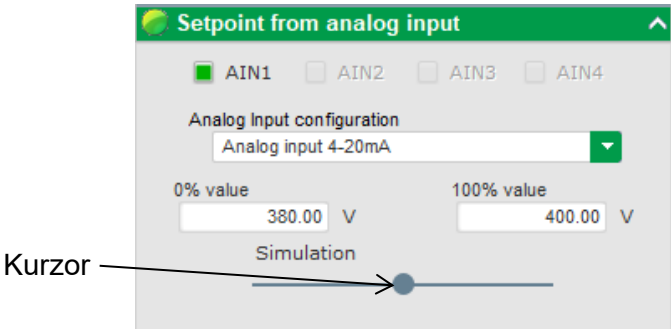

Poznámka: Pohybem kurzoru můžete zobrazit hodnoty získané na křivkách napětí a nízké frekvence zobrazených vpravo.

• **Limity této referenční hodnoty** musí být pevné v závislosti na možnostech zařízení (v následujícím příkladu je minimální referenční hodnota napětí 0 % ze 400 V a maximální referenční hodnota napětí je 100 % ze 400 V).

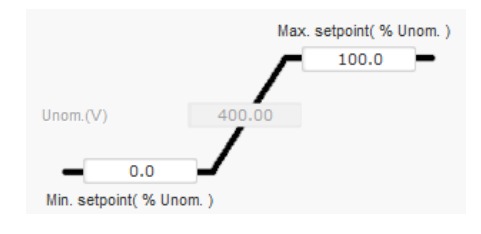

<span id="page-70-0"></span><sup>9</sup> Napěťové svorky lze prohodit: minimální napětí pro 100 % analogového vstupu a maximální napětí pro 0 % analogového vstupu.

• **Pokud je nastavena pevná referenční hodnota, lze referenční hodnotu upravit** dvěma vstupy nahoru a dolů, jeden impuls odpovídající vystoupení o jeden "krok" nahoru nebo sestoupení o jeden "krok" dolů. Oba vstupy, hodnota kroku a prodleva, musí být pevně stanoveny a k tomuto nastavení lze získat přístup nastavením voliče na "Active" (Aktivní).

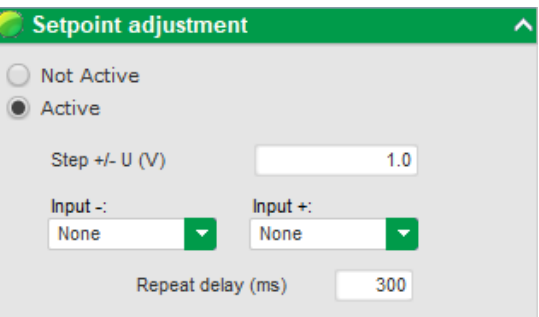

Poznámka: Vstupy "+" a "-" jsou stejné pro všechny režimy regulace, ale mají vliv pouze **na ty režimy regulace, ve kterých byly aktivovány.** 

- **Příliš nízká frekvence:** Tato dvě pole slouží k nastavení poklesu napětí jako funkce otáček alternátoru.
	- **Hodnota bodu zlomu**: Typické hodnoty jsou 48 Hz pro alternátor nastavený na 50 Hz, 57 Hz pro alternátor se jmenovitou frekvencí 60 Hz a 380 Hz pro alternátor nastavený na 400 Hz.
	- **Sklon**: Nastavitelný v rozsahu 0,5 až 3. Čím vyšší je hodnota sklonu, tím větší bude pokles napětí, pokud klesnou otáčky hnacího motoru.

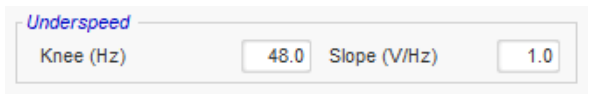

• Vykreslení křivky se mění jako funkce těchto dvou hodnot.

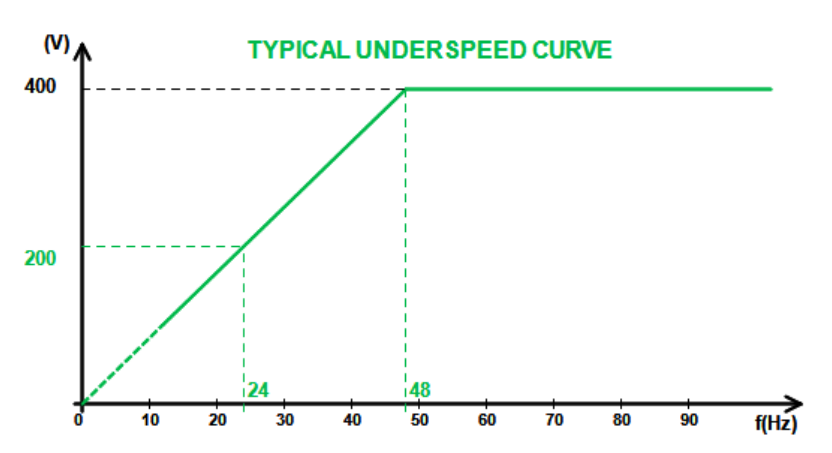

• **Kvadraturní úbytek**: Zaškrtněte toto políčko, chcete-li povolit tuto funkci, a zadejte procentuální pokles napětí v rozmezí -20 % až +20 % (pozor – záporná hodnota znamená zvýšení napětí). Tato funkce se používá zejména v případě alternátorů ve společném paralelním provozu. Výchozí nastavení je 3 %.

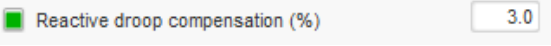
Vykreslení křivky kvadraturního úbytku se mění jako funkce referenční hodnoty.

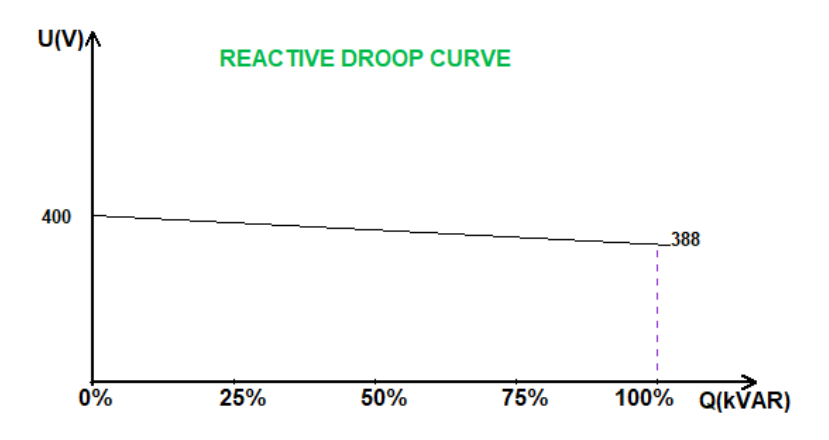

Poznámka: Pokud je aktivován kvadraturní úbytek, již nelze použít kompenzaci zatížení ani funkci příčného proudu.

- **Kompenzace zatížení**: Chcete-li povolit tuto funkci, zaškrtněte toto políčko a zadejte procentuální změnu referenční hodnoty napětí v rozmezí -20 % až +20 % Tato funkce slouží v závislosti na kVA dodávaném do zařízení zejména k následujícím účelům:
	- Zvýšení referenční hodnoty napětí (v rozmezí 1 až 20 %) v případě mimořádně dlouhých distribučních vedení.
	- Snížení referenční hodnoty napětí (v rozmezí -20 % až -1 %) pro vyrovnání zatížení u zařízení připojených k usměrňovači (DC sběrnice).

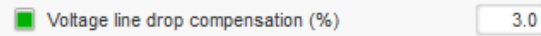

Vykreslení křivky kompenzace se mění jako funkce nastavené hodnoty napětí.

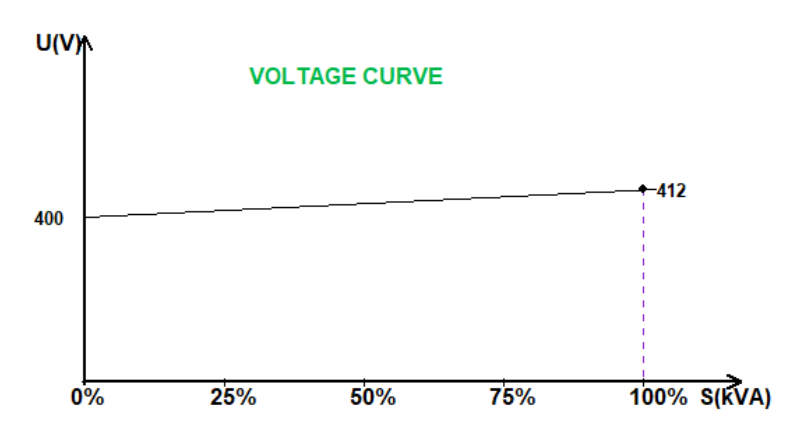

Poznámka: Pokud je aktivována kompenzace zatížení, již nelze použít kvadraturní úbytek ani funkci příčného proudu.

• **Příčný proud**: Zaškrtněte toto políčko, chcete-li povolit tuto funkci, a zadejte procentuální korekci napětí jako funkci zbytkové hodnoty kVAr. Systém automaticky koriguje napětí (dočasně), aby trvale zrušil rozdíl kVAr mezi zařízeními, avšak bez snížení regulačního bodu. Tato funkce vyžaduje speciální zapojení.

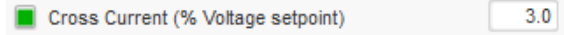

Poznámka: Pokud je aktivována funkce příčného proudu, již nelze použít kvadraturní úbytek ani kompenzaci zatížení.

- **Použití této funkce je možné pouze v případě, že je na regulátoru D550 připojen CT příčného proudu na vstup V.**
- **LAM**: modul přijatelnosti zatížení. Tato funkce slouží k vylepšení odezvy generátoru a snížení nastavené hodnoty napětí při rázovém zatížení. Když je naměřená frekvence generátoru pod spodním limitem nízkých otáček definovaným v

konfiguraci (např. 48 Hz nebo 57 Hz), nastavená hodnota napětí se sníží na definovanou hodnotu (v následujícím příkladu 10 % pod jmenovitým napětím).

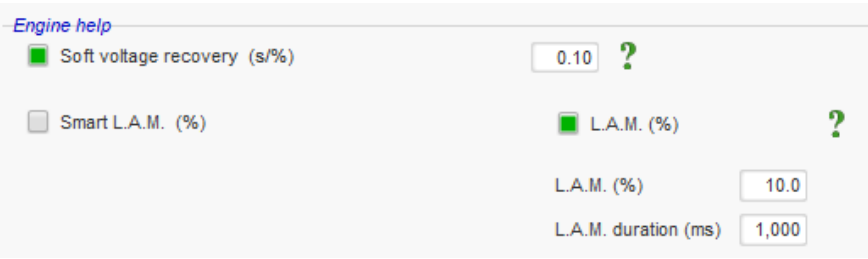

- Pokud frekvence nadále klesá, je napětí regulováno podle zákona U/f.
- Měkké obnovení napětí umožňuje obnovení rychlosti generátorové soustavy: hodnota je uváděnav sekundách na procento jmenovitého napětí (s/%). Například výše uvedené nastavení znamená, že v případě poklesu frekvence o 10 % bude postupný čas nárůstu 1 sekunda (tj. 0,100 s/% \* 10 %). Upozorňujeme, že pokud je sklon postupného nárůstu větší než dle zákona U/f, napětí se zvýší podle tohoto zákona.
- Prodleva stabilizace frekvence odpovídá době čekání před postupným zvýšením nastavené hodnoty napětí (podle zvyšování frekvence).
- Na následujícím obrázku jsou znázorněny detaily použití funkce LAM.

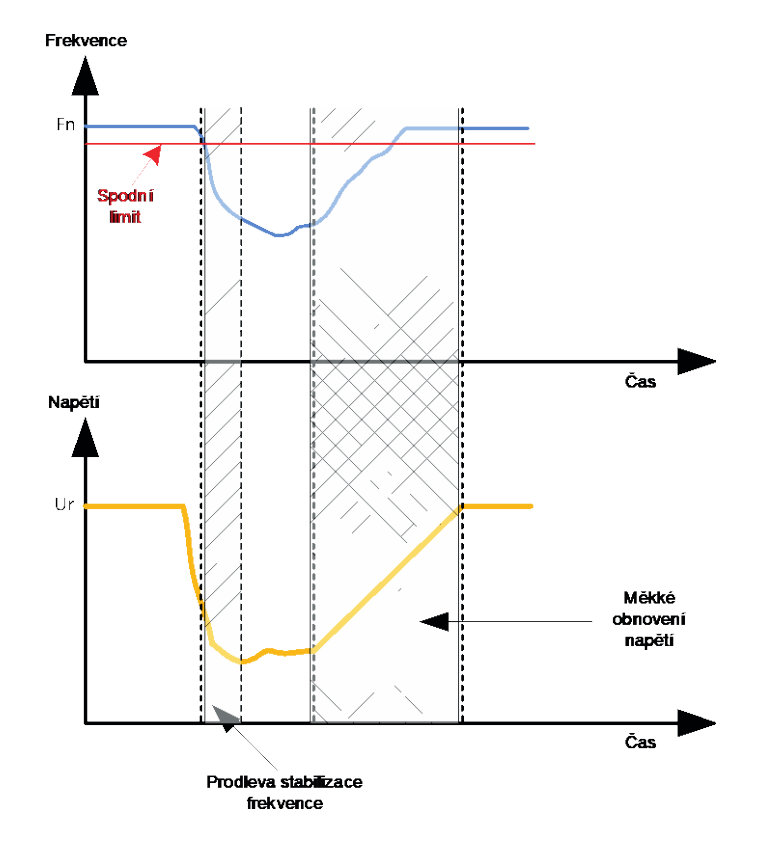

- **Smart LAM**: tato funkce má stejnou roli jako klasická funkce LAM popsaná výše. Rozdíl spočívá ve skutečnosti, že procentuální hodnota poklesu napětí není pevně dána uživatelem, ale automaticky se přizpůsobuje úrovni dopadu zatížení. Pro každý dopad zatížení platí:
	- Řídicí jednotka měří provozní frekvenci a nepřetržitě vypočítává odvozenou hodnotu.
	- Z této odvozené hodnoty je na základě parametrů konfigurovaných uživatelem vypočítán koeficient atenuace (K) napětí. V následujícím příkladu bude pokles aplikovaného napětí pro odchylku frekvence 10 Hz/s odpovídat 10 % jmenovitého napětí.

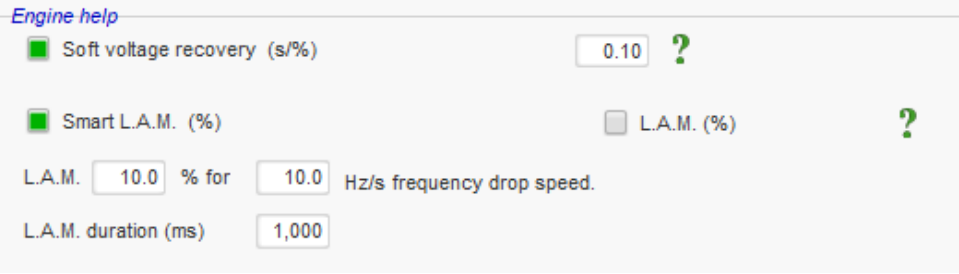

Atenuace napětí pro každý dopad zatížení je určena pomocí vzorce ∆U = K × Ur , kde Ur jejmenovité napětí alternátoru.

Prodleva stabilizace frekvence odpovídá době čekání před postupným zvýšením nastavené hodnoty napětí (podle zvyšování frekvence).

• Klikněte na tlačítko "Next" (Další).

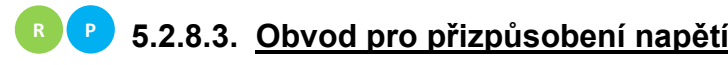

- Pro připojení alternátoru k síti musí být napětí sítě a napětí alternátoru velmi blízké (rozdíl mezi oběma naměřenými hodnotami menší než 5 %). Funkce obvodu pro přizpůsobení napětí se používá k měření okamžitého síťového napětí jako referenční hodnoty napětí alternátoru.[10](#page-74-0)
- Aby byl aktivován obvod pro přizpůsobení napětí, zvolte v rozevíracím seznamu typ aktivace. Může to být:
	- Řízeno digitálním vstupem (DI1 až DI8).
	- Povoleno vždy volba "Always active" (Vždy aktivní) V takovém případě je obvod pro přizpůsobení napětí vždy povolen, a to v závislosti na pořadí priorit regulace.
	- Jestliže je zvolena možnost "None" (Žádný), obvod pro přizpůsobení napětí není povolen nikdy, nebo je povolen logickým členem.

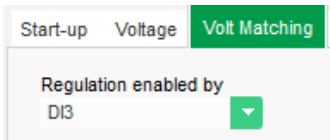

• Klikněte na tlačítko "Next" (Další).

<span id="page-74-0"></span><sup>10</sup> Tato funkce vyžaduje alespoň jeden nebo dva transformátory pro měření napětí sítě.

### **5.2.8.4. Regulace účiníku generátoru R P**

• Tato regulace musí být aktivována, jakmile je zařízení připojeno síti (datová položka zapnutí stykače sítě) a deaktivována, jakmile je zařízení od sítě odpojeno. Zdroj stykače pro připojení k síti musí být uveden ve spodní části stránky:

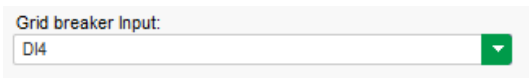

- Pro zařízení připojená k síti jej lze zvolit s regulací kVAr a regulací účiníku v jednom bodě sítě.
- Tato funkce se používá k regulaci účiníku na svorkách zařízení. Za tímto účelem musí být zapojeno měření proudu alternátoru (1 nebo 3 proudové transformátory).
- Tato regulace je ve výchozím nastavení aktivována ihned po zapnutí jističe sítě. Ostatní regulační režimy – kVAr nebo účiník v bodě sítě mají u této regulace přednost.
- **Referenční bod** je určen buď pevnou hodnotou na kartě "Internal setpoint" (Interní hodnota nastavení), nebo analogovým vstupem, jehož zdroj, typ a rozsah musí být nastaveny v kartě "Setpoint from analog input" (Hodnota nastavení z analogového vstupu).
- Jestliže je zvolena možnost "Internal setpoint" (Interní hodnota nastavení), vyplňte referenční hodnotu napětí. Tuto hodnotu lze také upravit prostřednictvím sběrnice fieldbus.

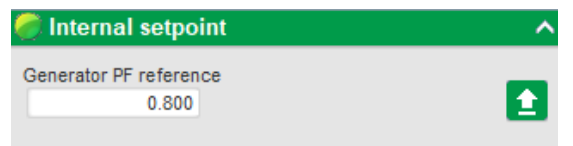

• Jestliže je zvolena možnost "Analog input" (Analogový vstup), aktivuje se část "Reference via analog input" (Reference prostřednictvím analogového vstupu). Označte políčko požadovaného analogového vstupu, určete jeho režim (+/-10 V, 0/10 V, 4–20 mA, potenciometr) a hodnoty účiníku při 0 % a 100 %. [11](#page-75-0)

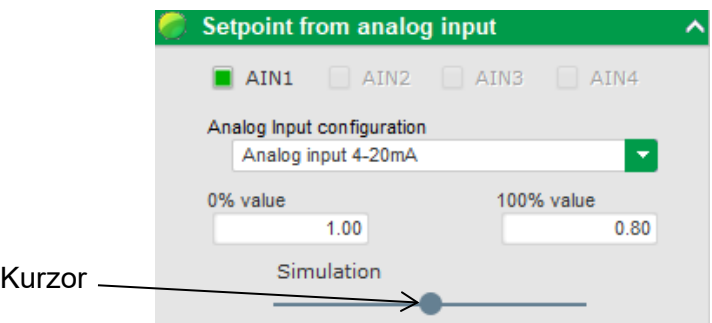

Poznámka: Posunutím kurzoru je možné na grafu způsobilost umístěném na pravé straně stránky zobrazit referenční hodnotu účiníku (modrá čára).

<span id="page-75-0"></span><sup>11</sup> Reference účiníku lze prohodit a limity obrátit: minimální účiník pro 100 % analogového vstupu a maximální účiník pro 0 % analogového vstupu.

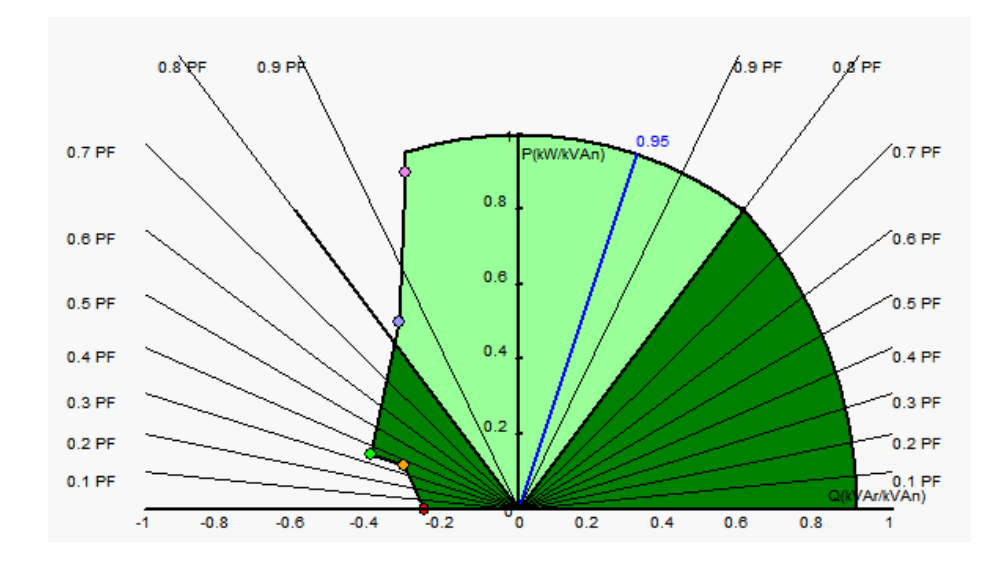

• **Pokud je nastavena pevná referenční hodnota, lze referenční hodnotu upravit** dvěma vstupy (nahoru a dolů), jeden impuls odpovídající vystoupení o jeden "krok" nahoru nebo sestoupení o jeden "krok" dolů. Oba vstupy, hodnota kroku a prodleva, musí být pevně stanoveny a toto nastavení je povoleno nastavením voliče na "Active" (Aktivní).

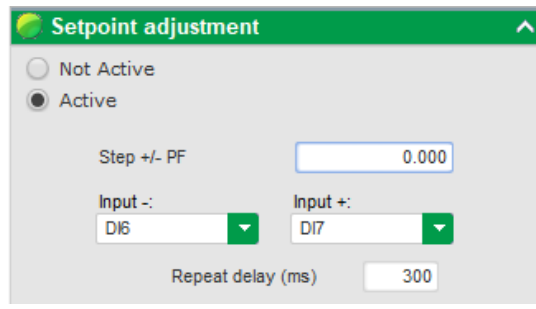

Poznámka: Vstupy "+" a "-" jsou stejné pro všechny režimy regulace.

• **Limity této referenční hodnoty** musí být pevné v závislosti na možnostech zařízení (v následujícím příkladu je referenční hodnota účiníku pevně určena v rozmezí 1 až 0,8 (dodávání jalového výkonu z pohledu generátoru)).

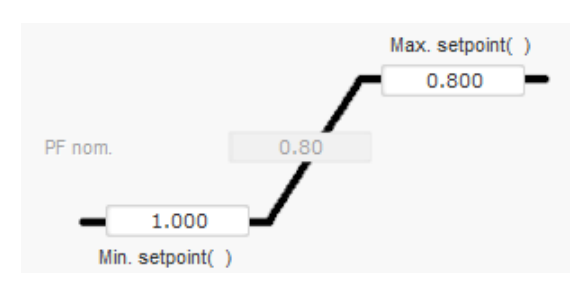

Tyto referenční limity definují světle zelenou plochu na grafu způsobilosti, ve kterém se může referenční hodnota lišit.

### **5.2.8.5. Regulace kVAr generátoru R P**

• Tato regulace musí být aktivována, jakmile je zařízení připojeno k síti (datová položka "zapnutí stykače sítě") a deaktivována, jakmile je zařízení od sítě odpojeno. Zdroj stykače pro připojení k síti musí být uveden ve spodní části stránky:

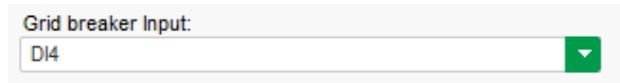

- Pro zařízení připojená k síti jsou dalšími volbami regulace účiníku generátoru nebo regulace účiníku v jednom bodě sítě (viz kroky 10 a 12).
- Tato regulace se používá k regulaci kVAr na svorkách zařízení. Za tímto účelem musí být zapojeno měření proudu alternátoru (1 nebo 3 proudové transformátory).
- Aby byla aktivována regulace kVAr, zvolte v rozevíracím seznamu typ aktivace. Může to být:
	- Řízeno digitálním vstupem (DI1 až DI8).
	- Povoleno vždy volba "Always active" (Vždy aktivní) V takovém případě je regulace kVAr vždy aktivní, a to v závislosti na pořadí priorit regulace.
	- Jestliže je zvolena možnost "None" (Žádný), regulace kVAr není povolena nikdy, nebo je povolena logickým členem.

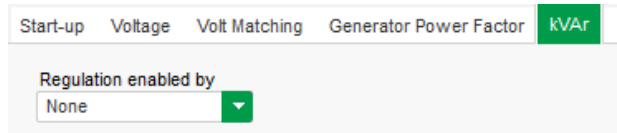

- **Počáteční referenční bod** je určen buď pevnou hodnotou na kartě "Internal setpoint" (Interní hodnota nastavení), nebo analogovým vstupem, jehož zdroj, typ a rozsah musí být nastaveny v kartě "Setpoint from analog input" (Hodnota nastavení z analogového vstupu).
- Jestliže je zvolena možnost "Internal setpoint" (Interní hodnota nastavení), vyplňte referenční hodnotu napětí. Tuto hodnotu lze také upravit prostřednictvím sběrnice fieldbus.

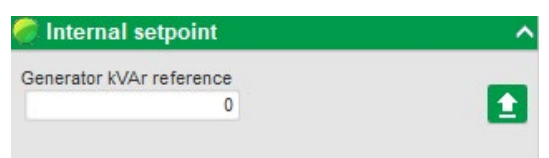

• Jestliže je zvolena možnost "Analog input" (Analogový vstup), aktivuje se část "Reference via analog input" (Reference prostřednictvím analogového vstupu). Označte políčko požadovaného analogového vstupu, určete jeho režim (+/-10 V, 0/10 V, 4–20 mA, potenciometr) a hodnoty kVAr při 0 % a 100 %. [12](#page-77-0)

<span id="page-77-0"></span><sup>12</sup> Svorky pro regulaci kVAr lze prohodit a limity obrátit: minimální hodnota pro 100 % analogového vstupu a maximální hodnota pro 0 % analogového vstupu.

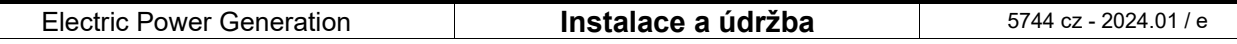

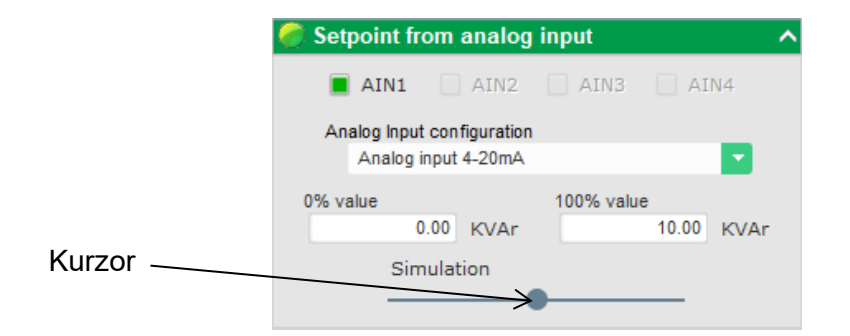

Poznámka: Posunutím kurzoru je možné na grafu způsobilost umístěném na pravé straně stránky zobrazit regulaci kVAr (modrá čára).

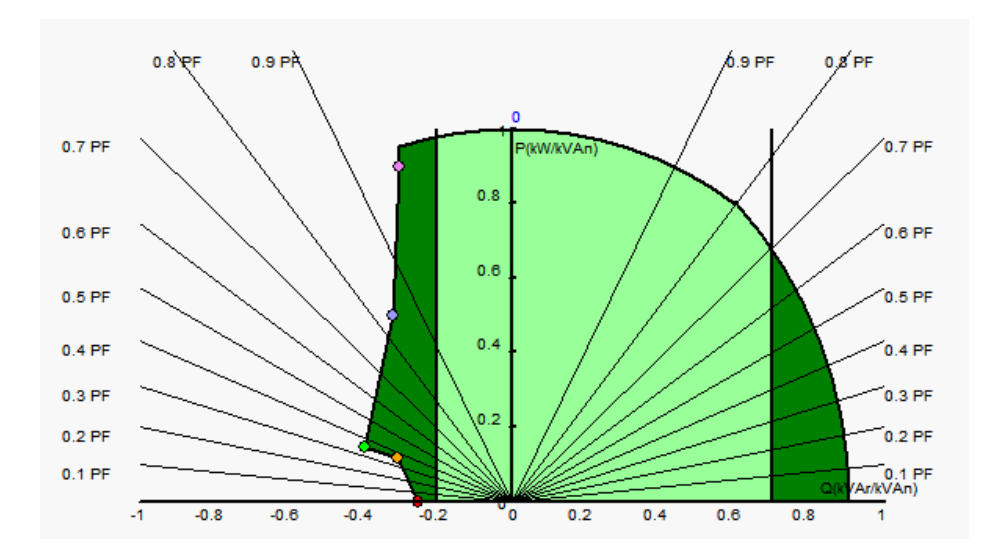

• **Pokud je nastavena pevná referenční hodnota, lze referenční hodnotu upravit** dvěma vstupy (nahoru a dolů), jeden impuls odpovídající vystoupení o jeden "krok" nahoru nebo sestoupení o jeden "krok" dolů. Oba vstupy, hodnota kroku a prodleva, musí být pevně stanoveny a toto nastavení je povoleno nastavením voliče na "Active" (Aktivní).

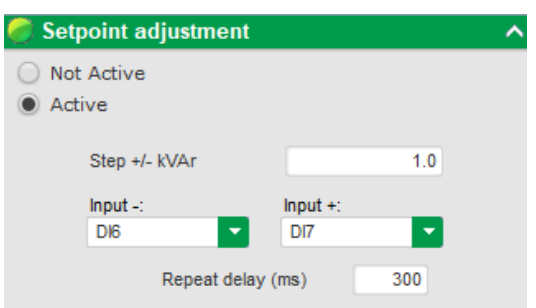

Poznámka: Vstupy "+" a "-" jsou stejné pro všechny režimy regulace.

• **Limity této referenční hodnoty** musí být pevné v závislosti na možnostech zařízení (v následujícím příkladu je regulace kVAr stanovena mezi -10 % jmenovitého výkonu kVA alternátoru (čerpání jalového výkonu z pohledu generátoru) a 62 % jmenovitého výkonu kVA alternátoru (dodávání jalového výkonu z pohledu generátoru)).

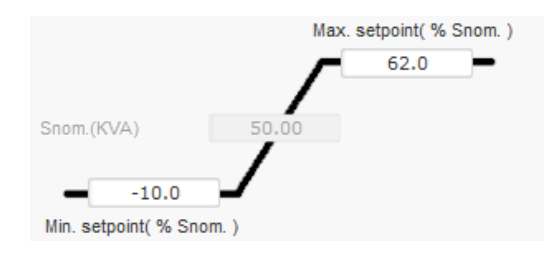

Tyto referenční limity definují světle zelenou plochu na grafu způsobilosti, ve kterém se může referenční hodnota lišit.

### **5.2.8.6. Regulace účiníku v jednom bodě sítě R P**

- **Použití regulačního režimu je možné pouze v případě, že je na regulátoru D550 připojen CT pro měření proudu sítě na vstup V.**
- Tato regulace musí být aktivována, jakmile je zařízení připojeno k síti (datová položka "zapnutí stykače sítě") a deaktivována, jakmile je zařízení od sítě odpojeno. Zdroj stykače pro připojení k síti musí být uveden ve spodní části stránky:

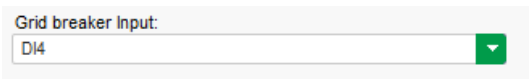

- Pro zařízení připojená k síti jsou dalšími volbami regulace účiníku generátoru a regulace kVAr (viz kroky 10 a 11).
- Tato regulace se používá k regulaci účiníku v jednom bodě sítě. Za tímto účelem musí být zapojeno měření proudu alternátoru.
- Chcete-li povolit regulaci účiníku v jednom bodě sítě, zvolte typ aktivace v rozevíracím seznamu. Může to být:
	- Řízeno digitálním vstupem (DI1 až DI8).
	- Povoleno vždy volba "Always active" (Vždy aktivní) V tomto případě je regulace účiníku v jednom bodě sítě vždy povolena, a to v závislosti na pořadí priorit regulace.
	- Jestliže je zvolena možnost "None" (Žádný), regulace účiníku v jednom bodě sítě není povolena nikdy, nebo je povolena logickým členem.

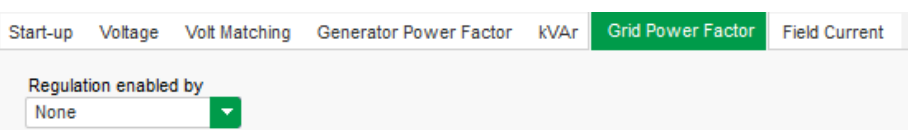

- **Počáteční referenční bod** je určen buď pevnou hodnotou na kartě "Internal setpoint" (Interní hodnota nastavení), nebo analogovým vstupem, jehož zdroj, typ a rozsah musí být nastaveny v kartě "Setpoint from analog input" (Hodnota nastavení z analogového vstupu).
- Jestliže je zvolena možnost "Internal setpoint" (Interní hodnota nastavení), vyplňte referenční hodnotu napětí. Tuto hodnotu lze také upravit prostřednictvím sběrnice fieldbus.

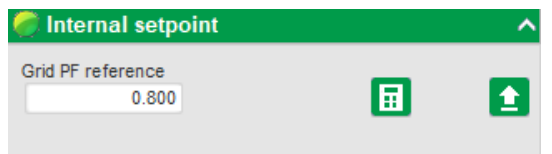

• Jestliže je zvolena možnost "Analog input" (Analogový vstup), aktivuje se část "Reference via analog input" (Reference prostřednictvím analogového vstupu). Označte políčko požadovaného analogového vstupu, určete jeho režim (+/-10 V, 0/10 V, 4–20 mA, potenciometr) a hodnoty účiníku při 0 % a 100 %. [13](#page-80-0)

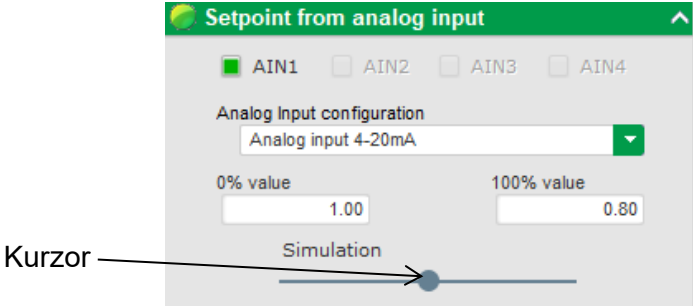

Poznámka: Posunutím kurzoru je možné na grafu způsobilost umístěném na pravé straně stránky zobrazit referenční hodnotu účiníku (modrá čára).

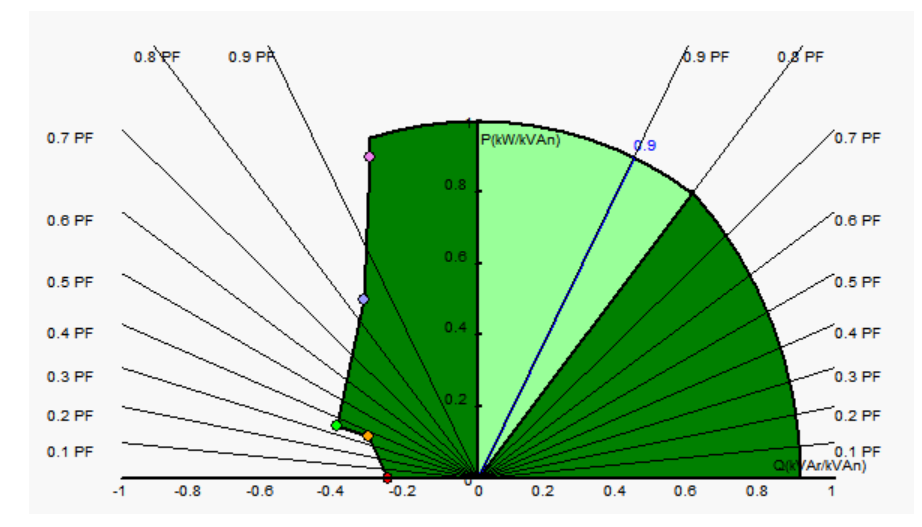

**Poznámka: Tento graf způsobilosti je fiktivní, protože popisuje vývoj účiníku v jednom bodě sítě, nikoli na svorkách alternátoru.** 

• **Pokud je nastavena pevná referenční hodnota, lze referenční hodnotu upravit** dvěma vstupy (nahoru a dolů), jeden impuls odpovídající vystoupení o jeden "krok" nahoru nebo sestoupení o jeden "krok" dolů. Oba vstupy, hodnota kroku a prodleva, musí být pevně stanoveny a toto nastavení lze provést nastavením voliče na "Active" (Aktivní).

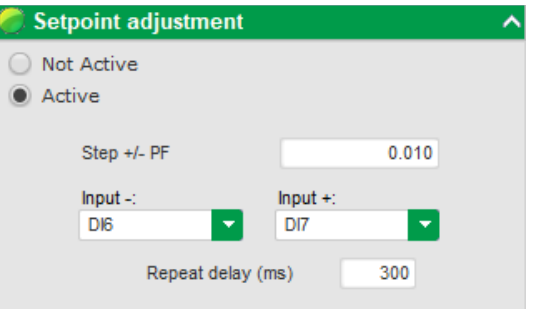

<span id="page-80-0"></span><sup>13</sup> Referenční svorky pro minimální a maximální účiník lze prohodit a limity obrátit: minimální účiník pro 100 % analogového vstupu a maximální účiník pro 0 % analogového vstupu.

#### Poznámka: Vstupy "+" a "-" jsou stejné pro všechny režimy regulace.

• **Limity této referenční hodnoty** by měly být nastaveny pevně dle potřeby. Na následujícím snímku obrazovky činí 1 a 0,8 (dodávání jalového výkonu z pohledu generátoru). Aktivní limity alternátoru by měly být takové, které udržují zařízení v rámci jeho grafu způsobilosti, ale také limity stanovené na této stránce. Za určitých podmínek může existovat referenční limit účiníku sítě, aniž by byl skutečně limitem této referenční hodnoty, protože reference účiníku zařízení je aktivní.

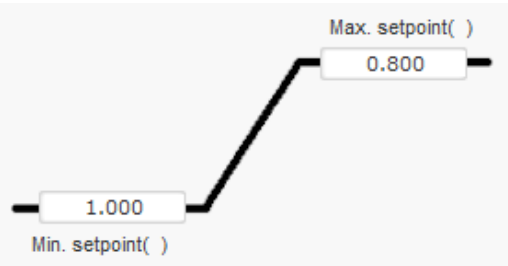

Tyto referenční limity definují světle zelenou plochu na grafu způsobilosti, ve kterém se může referenční hodnota lišit.

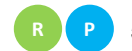

#### **5.2.8.7. Regulace budicího proudu (ruční režim) R P**

- Tato regulace slouží k přímému ovládání hodnoty budicího proudu. Používá se zejména během uvedení do provozu a jako záložní režim, pokud je hodnota naměřená regulátorem chybná (například naměřená hodnota napětí alternátoru nebo naměřená hodnota proudu alternátoru).
- Tento režim má prioritu před všemi ostatními režimy, které mohou být aktivní.
- Aby byla aktivována regulace budicího proudu, zvolte v rozevíracím seznamu typ aktivace. Může to být:
	- Řízeno digitálním vstupem (DI1 až DI8).
	- Povoleno vždy volba "Always active" (Vždy aktivní)
	- Jestliže je zvolena možnost "None" (Žádný), regulace budicího proudu není povolena nikdy, nebo je povolena logickým členem.

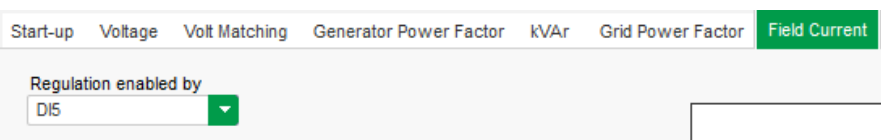

• **Počáteční referenční bod** je určen buď pevnou hodnotou na kartě "Internal setpoint" (Interní hodnota nastavení), nebo analogovým vstupem, jehož zdroj, typ a rozsah musí být nastaveny v kartě "Setpoint from analog input" (Hodnota nastavení z analogového vstupu).

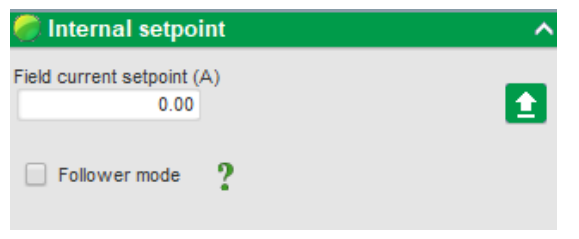

• **Funkce "sledování"** umožňuje při přepnutí z režimu regulace do manuálního režimu použít měření budicího proudu jako referenční hodnotu. Tím se zabrání jakýmkoliv viditelným "skokům" provozního bodu zařízení. Referenční hodnotu lze poté změnit pomocí vstupů nahoru a dolů.

**Poznámka: Použití této funkce je možné pouze tehdy, je -li referenční bod pevně daný.** 

• Jestliže je zvolena možnost "Analog input" (Analogový vstup), aktivuje se část "Reference via analog input" (Reference prostřednictvím analogového vstupu). Označte políčko požadovaného analogového vstupu, určete jeho režim (+/-10 V, 0/10 V, 4–20 mA, potenciometr) a hodnoty při 0 % a 100 %. [14](#page-82-0)

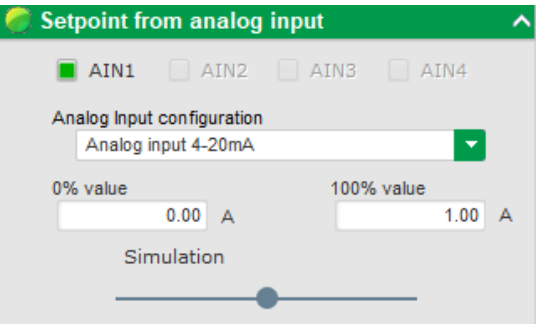

Poznámka: Posunutím kurzoru je možné na grafu umístěném vpravo od tvaru zobrazit odpovídající referenční hodnotu budicího proudu.

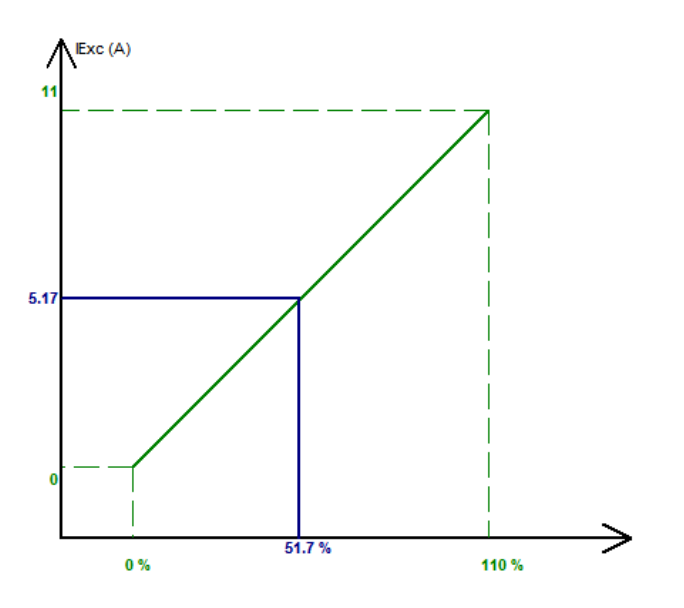

• **Pokud je nastavena pevná referenční hodnota, lze referenční hodnotu upravit** pomocí dvou vstupů (nahoru a dolů), jeden impuls odpovídající vystoupení o jeden "krok" nahoru nebo sestoupení o jeden "krok" dolů. Oba vstupy, hodnota kroku a prodleva, musí být pevně stanoveny a toto nastavení je povoleno nastavením voliče na "Active" (Aktivní).

<span id="page-82-0"></span><sup>14</sup> Referenční svorky pro minimální a maximální budicí proud lze prohodit: minimální budicí proud pro 100 % analogového vstupu a maximální budicí proud pro 0 % analogového vstupu.

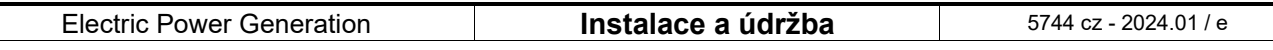

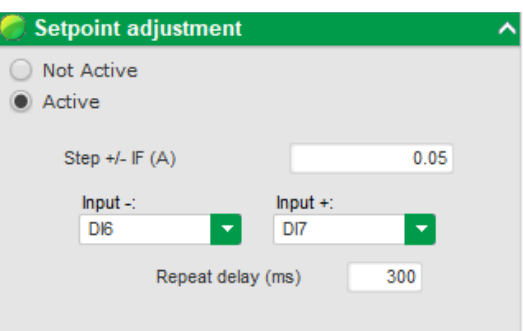

Poznámka: Vstupy "+" a "-" jsou stejné pro všechny režimy regulace.

### **5.2.9. Nastavení zesílení PID R P**

**Na této stránce končí rychlá konfigurace. Pokud je váš regulátor D550 připojen, je možné do něj přenést konfiguraci. Pokud chcete upřesnit parametry, které nejsou v režimu rychlé**  konfigurace dostupné, klikněte na "Continue configuration in Customized mode" **(Pokračovat v konfiguraci ve vlastním režimu).**

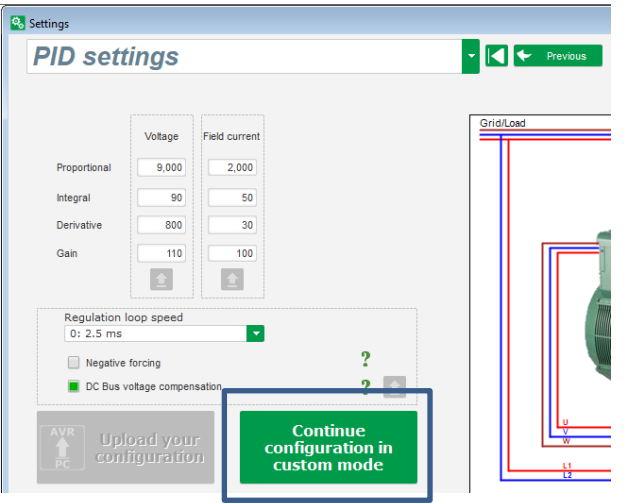

• Nastavte různá zesílení PID. V polích jsou vždy dány výchozí hodnoty.

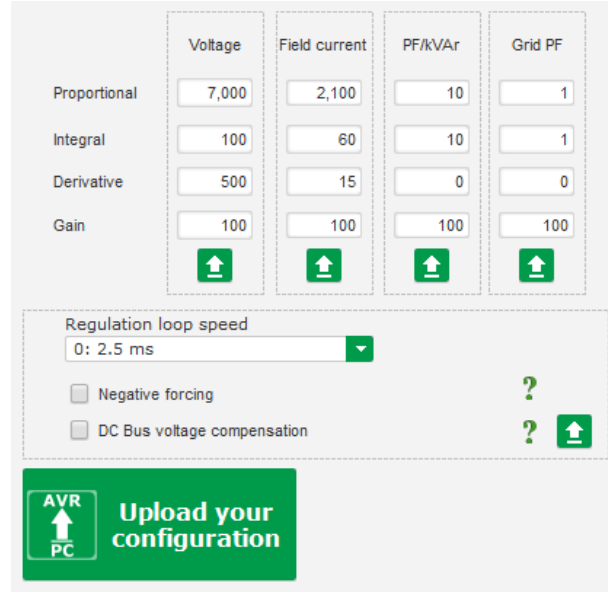

- Rychlost regulační smyčky může být upravena podle doby odezvy generátoru v rozmezí 2,5 ms až 20 ms v krocích po 2,5 ms. Jestliže je tato hodnota změněna, bude třeba upravit i zesílení PID.
- Pokud provoz alternátoru vyžaduje různé kroky zatížení, ať už zvyšování nebo snižování zatížení (samostatný provoz nebo provoz paralelního zařízení), může být vhodné zvolit "negativní nucení". Tato funkce je použita ke krátké inverzi napětí na svorkách pole budiče, aby se minimalizovala doba potřebná k obnovení jmenovitého napětí.

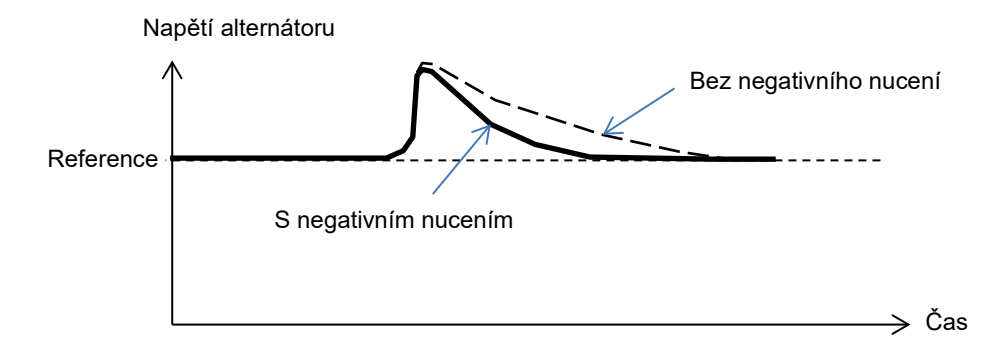

• Jestliže je používáno pole typu shunt nebo AREP, závisí napájecí napětí přímo na napětí na svorkách alternátoru. V důsledku toho může docházet k jeho kolísání podle zatížení a tím může být ovlivněno chování PID. Pro kompenzaci těchto výkyvů může být vhodné aktivovat funkci "VBus compensation" (Kompenzace sběrnice VBus). Níže je uveden příklad počátečního náběhu s kompenzací a bez kompenzace v případě buzení typu shunt:

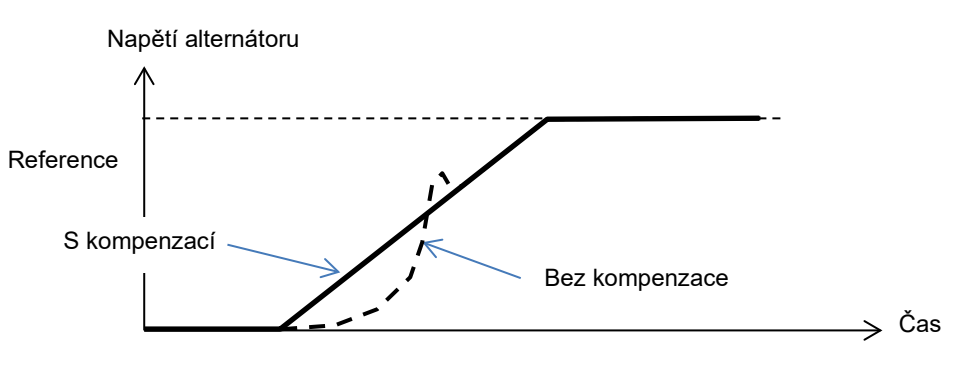

• Klikněte na tlačítko "Next" (Další).

#### **5.2.10. Správa vstupů/výstupů P**

- Kromě vstupů použitých na konfiguračních stránkách regulace (které jsou již zobrazeny v šedé barvě) lze nakonfigurovat další vstupy.
- **Analogové vstupy/výstupy** lze nakonfigurovat definováním zdroje, konfigurace a hodnot 0 % a 100 %.

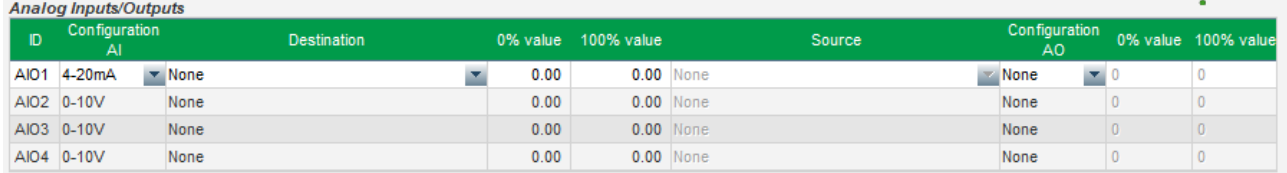

• **Digitální vstupy/výstupy** lze konfigurovat definováním zdroje a aktivace (aktivní při nízké hodnotě = zavřený při splnění podmínky, aktivní při vysoké hodnotě = výstupy otevřené při splnění podmínky). Konfigurovaný typ je zobrazen na obrázku na pravé straně obrazovky (relé nebo tranzistor).

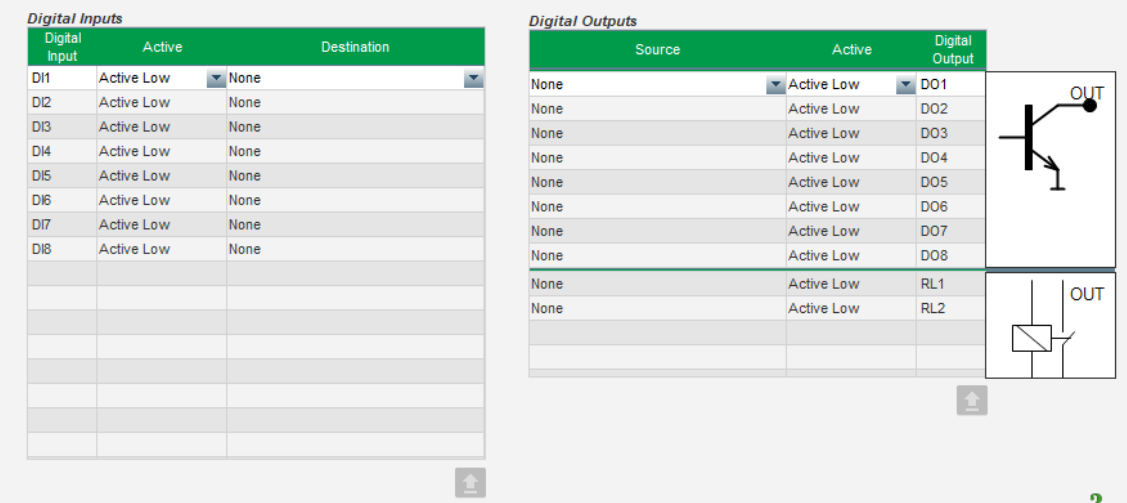

### **5.2.11. Funkce křivky P**

#### **5.2.11.1. Přehled**

Funkce křivky se používají k regulaci parametru jako funkce jiného parametru. Například:

- Referenční hodnota kVAr jako funkce napětí během regulace kVAr
- Maximální proud statoru jako funkce teploty statoru
- Maximální budicí proud jako funkce teploty nebo analogového vstupu
- Referenční napětí jako funkce rychlosti
- Budicí proud jako funkce činného výkonu
- Specifické měřítko
- atd.

Funkce křivky lze vytvořit.

Aby funkce křivky fungovala, je třeba definovat parametry os X a Y a také 5 bodů. Tyto funkce jsou aktivní, jakmile je vytvořena křivka.

Pole křivky lze resetovat kliknutím na tlačítko "Reset" u každé křivky.

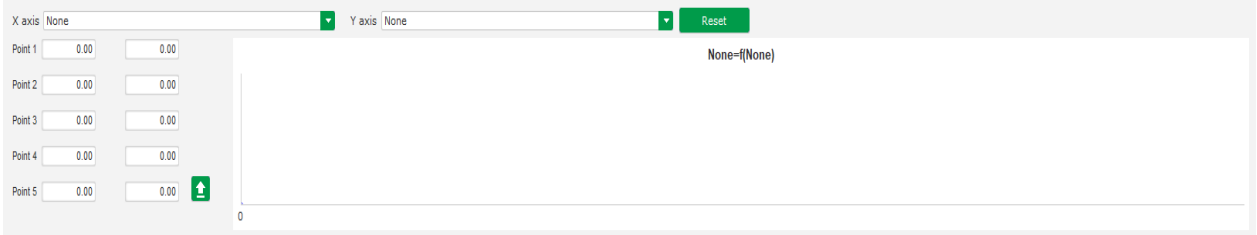

### **5.2.11.2. Příklady funkcí křivky**

• **Referenční hodnota jalového výkonu jako funkce napětí v síti** pro zařízení s napětím 400 V.

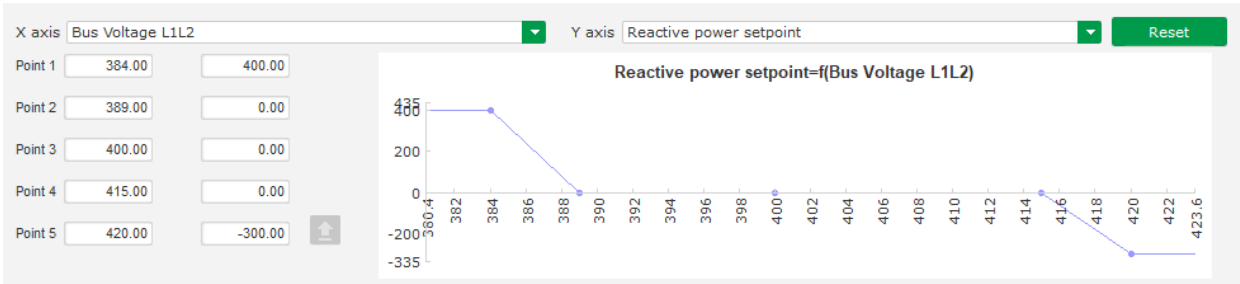

Poznámka: Můžeme vidět, že pro hodnotu napětí nižší, než je hodnota definovaná v bodě "1", je referenční hodnota výkonu udržována na hodnotě definované v bodě "1". Pro hodnotu napětí vyšší, než je hodnota definovaná v bodě "5", je referenční hodnota jalového výkonu udržována na hodnotě definované v bodě "5".

• **Referenční hodnota budicího proudu jako funkce teploty měřené na statoru** (v našem příkladu teplota 1). Pro nízkou teplotu je tedy povoleno zvýšení budicího proudu.

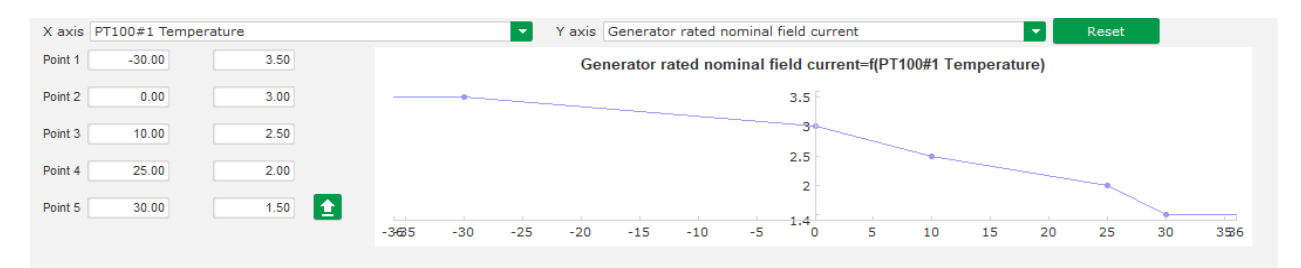

### **5.2.12. Zesílení PID uživatelem**

**P**

Tato funkce umožňuje mít nezávislý regulátor PID, který lze použít k regulaci jiné komponenty.

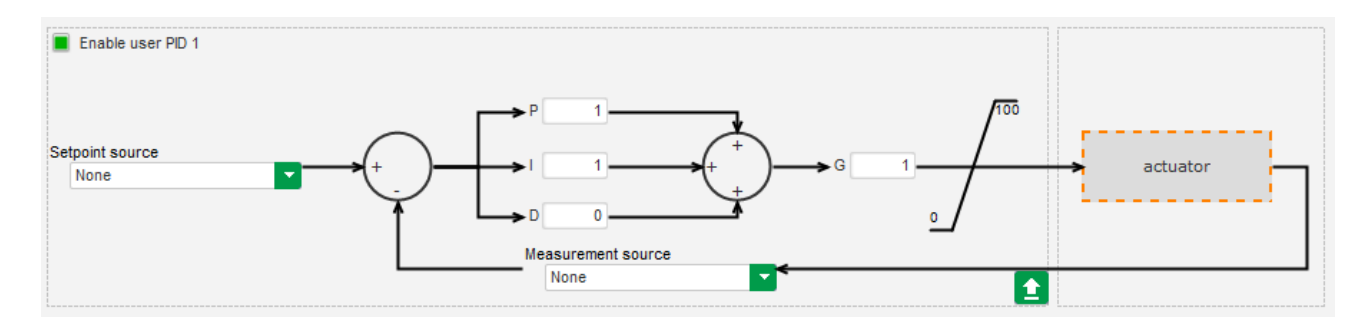

#### **5.2.13. Logické/analogové členy P**

#### **5.2.13.1. Přehled**

Logické a analogové členy se používají pro jednoduché ovládání pomocí jednoho nebo dvou vstupů a jednoho konfigurovatelného výstupu výběrem hodnot z rozevíracích seznamů.

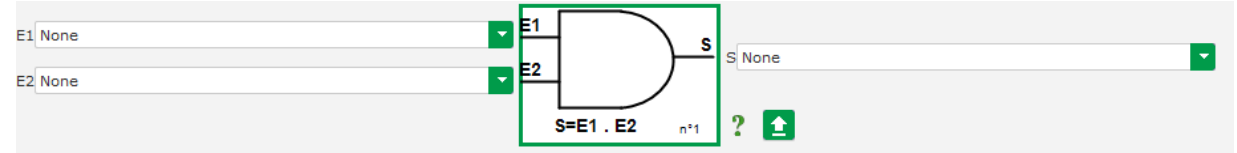

Seznamy parametrů lze zvětšit kliknutím v pravé dolní části seznamu a podržením až do dosažení požadované velikosti:

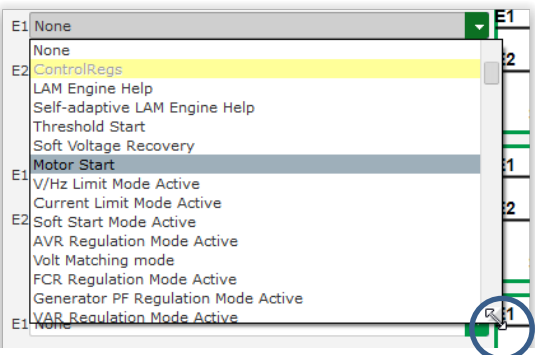

TIP: Chcete-li parametr vyhledat rychleji, můžete v rozevíracím seznamu zadat jeho prvních několik písmen.

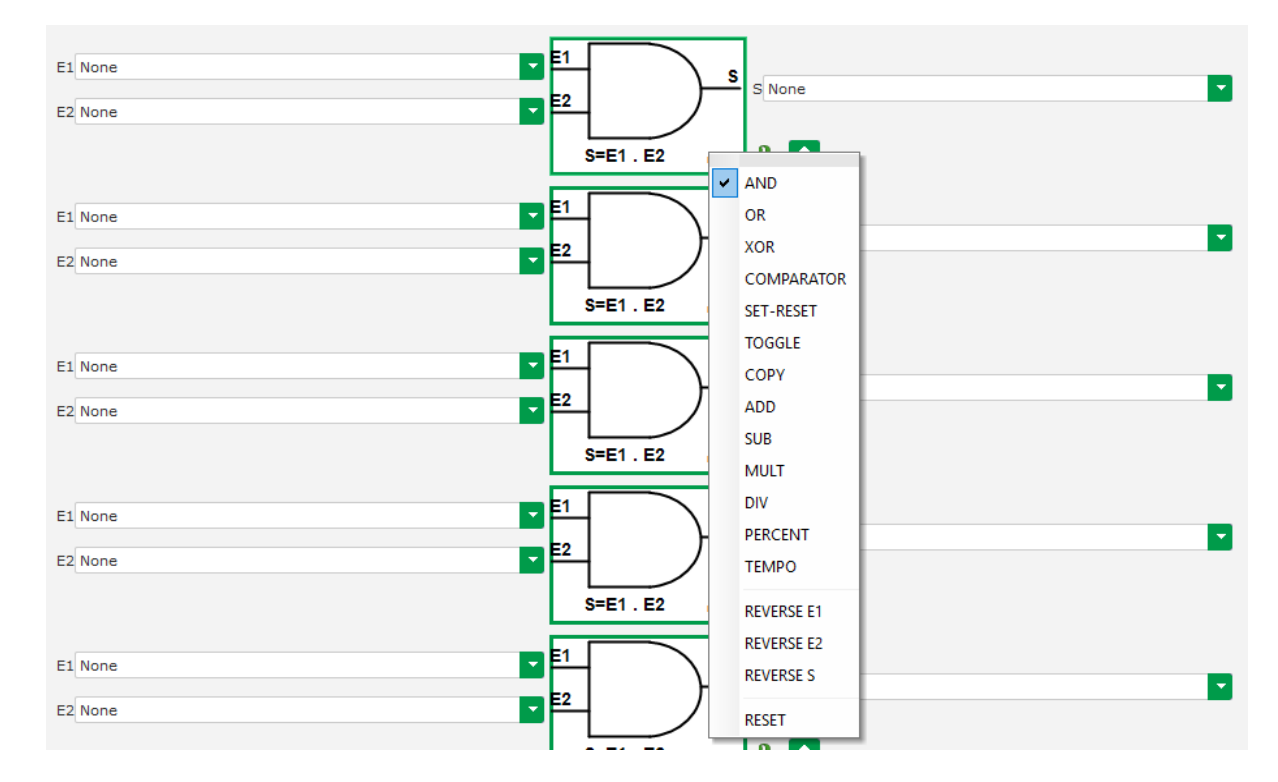

Typ členu lze změnit kliknutím na příslušný člen. Poté se zobrazí vyskakovací nabídka:

Lze použít maximálně 20 členů se dvěma vstupy.

Mohou být zapojeny postupně (s použitím výstupního členu jako vstupní podmínky pro jiná člen). Digitální "uživatelské" proměnné lze použít jako vstupní parametr členu v režimu komparátoru.

K dispozici jsou následující členy:

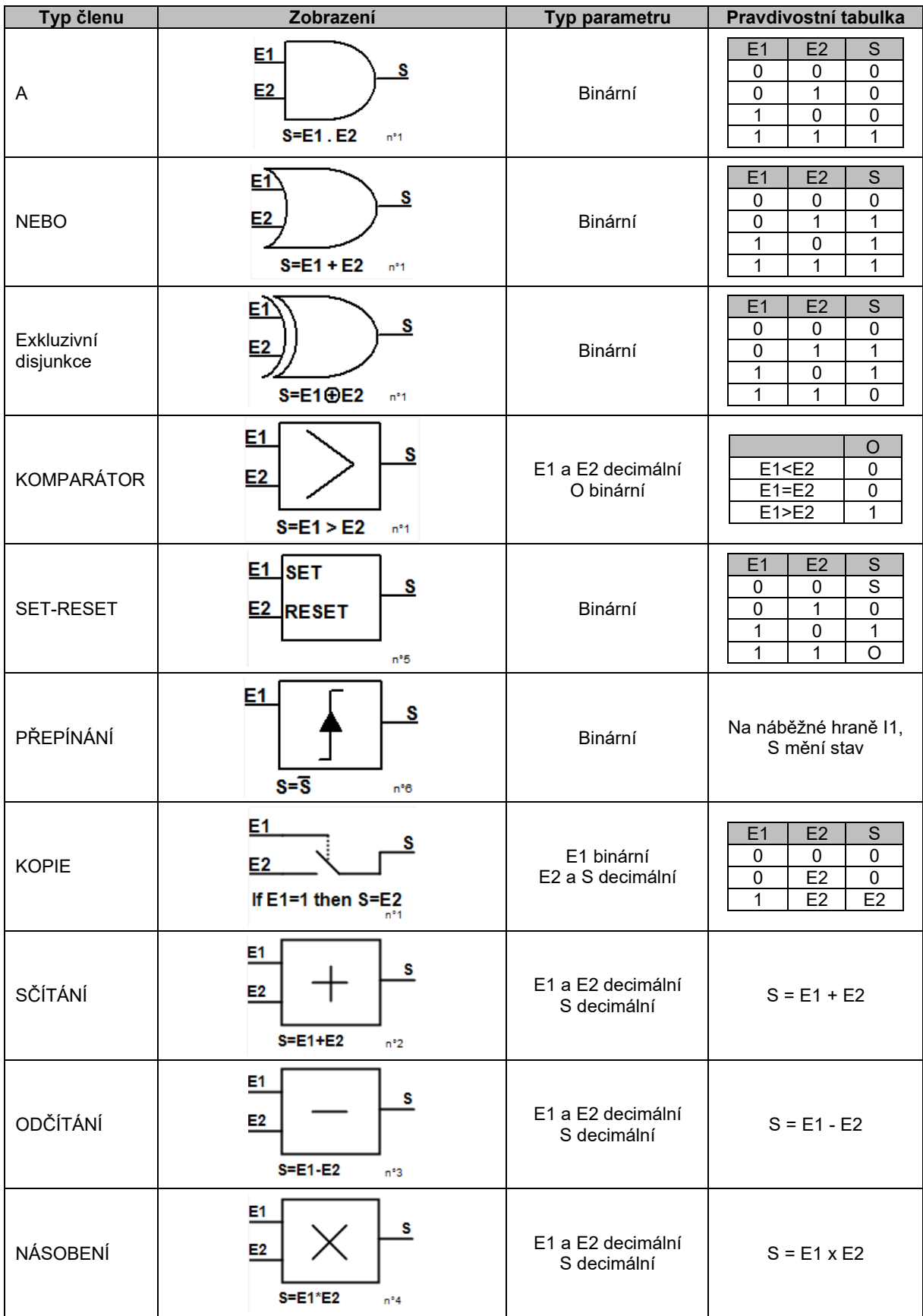

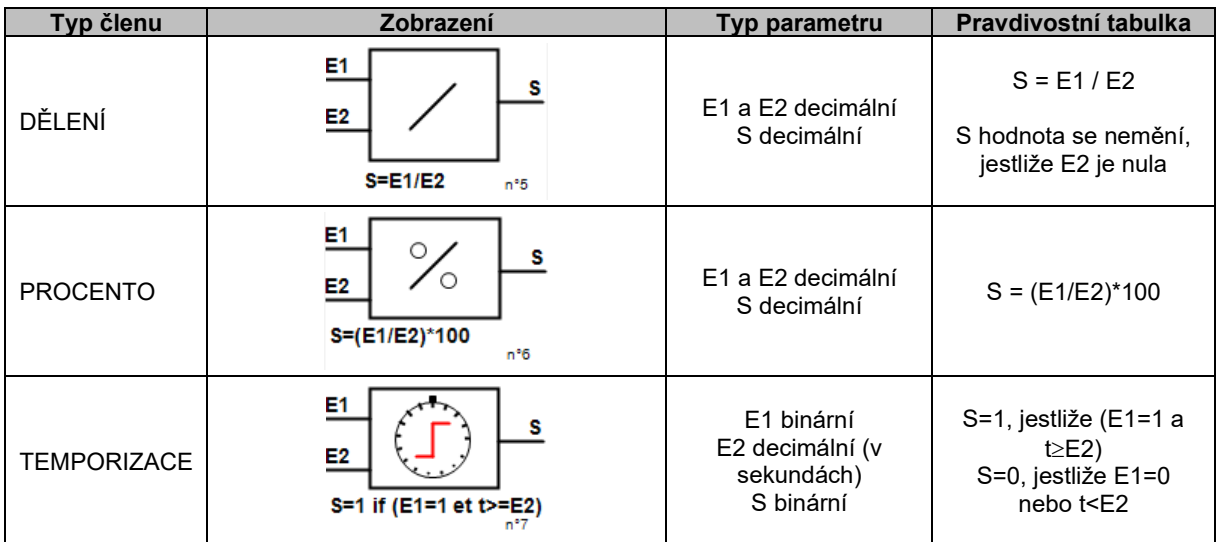

Vstupy a výstupy lze v případě členů A, NEBO, EXKLUZIVNÍ DISJUNKCE obrátit; opět pomocí rozbalovací nabídky brány. V tom případě symbolizuje obrácení bílý kruh a je aktualizován vzorec členu. Příklad níže se vstupem E1 obráceným na členu A:

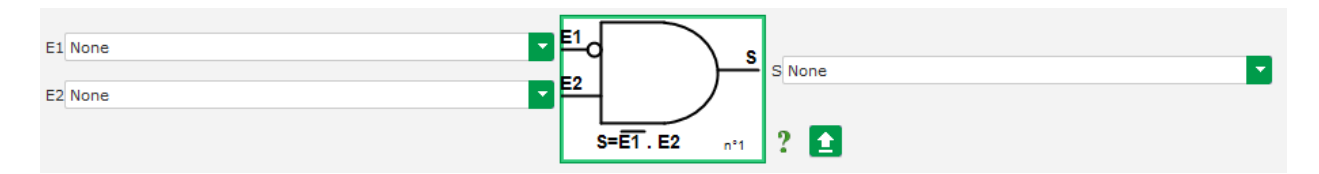

Pole logického členu lze resetovat pomocí vyskakovací nabídky členu a klepnutím na "RESET".

Nápověda je dostupná kliknutím na otazník, který vyvolá pravdivostní tabulku pro aktivní člen. Toto je člen A<sup>15</sup>.

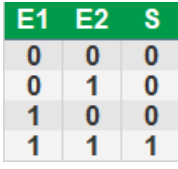

#### **5.2.13.2. Příklad programování členu**

• **Spuštění regulátoru při prahové hodnotě napájecího napětí**: jakmile je napájení zapnuto, zvyšuje se napájecí napětí. Měla by proto být stanovena prahová hodnota, nad kterou bude možné provést náběh. Je použita uživatelem definovaná proměnná.

Pro následující proměnné je poté zvolen člen "KOMPARÁTOR":

- E1 "Internal power supply Volts" (Napětí interního zdroje napájení ve V)
- E2 "User variable 1" (Uživatelská proměnná 1), nastavena na 10 (DC sběrnice 10 V)
- S "Starting" (Spuštění)

<span id="page-89-0"></span><sup>15</sup> Pravdivost bere v úvahu všechna převrácení nakonfigurovaná na členu.

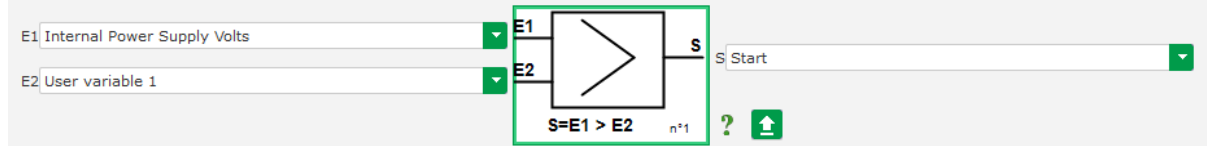

Poznámka: Hodnota "User variable 1" (Uživatelská proměnná 1) závisí na napětí, které **může váš budicí systém pole zajistit pomocí zbytkové magnetizace. V našem příkladu zvolíme 10 V.**

• **Regulace VAr pro zatížení menší než 10 % jmenovitého výkonu (připojeno k síti)**: jakmile je zařízení připojeno k síti bez přítomnosti zatížení, mohou se projevit nestability z důvodu rušení měření proudu statoru. Regulaci kVAr tedy doporučujeme, pokud je činný výkon menší než 10 % jmenovitého výkonu alternátoru.

Pro následující proměnné je poté zvolen člen "KOMPARÁTOR":

- $\bullet$  E1 "User variable 2" (Uživatelská proměnná 2), nastavena na 10 (10% jalový výkon)
- E2 "Real power percentage" (Procenta reálného výkonu)
- S "VAR regulation" (Regulace VAr)

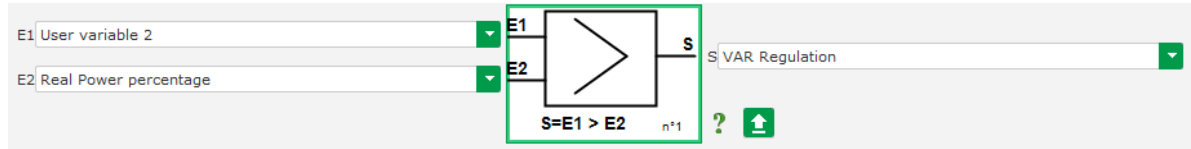

- **Pulzní spouštění a zastavování:** Funkce regulace je aktivována udržovaným vstupem. Jakmile se změní stav tohoto vstupu, buzení pole se zastaví. Pulzní spouštění a zastavování lze nakonfigurovat s použitím členu SET-RESET:
	- E1 "DI1", který vysílá impuls ke spuštění
	- E2 "DI2", který vysílá impuls k zastavení
	- S "Starting" (Spuštění)

Výsledek je tedy následující:

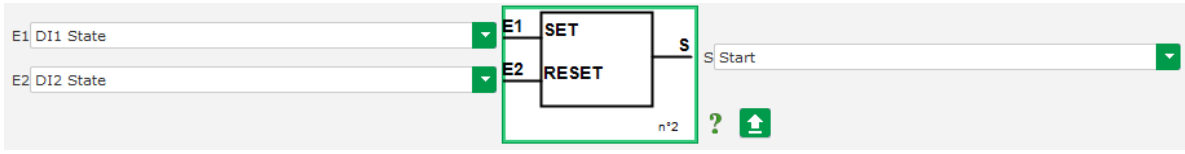

### **5.2.14. Protokol událostí P**

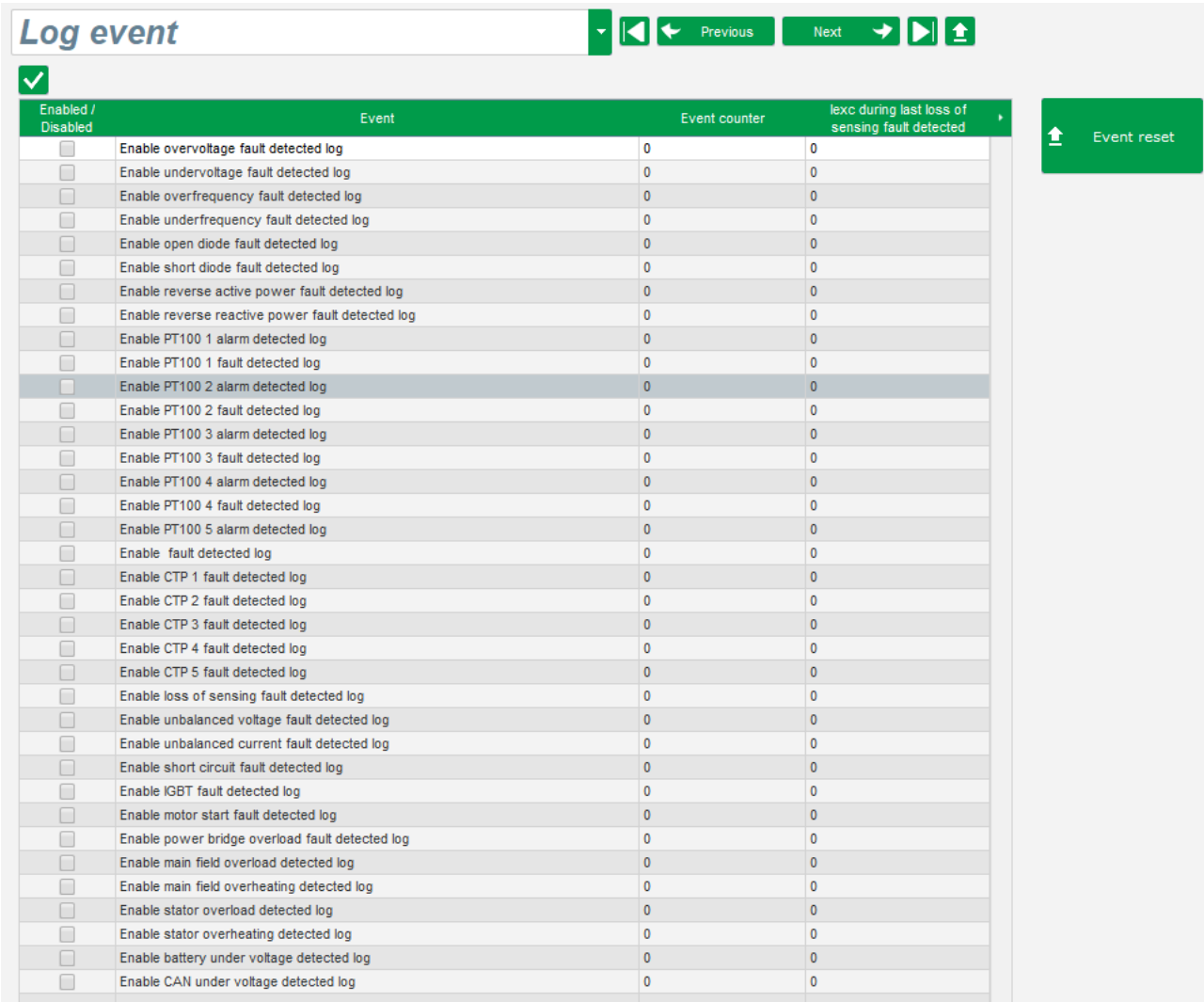

Pro každou vybranou událost bude zvýšena hodnota na příslušném počitadle vždy, když k události dojde. V takovém případě bude zaznamenán budicí proud.

### **5.2.15. Druhá konfigurace P**

Tato funkce je obvykle označována jako "funkce přepínání 50/60 Hz", nabízí však další funkce a možnosti a používá se ke změně maximálně 16 parametrů na základě stavu logického vstupu. Upozorňujeme, že druhá konfigurace bude zohledněna teprve po restartu regulátoru.

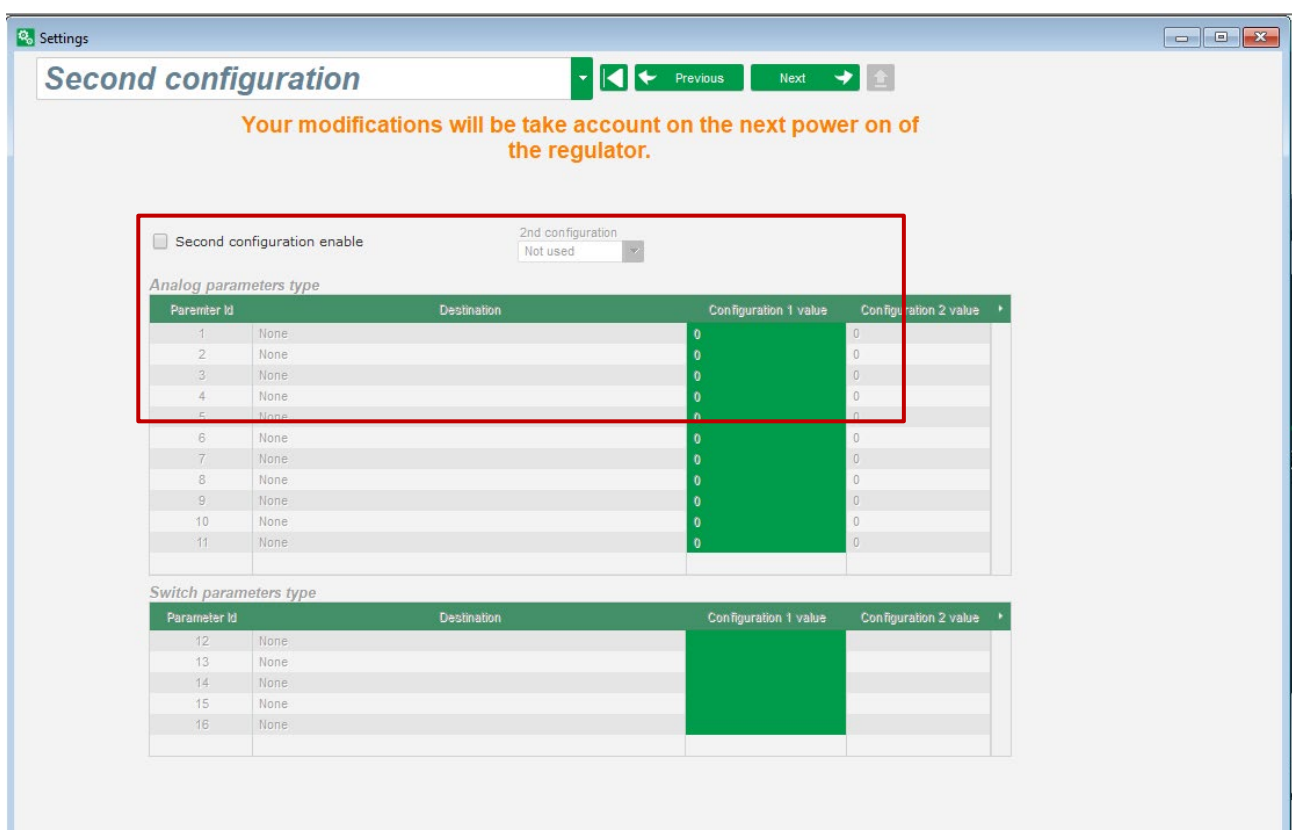

• **Zvolte zdroj aktivace druhé konfigurace.** 

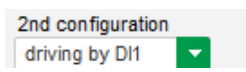

Aktivace vstupu DI1 způsobí přepnutí na druhou konfiguraci a jeho deaktivace obnoví regulaci se základní konfigurací.

**Připomínka: Přepnutí je zohledňováno pouze při spuštění regulace Jakákoli aktivace či deaktivace během provozu regulátoru je ignorována.**

• **Vyberte parametry**, které budou při přepnutí na tuto druhou konfiguraci ovlivněny. Ve výše uvedeném příkladu definujeme novou hodnotu spodního limitu frekvence 58 Hz, novounastavenou hodnotu napětí 480 V a sklon V/Hz je nastaven na hodnotu 1,5.

### **5.2.16. Synchronizace P**

Pokud je zapojeno měření napětí distribuční sítě, je regulátor D550 schopen spustit synchronizační sekvenci sítě. V tomto případě zkontrolujte, zda je uspořádání fází správné, protože regulátor D550 to nedělá.

Je třeba nastavit frekvenci, napětí a rozsahy fázových úhlů. Ty musí být splněny, aby mohlo dojít k připojení bez poškození zařízení.

Musí být také nakonfigurována doba zapnutí jističe mezi alternátorem a sítí. Tím je zajištěno, že synchronizace může být provedena a dokončena před opuštěním konfigurované zóny připojení.

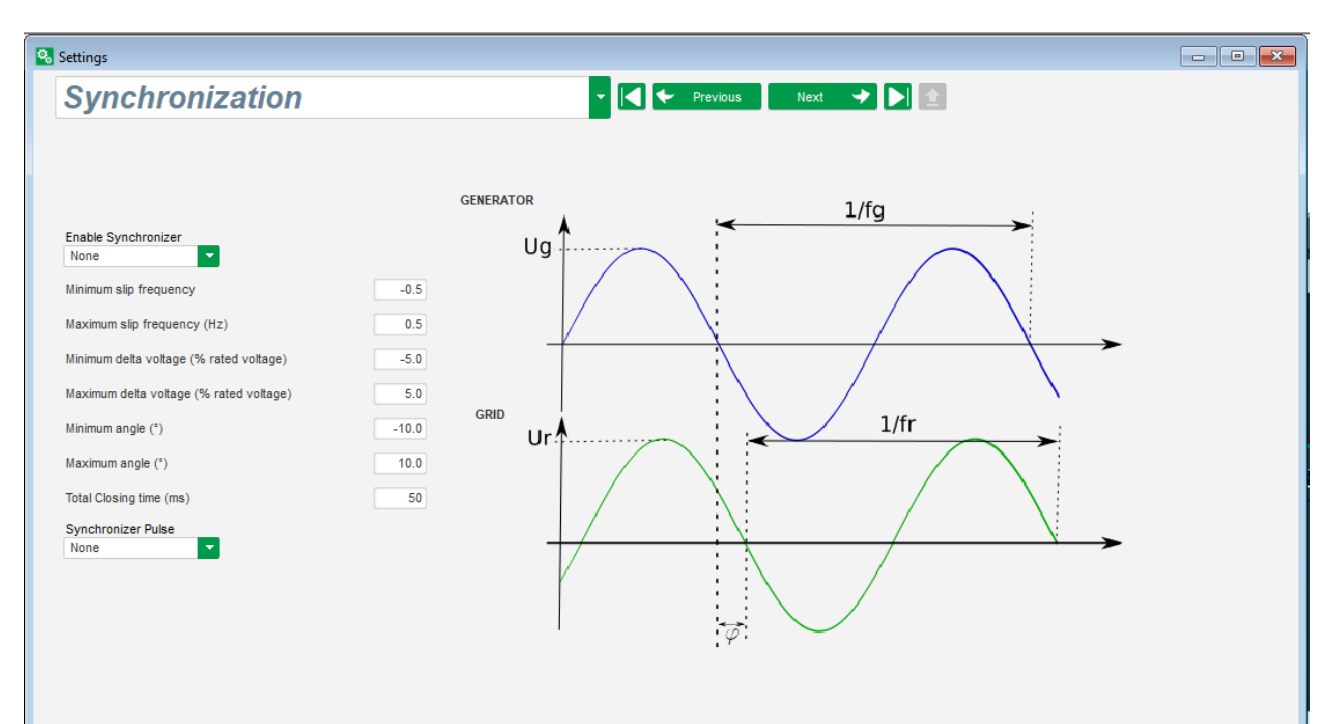

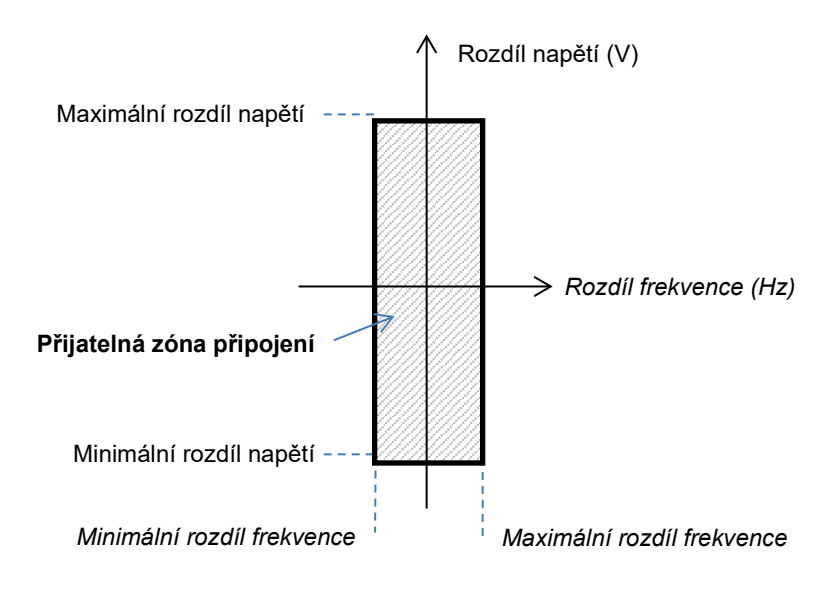

Synchronizační sekvence je řízena logickým vstupem nebo parametrem, který je udržován v aktivním režimu (ovladatelný prostřednictvím komunikace nebo logického členu).

Možný synchronizační impuls zůstává aktivní, dokud jsou rozdíl frekvence a rozdíl napětí v rozsahu definovaném horní a dolní mezí. Proto by měl být zajištěn signál pro zavření stykače připojení k síti.

Rozdíl frekvence může být použit k řízení analogového výstupu, který bude odesílat informaci generátorové soustavě (nebo jakéhokoli jiné řídící zařízení), že je třeba zvýšit nebo snížit frekvenci pohonného systému. Parametry by měly být nastaveny na stránce "I/O" (Vstupy/výstupy). Níže je uveden příklad rozdílu frekvence v rozmezí -0,5 Hz a +0,5 Hz.

| <b>Analog Inputs/Outputs</b> |                     |                    |          |                     |                                     |                     |        |                     |
|------------------------------|---------------------|--------------------|----------|---------------------|-------------------------------------|---------------------|--------|---------------------|
|                              | Configuration<br>ΑI | <b>Destination</b> |          | 0% value 100% value | <b>Source</b>                       | Configuration<br>A0 |        | 0% value 100% value |
|                              | AI01 4-20mA         | None               | $0.00 -$ |                     | Delta frequency for synchronisation | $+/-10V$            | $-0.5$ | 0.5                 |
|                              | AIO2 0-10V          | <b>None</b>        | 0.00     |                     | $0.00$ Mone                         | <b>None</b>         |        |                     |

To odpovídá následujícímu grafu:

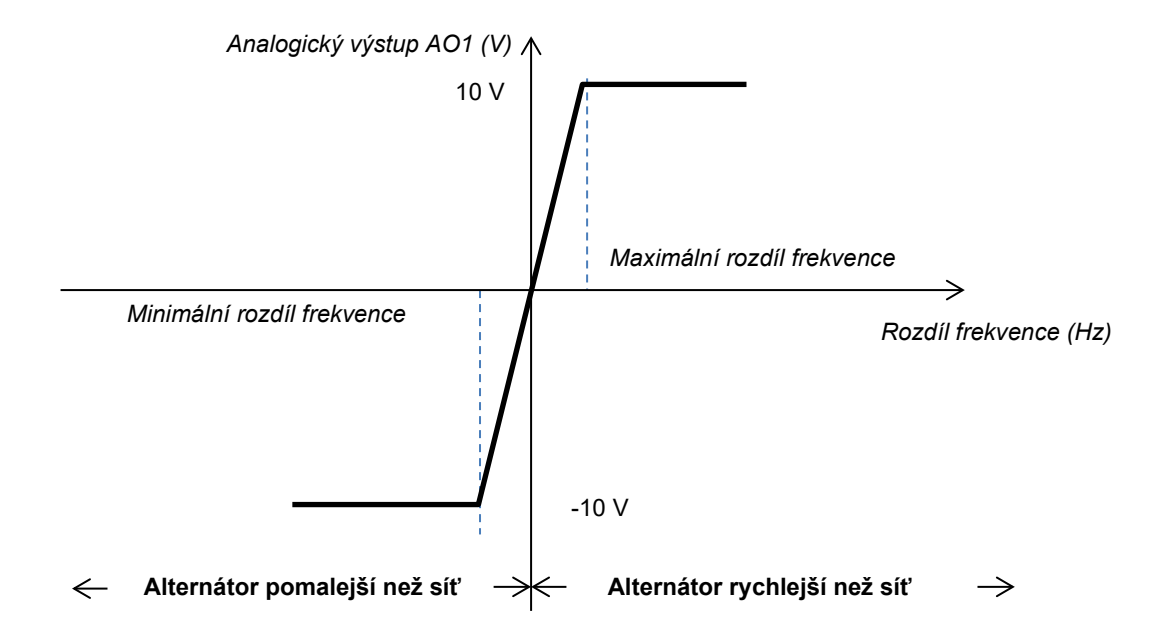

### **5.2.17. Distribuční síť P**

Funkce Grid code (Kodex sítě) umožňuje prostřednictvím aktivace jedné nebo několik ochranných funkcí detekovat problémy přicházející ze sítě, jako jsou krátkodobé poklesy napětí (Low Voltage Ride Through – LVRT) nebo FRT (Fide Ride Through). Tyto události mohou poškodit generátor. Regulátor D550 má 4 nezávislé funkce:

- Podpora napětí pro detekci chyb distribuční sítě
- Monitorování profilu distribuční sítě
- Monitorování posunu pólu
- Monitorování maximálního proudu statoru

To také umožňuje uložit některé parametry, například naměřené hodnoty napětí generátoru, naměřené hodnoty proudu generátoru nebo vnitřní úhly.

Tato funkce je k dispozici, je-li nainstalován volitelný kodér a je zapojen modul Easy Log.

### **5.2.17.1. Podpora napětí**

Tento nástroj se aktivuje výběrem možnosti "Enable voltage support in PF mode" (Povolit podporu napětí v režimu účiníku). Může být nakonfigurována prodleva před přechodem do režimu napětí (v ms) a také rozdíl napětí v procentech jmenovitého napětí sítě.

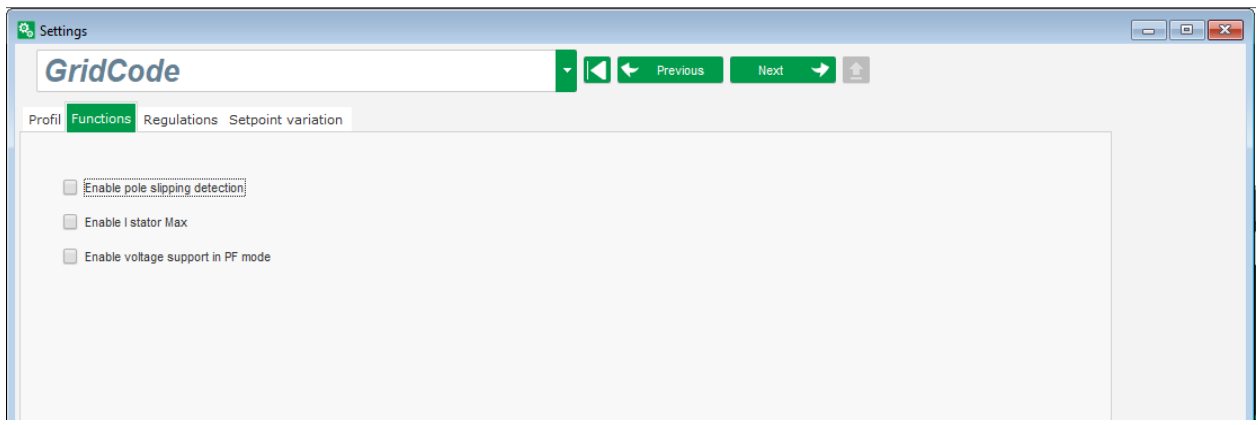

Tyto parametry umožňují regulátoru D550 donutit režim regulace napětí k podpoře sítě absorbováním jalového výkonu omezeného konfigurovaným profilem P-Q (křivka způsobilosti) nebo generováním jalového výkonu (s možným omezením), pokud je napětí měřené na svorkách alternátoru mimo definovaný rozsah. V následujícím příkladu je rozdíl 10 %:

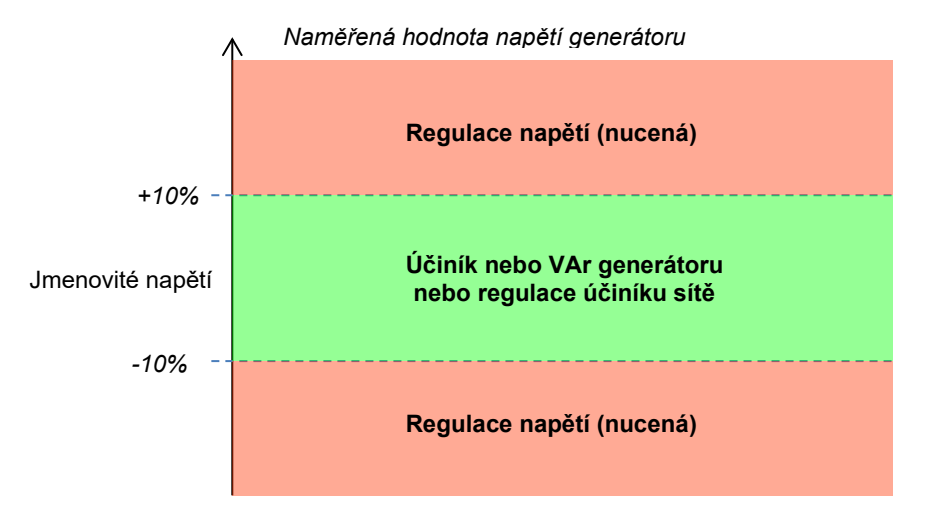

Stav této podpory může být ovlivněn logickým výstupem nebo použit v logických funkcích. Níže je uveden příklad s touto chybou řešenou na výstupu DO2 na stránce "Inputs/Outputs" (Vstupy/výstupy).

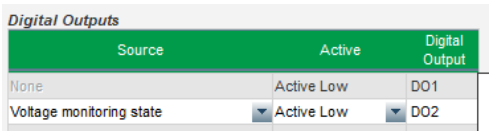

#### **5.2.17.2. Monitorování profilu distribuční sítě**

Tato funkce se aktivuje výběrem možnosti "Enable grid code profile monitoring" (Povolit monitorování profilu distribuční sítě). Je také nezbytné vyplnit hodnoty profilu požadované kodexem sítě platným v místě, kde je regulátor D550 implementován. Umožňuje sledovat, zda je napětí generátoru vždy alespoň větší nebo stejné jako hodnota uvedená v profilu, jakmile je spuštěna událost distribuční sítě. Pokud je napětí nižší než hodnota stanovená profilem, je aktivováno oznámení poruchy.

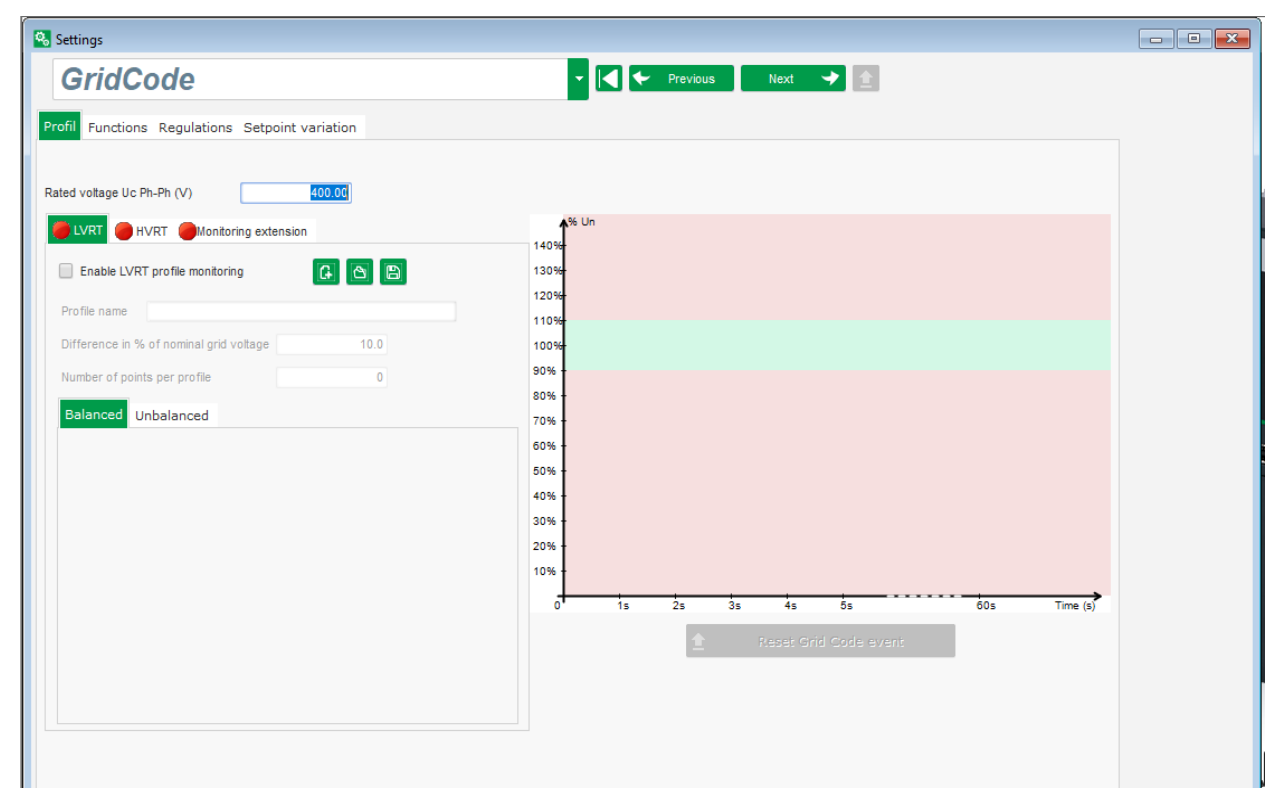

Stav tohoto monitorování může být ovlivněn logickým výstupem nebo použit v logické funkci. Níže je uveden příklad s touto chybou řešenou na DO2 na stránce "Inputs/outputs" (Vstupy/výstupy).

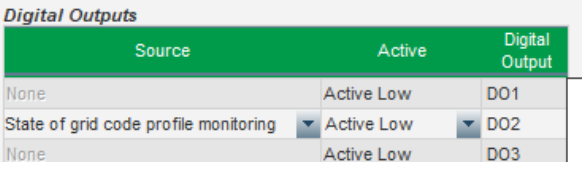

#### **5.2.17.3. Monitorování proudu statoru**

Tato ochrana se aktivuje výběrem možnosti "Enable I stator Max" (Povolit monitorování max. proudu statoru) a zadáním hodnot pro maximální proud, kterému je generátor schopen odolat (v násobcích jmenovitého proudu statoru). Takový nadproud může nastat, když se síť zotaví po chybě distribuční sítě, pokud je rozdíl mezi úhlovou polohou rotoru a elektrickým úhlem příliš velký.

Měření nadproudu je prováděno prostřednictvím k tomu učeného CT připojeného na vstup CT "Grid code" (Distribuční síť). Hodnoty pro primární a sekundární vinutí musí být nastaveny na stránce "Wiring" (Zapojení). Níže je uveden příklad s koeficientem nastaveným na hodnotu "2".

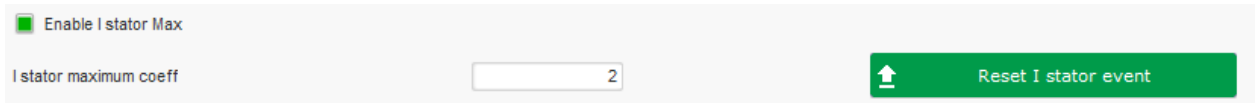

#### **Poznámka: Protože je nadproud velmi rychlý, nebude chybovým stavem chyba automatického resetu.**

Stav nadproudu může být ovlivněn výstupem nebo použit v logické funkci. Níže je uveden příklad s touto chybou řešenou na DO2 na stránce "Inputs/outputs" (Vstupy/výstupy).

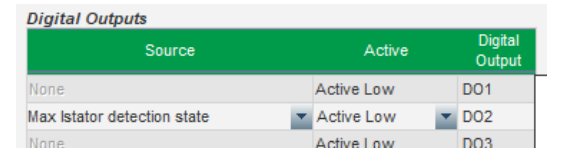

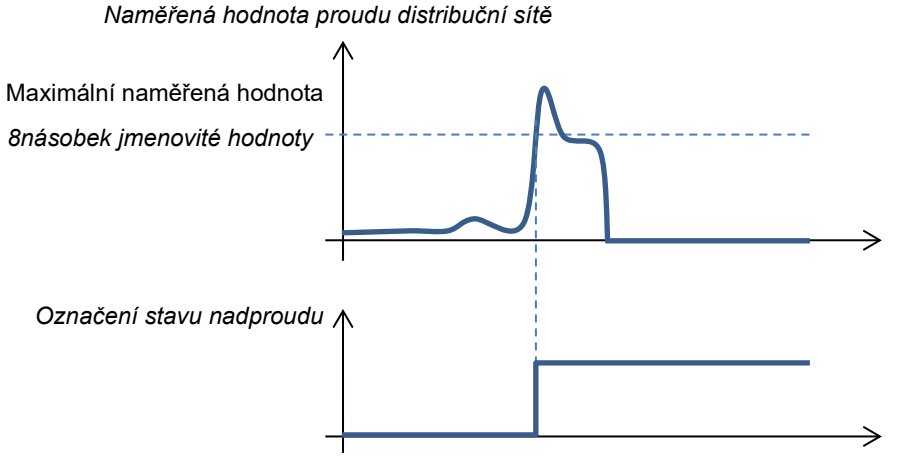

#### *Naměřená hodnota proudu distribuční sítě*

#### **5.2.17.4. Monitorování posunu pólu**

#### **Tato detekce je možná pouze v případě, že je kodér nainstalován a zapojen do vstupu pro kodér na doplňku EasyLog PS připojeném k D550.**

Tato funkce je aktivována výběrem možnosti "Enable pole slipping detection" (Povolit detekci posunutí pólu) a zadáním hodnot pro různé parametry:

- Hodnota úhlu pro upozornění (ve stupních)
- Maximální úhel (ve stupních)
- Rozlišení kodéru (v bodech)
- Ofset kodéru
- Počet párů pólů generátoru

Monitorování vnitřního úhlu, když je síťové napětí výrazně sníženo nebo ztraceno kontroluje, zda vnitřní úhel generátoru nepřekračuje definovanou hodnotu. Je-li vnitřní úhel posunutý, může při opětném zapojení sítě dojít k zásadnímu mechanickému a elektrickému poškození a může dojít ke zničení některých prvků v generátoru.

Pro posun pólů je také k dispozici funkce automatické kalibrace.

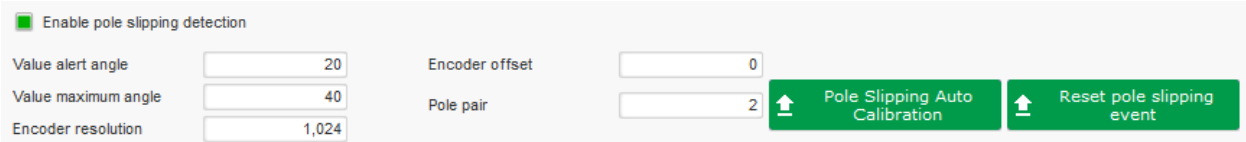

Stav posunu pólů může být ovlivněn výstupem nebo použit v logické funkci.

#### **5.3. Okno srovnání**

Toto okno je k dispozici po kliknutí na tlačítko na panelu na úvodní obrazovce:

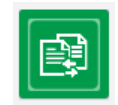

Funkce srovnání má následující použití:

#### • **Srovnání konfigurace regulátoru D550 se souborem**

• Zvolte soubor konfigurace kliknutím na tlačítko souboru 1 "...".

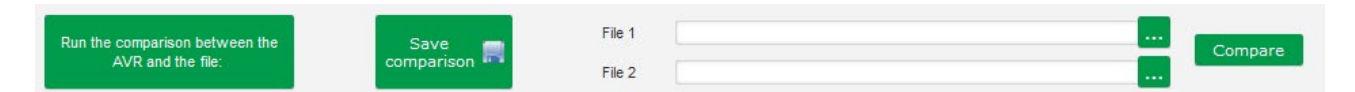

- Klikněte na tlačítko "Run the comparison between the AVR and the file" (Spustit srovnání meziregulátorem a souborem).
- Upravené parametry se zobrazí v následujícím seznamu.

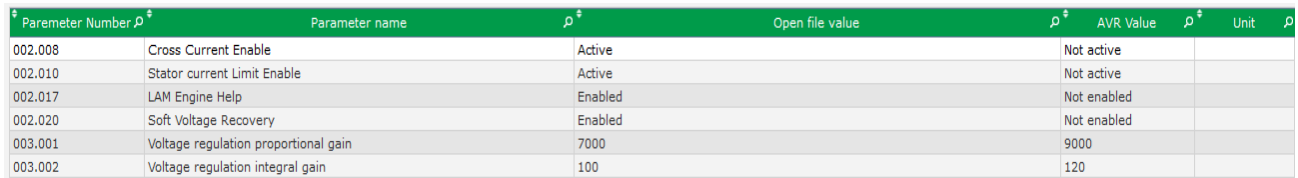

#### • **Srovnání dvou souborů konfigurace**

- Zvolte soubor první konfigurace kliknutím na tlačítko souboru 1,...".
- Zvolte soubor druhé konfigurace kliknutím na tlačítko souboru 2 "...".
- Klikněte na tlačítko "Compare" (Srovnat) vpravo.

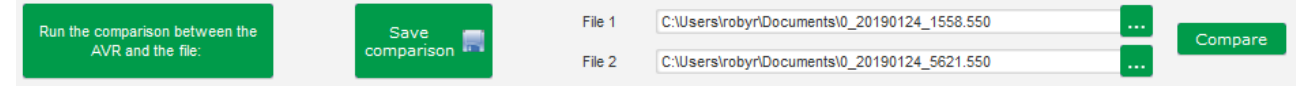

• Upravené parametry se zobrazí jako seznam.

#### **5.4. Tisk zpráv**

Chcete-li získat přehled konfigurace jako zprávu, je možné to provést pomocí tlačítka "Print" (Tisk). To je aktivní pouze tehdy, pokud je otevřena stránka nastavení. Tato zpráva uvádí údaje o konfiguraci regulátoru. Otevře se okno a tuto zprávu lze vytisknout a/nebo exportovat do jiného formátu.

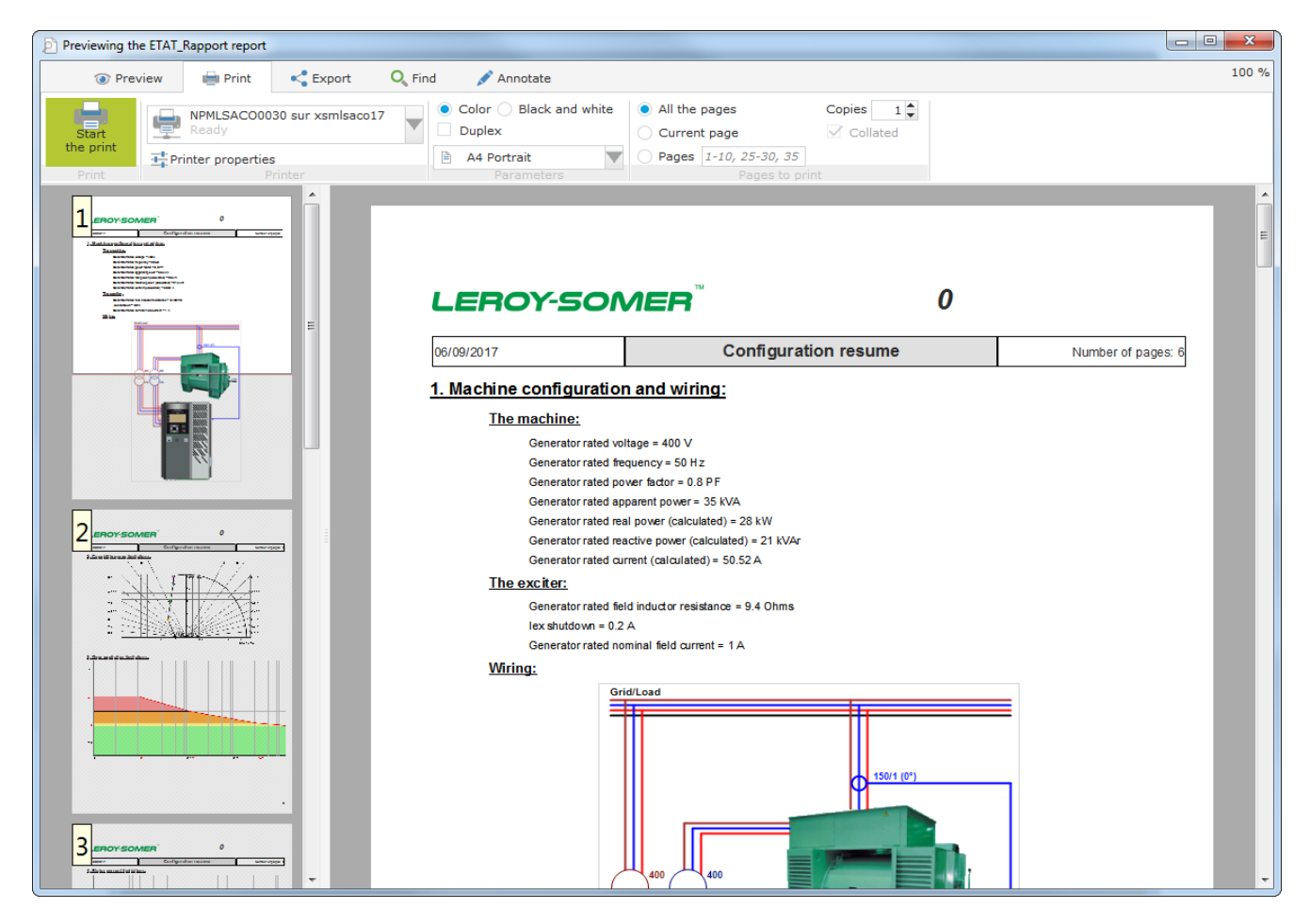

#### **5.5. Export do tabulky Excel**

Po kliknutí na tlačítko uložení je možné konfiguraci exportovat jako soubor Excel.

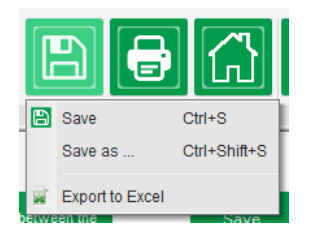

Vytvořený soubor obsahuje jednotlivé parametry s:

- Identifikátorem (ID)
- Názvem parametru
- Minimální hodnotou
- Maximální hodnotou
- Hodnotou

- Výchozí hodnotou
- Jednotkou
- Adresou sběrnice CAN
- Typem hodnoty

Hodnoty v šedé barvě jsou "pouze pro čtení", ostatní jsou pro čtení i pro zápis.

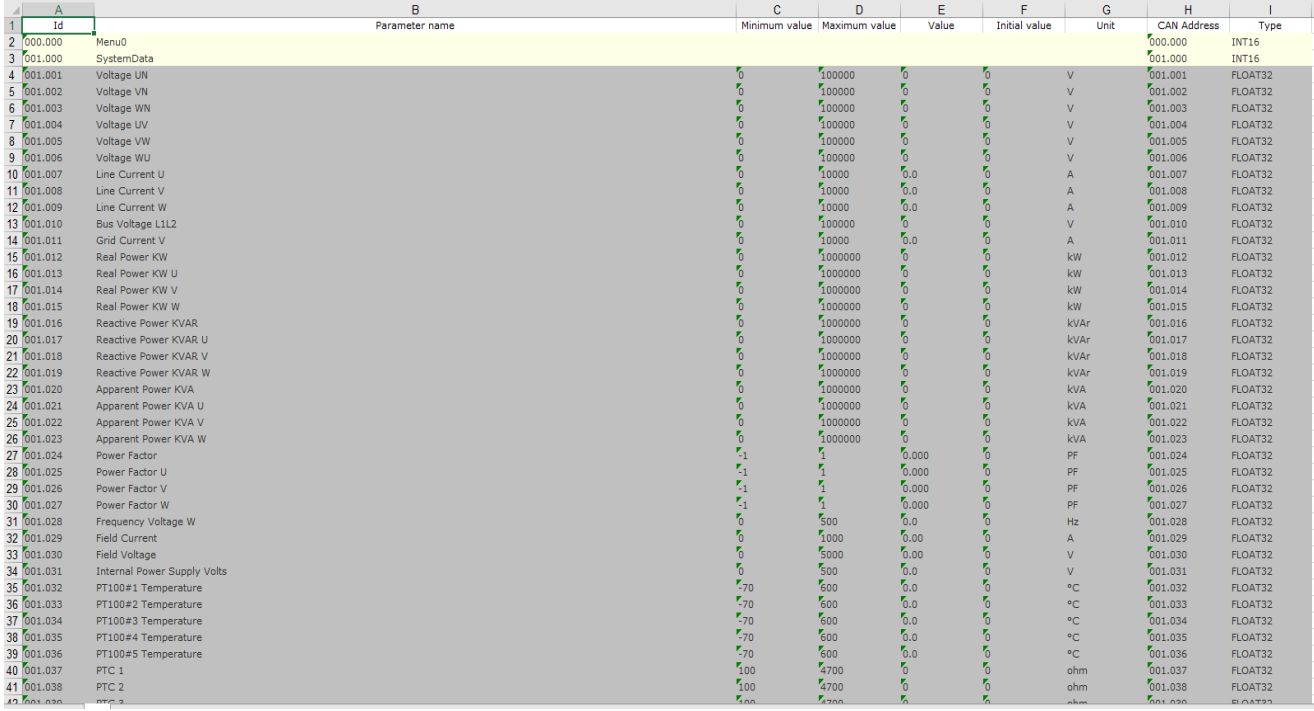

#### **6. Pokyny k údržbě**

#### **6.1. Varovné symboly pro údržbu**

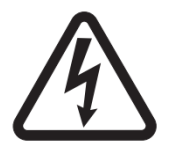

Viz [část 1.4](#page-11-0) "Bezpečnostní zařízení a obecné varovné symboly". Preventivní údržba regulátoru D550 by měla být prováděna při vypnutém alternátoru, a měly by být vypnuty a odpojeny všechny zdroje napájení.

#### **6.2. Pokyny k preventivní údržbě**

Během odstavení alternátoru za účelem preventivní údržby zkontrolujte, zda jsou vodiče upevněny v konektorech (utahovací moment v rozmezí 0,6 až 0,8 Nm) a profoukněte zařízení suchým vzduchem, abyste se zbavili veškerého prachu, který se mohl usadit na regulátoru D550 a kolem něj. Zvláštní pozornost je třeba věnovat zajištění volné cirkulace vzduchu kolem hliníkového chladiče na zadní straně zařízení.

Regulátor D550 má časovač přístupný prostřednictvím parametru 254.008 (parametr 8 v nabídce 254) (v hodinách a minutách). Sledujte dobu provozu a pokud tato doba přesáhne 40 000 hodin, zvažte výměnu regulátoru.

#### **Poznámka: Čas na tomto časovači se přičítá každých 10 minut, a to pouze tehdy, když je dosaženo referenční hodnoty napětí.**

#### **6.3. Anomálie a mimořádné události**

Na regulátoru se může vyskytnout řada anomálií, které mohou vést k jeho výměně. Hlavní chyby jsou uvedeny v následující tabulce.

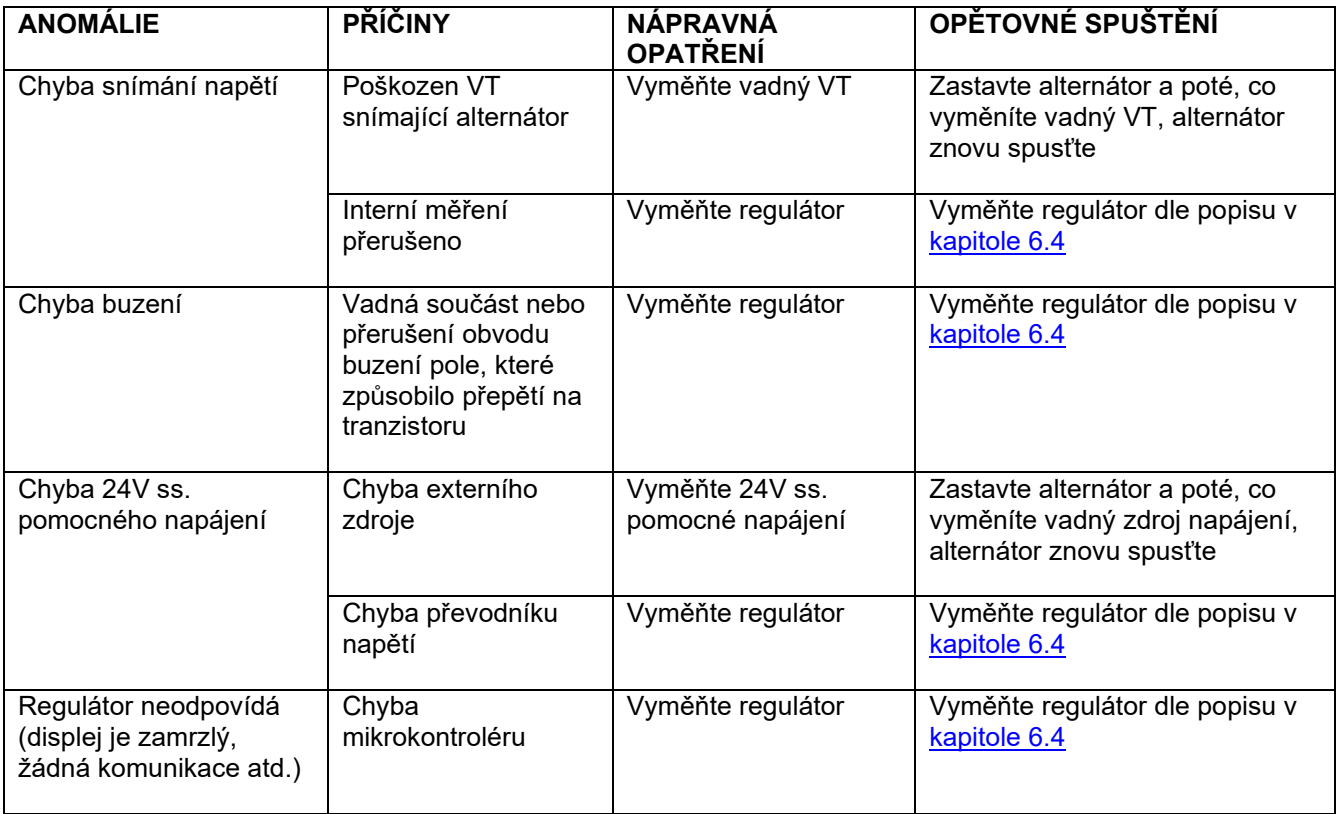

Electric Power Generation **Instalace a údržba** 5744 cz - 2024.01/e

# **Digitální regulátor napětí D550**

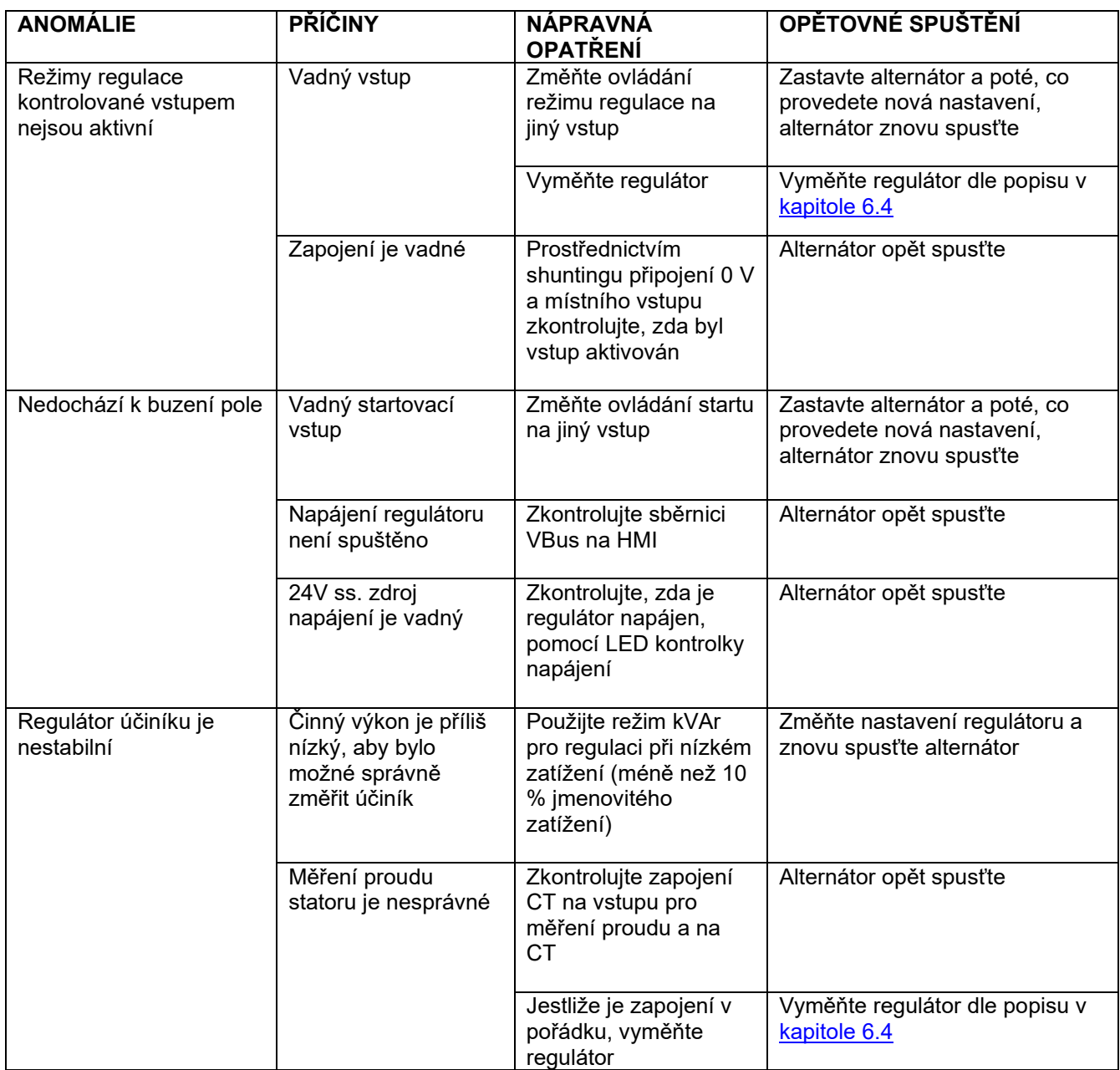

### <span id="page-103-0"></span>**6.4. Výměna vadného regulátoru**

#### **Tyto činnosti musí být provedeny kvalifikovaným personálem. Viz varovné symboly v [části](#page-14-0) 2.2.**

Při výměně vadného regulátoru D550 postupujte následujícím způsobem:

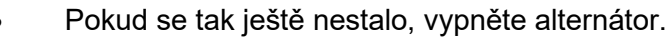

- Vypněte a odpojte od elektřiny pomocné napájení a napájení a zkontrolujte, že
- není přítomno napětí.
- Opatrně odpojte všechny konektory regulátoru a poznačte si jejich polohu.
- Uvolněte všechny upevňovací prvky regulátoru, aby bylo možné jej odstranit z jeho umístění.
- Pokud nemáte konfigurační soubor regulátoru a stav D550 to umožňuje, importujte konfiguraci z vadného regulátoru D550 prostřednictvím softwaru EasyReg Advanced a USB kabelu.
- S použitím počítačového softwaru opět exportujte získanou konfiguraci do nového regulátoru D550.
- Odpojte USB disk regulátoru D550.
- Upevněte regulátor D550 na místo vadného regulátoru.
- Připojte veškeré konektory do nového regulátoru.
- Zapněte pomocné napájení a zkontrolujte, zda je regulátor pod napětím.
- Spusťte pohonný systém alternátoru.
- Před uskutečněním buzení alternátoru zkontrolujte měření napětí alternátoru a napětí napájení (VBus).
- Aktivujte buzení alternátoru.
- Zkontrolujte všechny režimy měření a regulace regulátoru a veškeré ovládané výstupy.

### **7. Pokyny k recyklaci**

Společnost LEROY-SOMER se zavázala minimalizovat dopady svých výrobních operací a výrobků na životní prostředí po celou dobu jejich životnosti. Za tímto účelem postupujeme v souladu s požadavky systému environmentálního managementu (EMS), který je certifikován podle mezinárodní normy ISO 14001.

Automatické regulátory napětí vyráběné společnostmi LEROY-SOMER a KATO ENGINEERING mají potenciál šetřit energii a (díky zvýšené účinnosti zařízení/procesu) snižovat spotřebu surovin a množství odpadu po celou dlouhou dobu životnosti. V rámci obvyklých použití tyto pozitivní účinky na životní prostředí daleko převažují nad negativními dopady výroby produktu a likvidace po skončení životnosti.

Jakmile však výrobky jednou dosáhnou konce své životnosti, nesmějí být zlikvidovány, ale měly by být recyklovány specializovaným recyklačním centrem elektronických zařízení. Recyklovatelé zjistí, že lze výrobky pro účinnou recyklaci snadno rozebrat na jejich hlavní součásti. Mnohé díly do sebe zapadají a lze je oddělit bez použití nástrojů, zatímco jiné části jsou zajištěny běžnými upevňovacími prvky. Prakticky všechny části výrobku jsou vhodné k recyklaci.

Balení výrobku je kvalitní a lze jej znovu použít. Velké výrobky jsou baleny do dřevěných beden, zatímco menší výrobky přicházejí do lepenkových kartonů, které samy o sobě mají vysoký obsah recyklovaných vláken. Pokud nejsou znovu použity, mohou být tyto obaly recyklovány. Polyetylen používaný jako ochranná fólie a jako sáčky pro balení výrobku lze recyklovat stejným způsobem. Pokud se chystáte recyklovat nebo zlikvidovat jakýkoli výrobek nebo obal, řiďte se místní legislativou a použijte osvědčené postupy.

### **8. PŘÍLOHA**

### **8.1. Permutace vektoru**

Pokud se alternátor otáčí proti směru hodinových ručiček (nestandardní směr otáčení), lze k opravě výsledných nesprávných výpočtů výkonu a účiníku použít následující permutace vektoru.

Je proto nezbytné upravit zapojení regulátoru D550. Následující tabulka uvádí permutace na základě použitého zapojení.

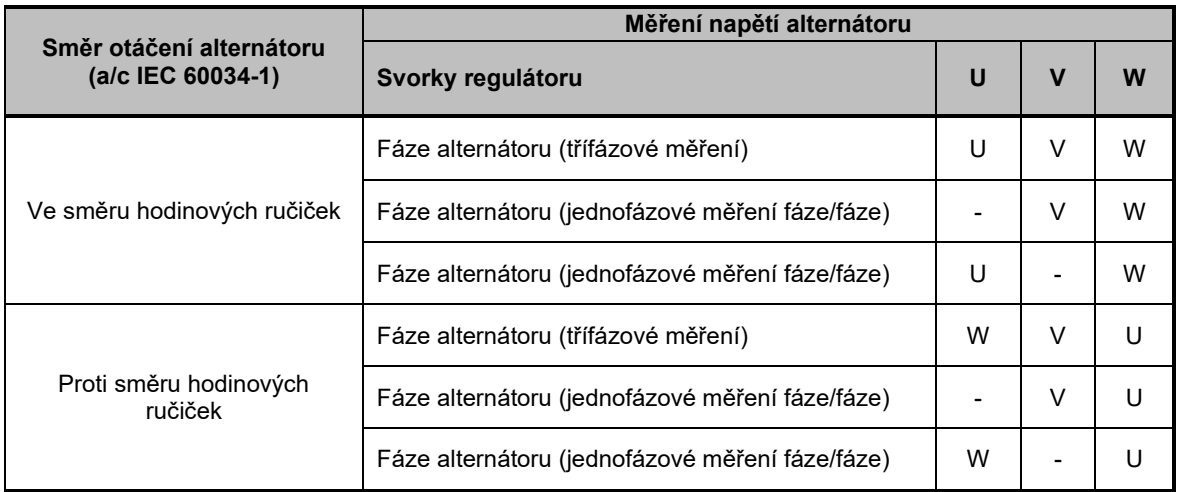

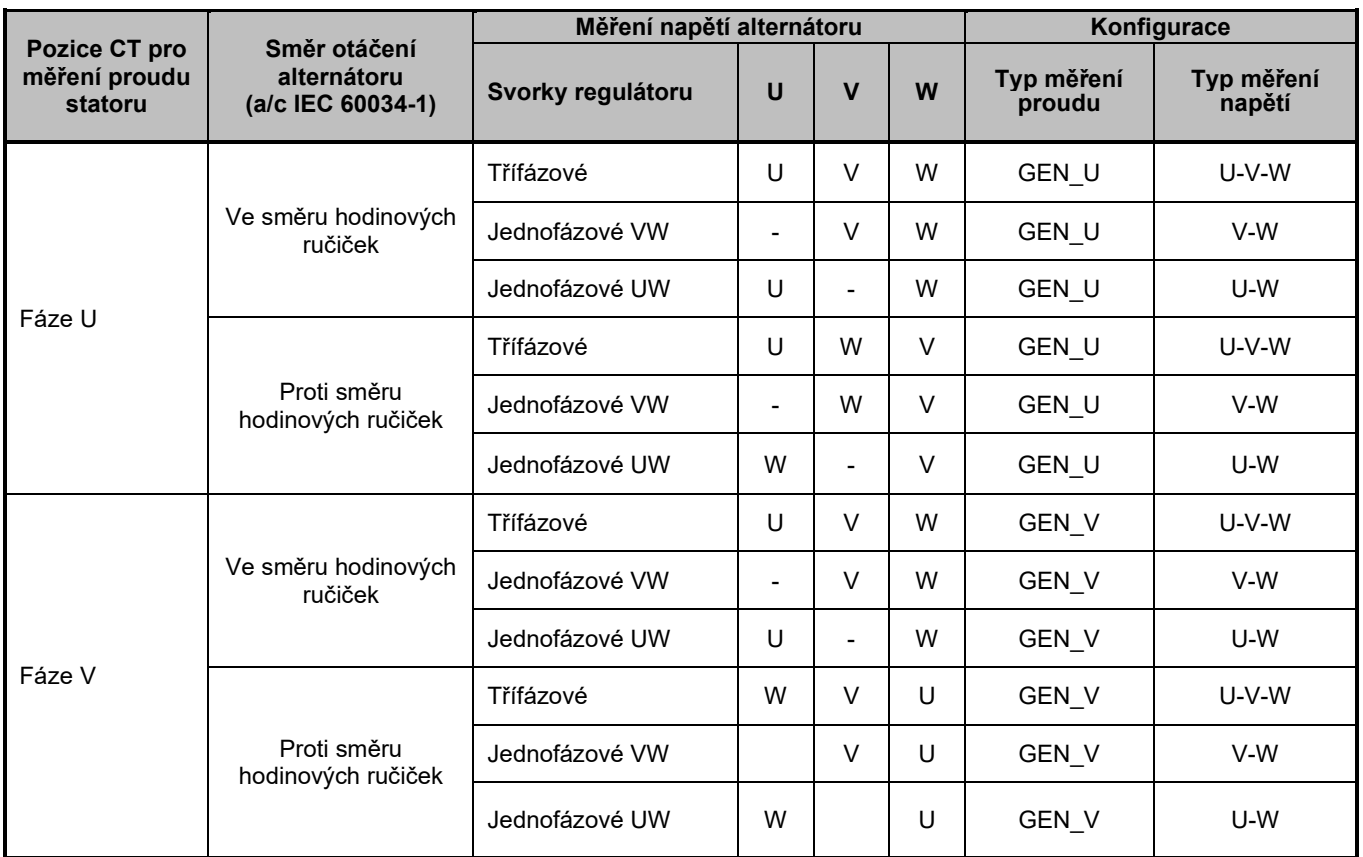

Electric Power Generation **Instalace a údržba** 5744 cz - 2024.01/e

# **Digitální regulátor napětí D550**

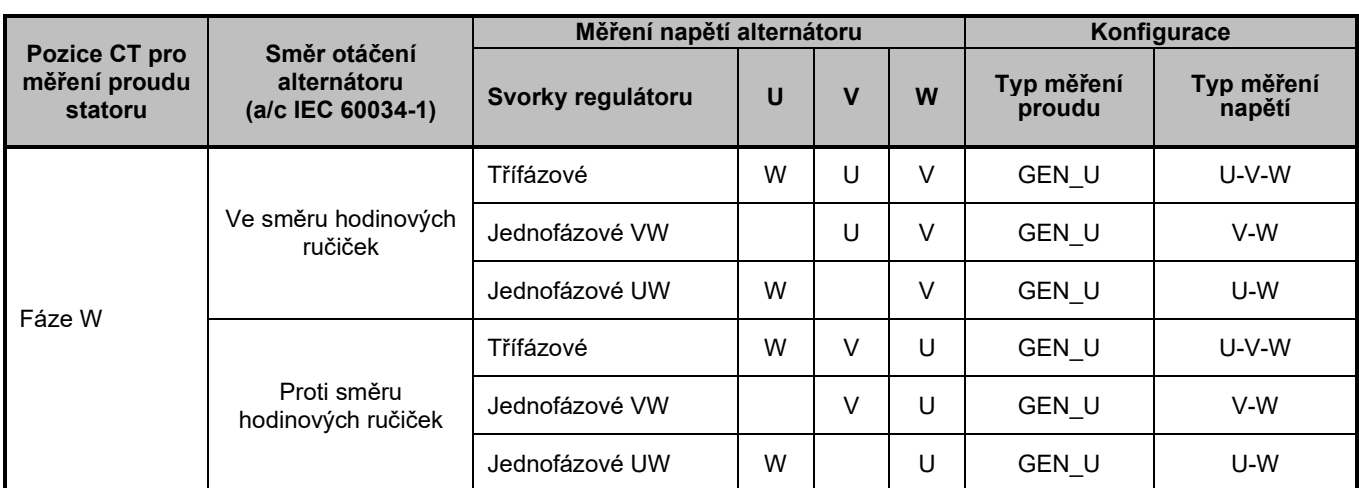

### **8.2. Priority režimu regulace regulátoru**

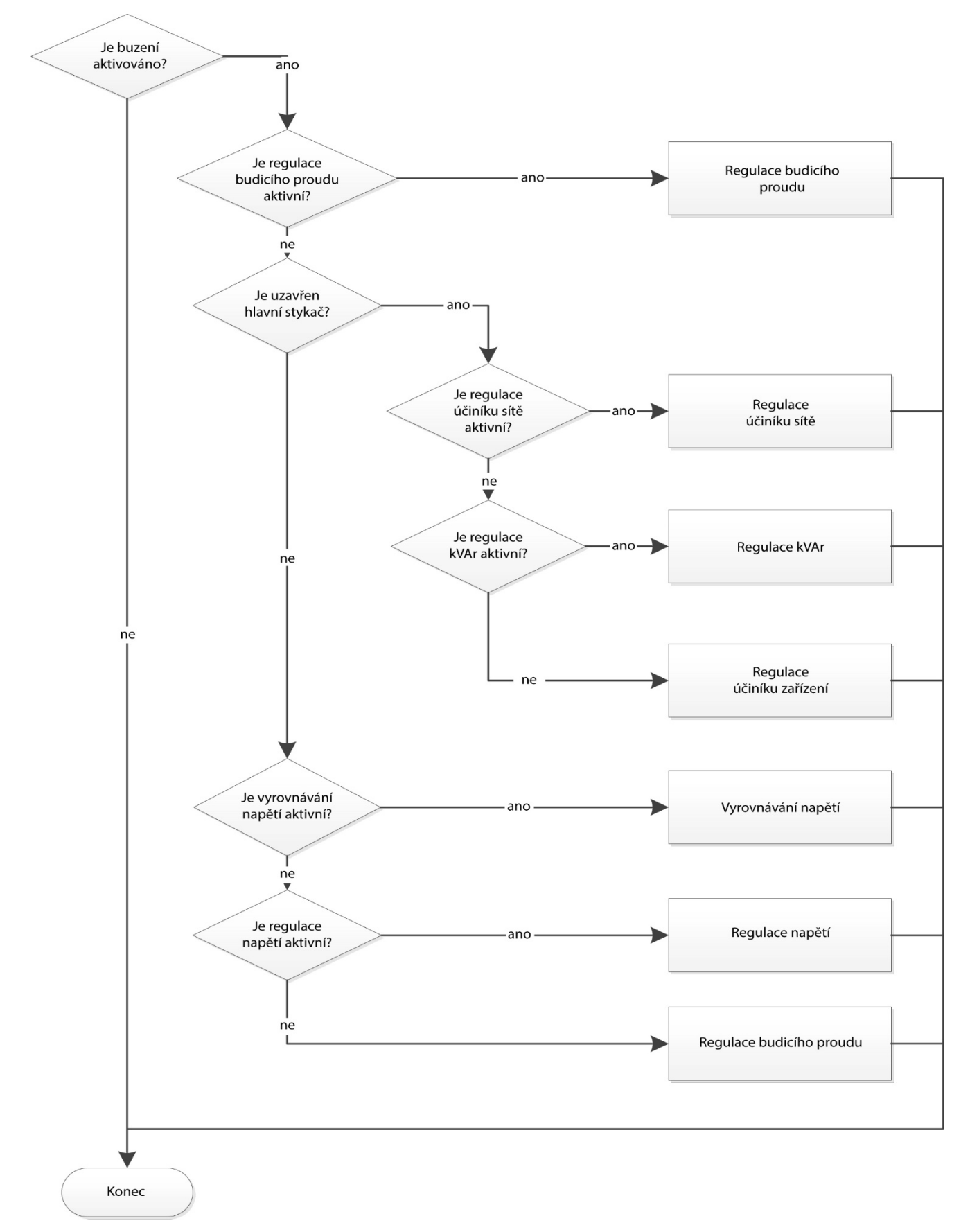
## **Digitální regulátor napětí D550**

## **Digitální regulátor napětí D550**

## **Servis a podpora**

Naše celosvětová síť více než 80 poboček je vám k službám.

Naše dostupnost na lokální úrovni je zárukou rychlých a účinných oprav, podpory a služeb souvisejících s údržbou.

Svěřte podporu pro údržbu alternátorů odborníkům na výrobu elektrické energie. Naši zaměstnanci v terénu jsou 100% kvalifikováni a zaškoleni ve všech prostředích a na všech druzích strojů.

Fungování alternátorů rozumíme po všech stránkách a poskytujeme služby za nejlepší hodnoty, abychom optimalizovali vaše náklady.

Kde můžeme pomoci:

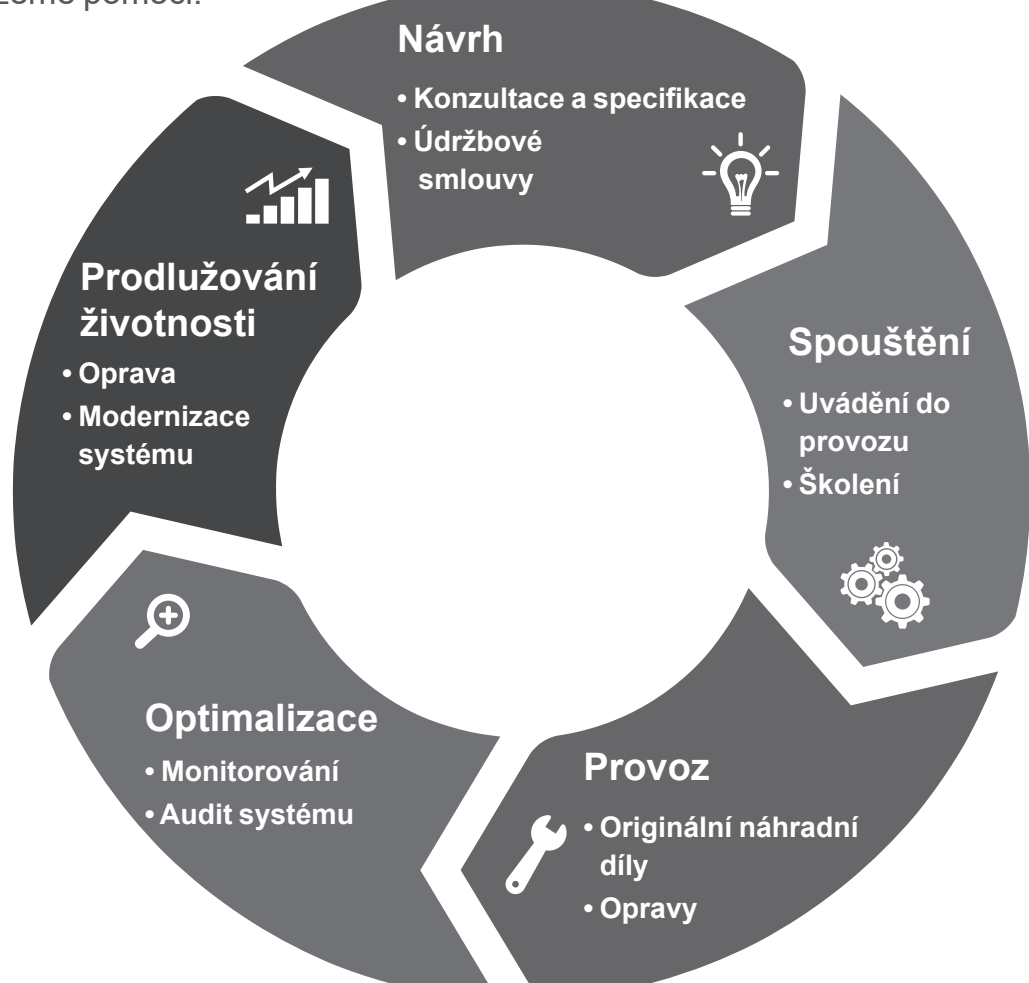

## Kontakty:

**Amerika:** +1 (507) 625 4011 **EMEA:** +33 238 609 908 **Asie Tichomoří:** +65 6250 8488 **Čína:** +86 591 8837 3010 **Indie:** +91 806 726 4867

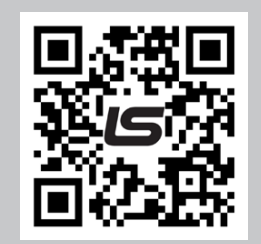

Naskenujte kód nebo přejděte na:

**service.epg@leroy-somer.com**

**www.lrsm.co/support**

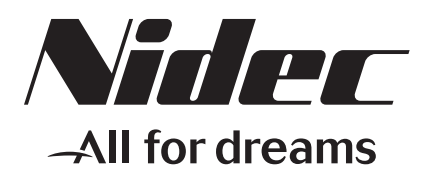

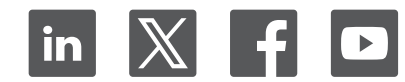

Connect with us at:

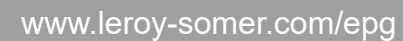

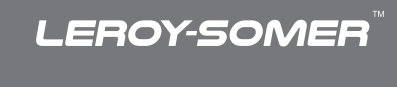